## **บทที่ 3 วิธีดำเนินงานวิจัย**

การวิเคราะห์และออกแบบเว็บไซต์ทุนการศึกษา คณะวิทยาศาสตร์และเทคโนโลยีได้ขั้นตอน การทำงานของระบบงานปัจจุบันพบปัญหาต่างๆ ซึ่งนำปัญหาที่พบมาวิเคราะห์และออกแบบเพื่อ พัฒนาให้ได้ระบบงานที่สะดวก และง่ายต่อการใช้งานโดยมีรายละเอียดดังนี้

3.1 การวิเคราะห์และออกแบบระบบ (System Analysis)

- 3.2 การออกแบบฐานข้อมูล (Database Design)
- 3.3 การออกแบบส่วนติดต่อผู้ใช้งาน (Graphics User Interface Design)

## **3.1 การวิเคราะห์และออกแบบระบบ (System Analysis)**

ในการสร้างและออกแบบระบบ ผู้จัดทำได้รวบรวมข้อมูลเกี่ยวกับความต้องการของผู้ใช้งาน โดยทำการกำหนดขั้นตอนการทำงานต่างๆ อย่างชัดเจน และทำการวิเคราะห์ปัญหาที่เกิดขึ้นเพื่อนำ มาดำเนินการออกแบบตามความต้องการของผู้ใช้งาน ซึ่งการออกแบบระบบผู้จัดทำได้นำยูเอ็มแอล (Unified Modeling Language : UML) มาใช้ในการออกแบบระบบ ประกอบด้วยแผนภาพแสดงการ ทำงาน (Use Case Diagram) คำอธิบายยูสเคส (Use Case Template) แผนภาพจำลองเชิงกิจกรรม การทำงาน (Activity Diagram) และแผนภาพจำลองลำดับกระบวนการทำงาน (Sequence Diagram) ดังนี้

3.1.1 แผนภาพแสดงการทำงาน (Use Case Diagram)

เว็บไซต์ทุนการศึกษา คณะวิทยาศาสตร์และเทคโนโลยีประกอบด้วย 3 สถานะของผู้ใช้งาน คือ ผู้ใช้งานทั่วไป (user) ผู้เยี่ยมชม (guest) ผู้ดูแลระบบ (admin) ดังภาพที่ 3-1 มีคำอธิบายยูสเคส ประกอบด้วย 16 เทมเพลต ดังตารางที่ 3-1 ถึง 3-16

- 3.1.1.1 คำอธิบายยูสเคสการเข้าสู่ระบบ
- 3.1.1.2 คำอธิบายยูสเคสการสมัครสมาชิก
- 3.1.1.3 คำอธิบายยูสเคสการตรวจสอบข่าวสารทุนการศึกษา
- 3.1.1.4 คำอธิบายยูสเคสการสมัครทุนการศึกษา
- 3.1.1.5 คำอธิบายยูสเคสการค้นหาทุนการศึกษา
- 3.1.1.6 คำอธิบายยูสเคสการตรวจสอบข้อมูลกองทุนกู้ยืมเพื่อการศึกษา
- 3.1.1.7 คำอธิบายยูสเคสการตรวจสอบข้อมูลการติดต่อคณะ
- 3.1.1.8 คำอธิบายยูสเคสการตรวจสอบข้อมูลส่วนตัว
- 3.1.1.9 คำอธิบายยูสเคสการแก้ไขข้อมูลส่วนตัว
- 3.1.1.10 คำอธิบายยูสเคสการตรวจสอบทุนที่เคยสมัคร
- 3.1.1.11 คำอธิบายยูสเคสการเพิ่มข่าวสารทุนการศึกษา
- 3.1.1.12 คำอธิบายยูสเคสการแก้ไขข่าวสารทุนการศึกษา
- 3.1.1.13 คำอธิบายยูสเคสการเพิ่มทุนการศึกษา
- 3.1.1.14 คำอธิบายยูสเคสการตรวจสอบข้อมูลนักศึกษา
- 3.1.1.15 คำอธิบายยูสเคสการแก้ไขสถานะการขอทุน
- 3.1.1.16 คำอธิบายยูสเคสการตรวจสอบทุนที่นักศึกษาสมัครทั้งหมด

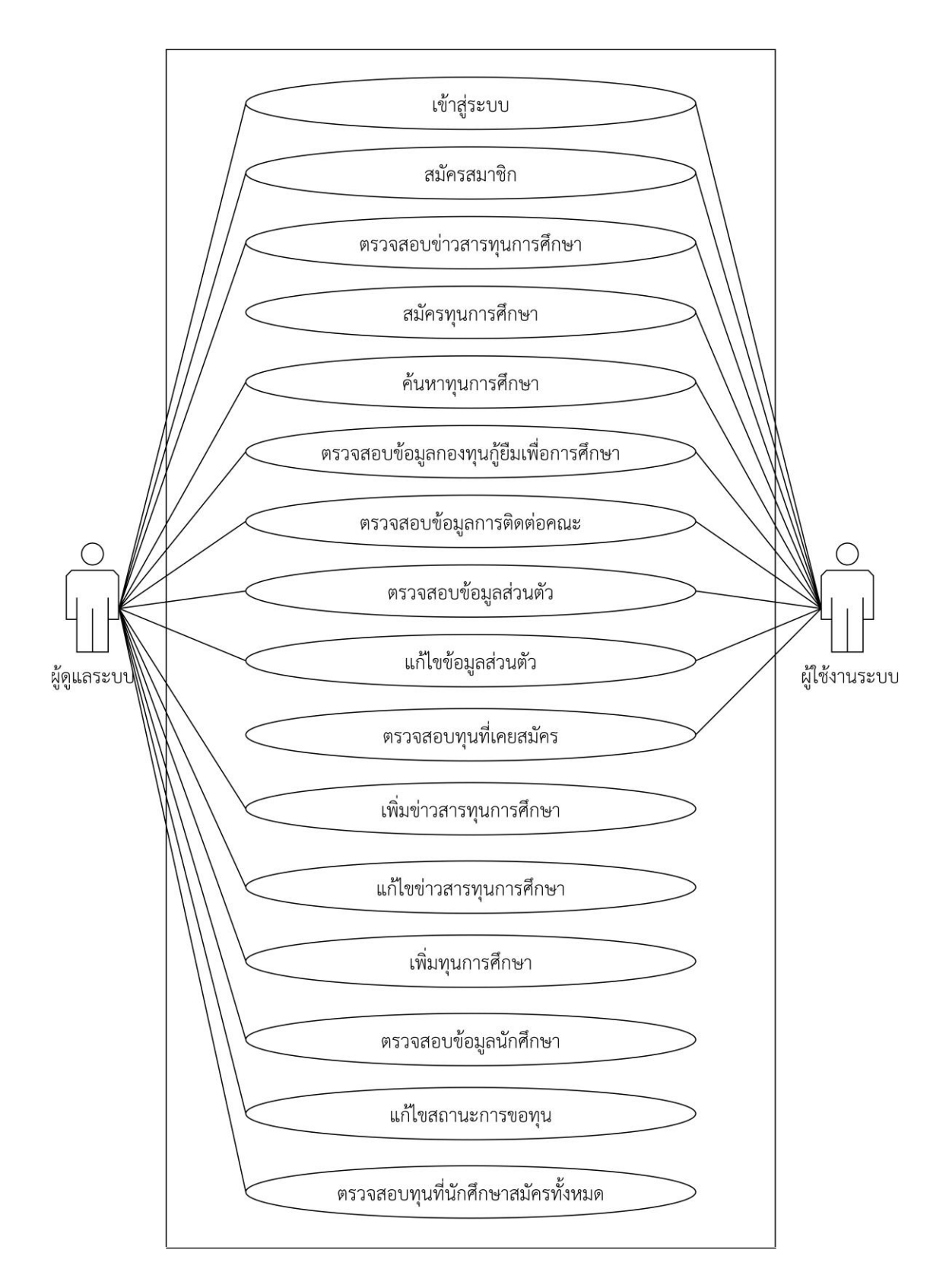

**ภาพที่ 3-1** แผนภาพแสดงการทำงานของระบบเว็บไซต์ทุนการศึกษา คณะวิทยาศาสตร์และ เทคโนโลยี

**ตารางที่ 3**-**1** คำอธิบายยูสเคสการเข้าสู่ระบบ

| ชื่อยูสเคส                    | การเข้าสู่ระบบ                                  |                                                              |  |  |
|-------------------------------|-------------------------------------------------|--------------------------------------------------------------|--|--|
| เป้าหมาย                      | ผู้ใช้งานระบบและผู้ดูแลระบบสามารถเข้าสู่ระบบได้ |                                                              |  |  |
| ขอบเขต                        | ้เว็บไซต์ทุนการศึกษา คณะวิทยาศาสตร์และเทคโนโลยี |                                                              |  |  |
| เงื่อนไขเริ่มต้นการทำงาน      |                                                 | ผู้ใช้งานต้องมี Username และ Password ก่อน ถ้าไม่มีทำการ     |  |  |
|                               |                                                 | ต้องสมัครสมาชิก                                              |  |  |
| เงื่อนไขสิ้นสุดการทำงาน       |                                                 | ผู้ใช้งานระบบและผู้ดูแลระบบกรอกชื่อผู้ใช้งานและรหัสผ่านได้   |  |  |
| กรณีทำงานสำเร็จ               |                                                 | ถูกต้องและสามารถเข้าใช้งานระบบได้อย่างสมบูรณ์                |  |  |
| เงื่อนไขสิ้นสุดการทำงาน       |                                                 | 1. ผู้ใช้งานระบบและผู้ดูแลระบบกรอกชื่อผู้ใช้งานและรหัสผ่าน   |  |  |
| กรณีทำงานล้มเหลว              |                                                 | ไม่ถูกต้อง                                                   |  |  |
|                               |                                                 | 2. ผู้ใช้งานระบบและผู้ดูแลระบบไม่ได้เป็นสมาชิกของระบบ        |  |  |
|                               |                                                 | 3. เครือข่ายอินเตอร์เน็ตไม่สามารถใช้งานได้                   |  |  |
|                               | 4. ไฟฟ้าดับ                                     |                                                              |  |  |
| ผู้ใช้งานหลัก (Primary Actor) | <u>ผู้ใช้งานระบบและผู้ดูแลระบบ</u>              |                                                              |  |  |
| เหตุการณ์เริ่มต้นการทำงาน     |                                                 | เมื่อผู้ใช้งานระบบและผู้ดูแลระบบมีความประสงค์เข้าใช้เว็บไซต์ |  |  |
| ขั้นตอนการทำงานหลัก           | ลำดับ                                           | ้กิจกรรม (ตั้งแต่เหตุการณ์เริ่มต้น จนถึงทำงานเสร็จ)          |  |  |
|                               | $1\,$                                           | ระบบจะแสดงหน้าจอที่มีการกรอก Username และ                    |  |  |
|                               |                                                 | Password                                                     |  |  |
|                               | $\overline{2}$                                  | ผู้ใช้งานกดปุ่มเพื่อเข้าสู่ระบบ                              |  |  |
|                               | 3                                               | ระบบทำการตรวจสอบ Username และ Password ว่า                   |  |  |
|                               |                                                 | ถูกต้องหรือไม่                                               |  |  |
|                               | 4                                               | ถ้าถูกต้องจะสามารถเข้าสู่ระบบได้                             |  |  |
| ขั้นตอนการทำงานเพิ่มเติม      | ลำดับ                                           | กิจกรรม                                                      |  |  |
| นอกเหนือจากกิจกรรมปกติ        | 4a                                              | สมาชิกกรอก Username และ Password ผิดพลาด                     |  |  |
| ของยูสเคส                     |                                                 | 4a.1 ผู้ใช้งานต้องกรอก Username และ Password                 |  |  |
|                               |                                                 | ตามที่ได้ตั้งไว้ให้ถูกต้อง                                   |  |  |
| เครื่องมือหรือช่องทางที่ใช้ใน | ลำดับ                                           | เครื่องมือ                                                   |  |  |
| การทำกิจกรรม                  | $\mathbf{1}$                                    | คอมพิวเตอร์                                                  |  |  |
|                               | $\overline{2}$                                  | ระบบอินเตอร์เน็ต                                             |  |  |
|                               | 3                                               | สมาร์ทโฟน                                                    |  |  |
| ลำดับความสำคัญ                | สูง                                             |                                                              |  |  |

**ตารางที่ 3** - **1** คำอธิบายยูสเคสการเข้าสู่ระบบ (ต่อ)

| ประสิทธิภาพที่คาดหมาย              | สามารถเข้าสู่ระบบได้ |
|------------------------------------|----------------------|
| ชื่อยูสเคสที่เรียกใช้ยูสเคสนี้     |                      |
| ี ชื่อยูสเคสที่ยูสเคสนี้ไปเรียกใช้ |                      |
| เวอร์ชั่น                          | 1.0                  |

**ตารางที่ 3**-**2** คำอธิบายยูสเคสการสมัครสมาชิก

| ชื่อยูสเคส                     | การสมัครสมาชิก                                       |                                                                     |  |  |
|--------------------------------|------------------------------------------------------|---------------------------------------------------------------------|--|--|
| เป้าหมาย                       | -<br>ผู้ใช้งานระบบและผู้ดูแลระบบสามารถสมัครสมาชิกได้ |                                                                     |  |  |
| ขอบเขต                         | เว็บไซต์ทุนการศึกษา คณะวิทยาศาสตร์และเทคโนโลยี       |                                                                     |  |  |
| เงื่อนไขเริ่มต้นการทำงาน       |                                                      | ผู้ใช้งานระบบยังไม่มี Username และ Password                         |  |  |
| เงื่อนไขสิ้นสุดการทำงาน        |                                                      | ผู้ใช้งานระบบและผู้ดูแลระบบสามารถสมัครสมาชิกได้สำเร็จ               |  |  |
| กรณีทำงานสำเร็จ                |                                                      | สามารถเข้าสู่ระบบได้                                                |  |  |
| เงื่อนไขสิ้นสุดการทำงาน        |                                                      | 1. กรอกรายละเอียดไม่ถูกต้องครบถ้วน                                  |  |  |
| กรณีทำงานล้มเหลว               |                                                      | 2. เครือข่ายอินเตอร์เน็ตไม่สามารถใช้งานได้                          |  |  |
|                                | 3. ไฟฟ้าดับ                                          |                                                                     |  |  |
| ผู้ใช้งานหลัก (Primary Actor)  |                                                      | ผู้ใช้งานระบบและผู้ดูแลระบบ                                         |  |  |
| เหตุการณ์เริ่มต้นการทำงาน      |                                                      | ___<br>เมื่อผู้ใช้งานระบบและผู้ดูแลระบบมีความประสงค์เข้าใช้เว็บไซต์ |  |  |
| ขั้นตอนการทำงานหลัก            | ลำดับ                                                | ้กิจกรรม (ตั้งแต่เหตุการณ์เริ่มต้น จนถึงทำงานเสร็จ)                 |  |  |
|                                | $\mathbf{1}$                                         | เลือกเมนูสมัครสมาชิก                                                |  |  |
|                                | $\overline{2}$                                       | ระบบจะแสดงหน้าจอเพื่อให้ลงทะเบียนเข้าใช้ระบบ                        |  |  |
|                                | 3                                                    | ผู้ใช้งานกรอกรายละเอียดข้อมูล                                       |  |  |
|                                | $\overline{4}$                                       | ผู้ใช้งานกดปุ่มสมัครสมาชิก                                          |  |  |
|                                | 5                                                    | ระบบทำการตรวจสอบข้อมูลว่ากรอกรายละเอียดถูกต้อง                      |  |  |
|                                |                                                      | หรือไม่                                                             |  |  |
|                                | 6                                                    | ระบบบันทึกข้อมูลการสมัครสมาชิก                                      |  |  |
|                                | 7                                                    | ผู้ใช้งานสามารถเข้าใช้งานเว็บไซต์ได้                                |  |  |
| ขั้นตอนการทำงานเพิ่มเติม       | ลำดับ                                                | กิจกรรม                                                             |  |  |
| นอกเหนือจากกิจกรรมปกติ         | 5a                                                   | ถ้าไม่ครบถ้วนให้ทำการกรอกรายละเอียดข้อมูลใหม่                       |  |  |
| ของยูสเคส                      |                                                      | 5a.1 การสมัครสมาชิกล้มเหลว                                          |  |  |
| เครื่องมือหรือช่องทางที่ใช้ใน  | ลำดับ                                                | เครื่องมือ                                                          |  |  |
| การทำกิจกรรม                   | $\mathbf{1}$                                         | คอมพิวเตอร์                                                         |  |  |
|                                | 2                                                    | ระบบอินเตอร์เน็ต                                                    |  |  |
|                                | 3                                                    | สมาร์ทโฟน                                                           |  |  |
| ลำดับความสำคัญ                 | สูง                                                  |                                                                     |  |  |
| ประสิทธิภาพที่คาดหมาย          | สามารถสมัครสมาชิกได้                                 |                                                                     |  |  |
| ชื่อยูสเคสที่เรียกใช้ยูสเคสนี้ |                                                      |                                                                     |  |  |

## **ตารางที่ 3** - **2** คำอธิบายยูสเคสการสมัครสมาชิก (ต่อ)

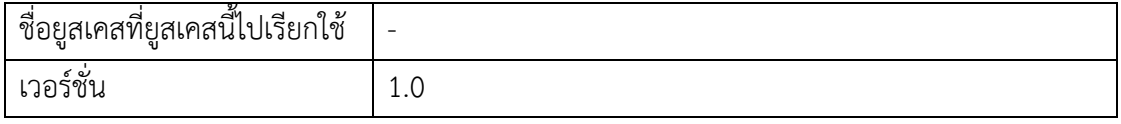

| ชื่อยูสเคส                       | การตรวจสอบข่าวสารทุนการศึกษา                         |                                                      |  |  |
|----------------------------------|------------------------------------------------------|------------------------------------------------------|--|--|
| เป้าหมาย                         |                                                      | ผู้ใช้งานระบบและผู้ดูแลระบบสามารถตรวจสอบข่าวสาร      |  |  |
|                                  |                                                      | ทุนการศึกษาได้                                       |  |  |
| ขอบเขต                           |                                                      | เว็บไซต์ทุนการศึกษา คณะวิทยาศาสตร์และเทคโนโลยี       |  |  |
| เงื่อนไขเริ่มต้นการทำงาน         |                                                      | ผู้ใช้งานระบบและผู้ดูแลระบบต้องการตรวจสอบข่าวสาร     |  |  |
|                                  |                                                      | ทุนการศึกษา                                          |  |  |
| เงื่อนไขสิ้นสุดการทำงาน          |                                                      | ผู้ใช้งานระบบและผู้ดูแลระบบสามารถตรวจสอบข่าวสาร      |  |  |
| กรณีทำงานสำเร็จ                  |                                                      | ทุนการศึกษาได้                                       |  |  |
| เงื่อนไขสิ้นสุดการทำงาน          |                                                      | 1. เครือข่ายอินเตอร์เน็ตไม่สามารถใช้งานได้           |  |  |
| กรณีทำงานล้มเหลว                 | 2. ไฟฟ้าดับ                                          |                                                      |  |  |
| ผู้ใช้งานหลัก (Primary Actor)    |                                                      | ผู้ใช้งานระบบและผู้ดูแลระบบ                          |  |  |
| เหตุการณ์เริ่มต้นการทำงาน        | เมื่อผู้ใช้งานระบบและผู้ดูแลระบบมีความประสงค์ตรวจสอบ |                                                      |  |  |
|                                  | ข่าวสารทุนการศึกษา                                   |                                                      |  |  |
| ขั้นตอนการทำงานหลัก              | ลำดับ                                                | ี กิจกรรม (ตั้งแต่เหตุการณ์เริ่มต้น จนถึงทำงานเสร็จ) |  |  |
|                                  | $\mathbf{1}$                                         |                                                      |  |  |
|                                  | $\mathbf{2}$                                         | <u>้ระบบแสดงข้อมูลข่</u> าวสารทุนการศึกษา            |  |  |
| ขั้นตอนการทำงานเพิ่มเติม         | ลำดับ                                                | กิจกรรม                                              |  |  |
| นอกเหนือจากกิจกรรมปกติ           |                                                      |                                                      |  |  |
| ของยูสเคส                        |                                                      |                                                      |  |  |
| เครื่องมือหรือช่องทางที่ใช้ใน    | ลำดับ                                                | เครื่องมือ                                           |  |  |
| การทำกิจกรรม                     | $\mathbf{1}$                                         | คอมพิวเตอร์                                          |  |  |
|                                  | 2                                                    | ระบบอินเตอร์เน็ต                                     |  |  |
|                                  | 3                                                    | สมาร์ทโฟน                                            |  |  |
| ลำดับความสำคัญ                   | สูง                                                  |                                                      |  |  |
| ประสิทธิภาพที่คาดหมาย            | สามารถตรวจสอบข่าวสารทุนการศึกษาได้                   |                                                      |  |  |
| ชื่อยูสเคสที่เรียกใช้ยูสเคสนี้   | ÷,                                                   |                                                      |  |  |
| ชื่อยูสเคสที่ยูสเคสนี้ไปเรียกใช้ |                                                      |                                                      |  |  |
| เวอร์ชั่น                        | 1.0                                                  |                                                      |  |  |

**ตารางที่ 3**-**3** คำอธิบายยูสเคสการตรวจสอบข่าวสารทุนการศึกษา

**ตารางที่ 3**-**4** คำอธิบายยูสเคสการสมัครทุนการศึกษา

| ชื่อยูสเคส                       | การสมัครทุนการศึกษา                            |                                                        |  |  |
|----------------------------------|------------------------------------------------|--------------------------------------------------------|--|--|
| เป้าหมาย                         | ผู้ใช้งานระบบสามารถสมัครทุนการศึกษาได้         |                                                        |  |  |
| ขอบเขต                           | เว็บไซต์ทุนการศึกษา คณะวิทยาศาสตร์และเทคโนโลยี |                                                        |  |  |
| เงื่อนไขเริ่มต้นการทำงาน         |                                                | ผู้ใช้งานระบบต้องการสมัครทุนการศึกษา                   |  |  |
| เงื่อนไขสิ้นสุดการทำงาน          |                                                | ผู้ใช้งานระบบสามารถสมัครทุนการศึกษาได้                 |  |  |
| กรณีทำงานสำเร็จ                  |                                                |                                                        |  |  |
| เงื่อนไขสิ้นสุดการทำงาน          |                                                | 1. เครือข่ายอินเตอร์เน็ตไม่สามารถใช้งานได้             |  |  |
| กรณีทำงานล้มเหลว                 | 2. ไฟฟ้าดับ                                    |                                                        |  |  |
|                                  |                                                | 3. ผู้ใช้งานระบบกรอกชื่อผู้ใช้งานและรหัสผ่านไม่ถูกต้อง |  |  |
| ผู้ใช้งานหลัก (Primary Actor)    | ผู้ใช้งานระบบ                                  |                                                        |  |  |
| เหตุการณ์เริ่มต้นการทำงาน        |                                                | เมื่อผู้ใช้งานระบบมีความประสงค์สมัครทุนการศึกษา        |  |  |
| ขั้นตอนการทำงานหลัก              | ลำดับ                                          | กิจกรรม (ตั้งแต่เหตุการณ์เริ่มต้น จนถึงทำงานเสร็จ)     |  |  |
|                                  | $\mathbf{1}$                                   | เลือกเมนูสมัครทุนการศึกษา                              |  |  |
|                                  | $\overline{2}$                                 | ระบบจะแสดงหน้าจอเพื่อให้สมัครทุนการศึกษา               |  |  |
|                                  | 3                                              | ผู้ใช้งานกรอกรายละเอียดข้อมูล                          |  |  |
|                                  | $\overline{4}$                                 | ผู้ใช้งานกดปุ่มสมัครทุน                                |  |  |
|                                  | 5                                              | ระบบตรวจสอบข้อมูลว่ากรอกข้อมูลถูกต้องหรือไม่           |  |  |
|                                  | 6                                              | ระบบบันทึกข้อมูลการสมัครทุนการศึกษา                    |  |  |
| ขั้นตอนการทำงานเพิ่มเติม         | ลำดับ                                          | กิจกรรม                                                |  |  |
| นอกเหนือจากกิจกรรมปกติ           | 5a                                             | ถ้าไม่ครบถ้วนให้ทำการกรอกรายละเอียดข้อมูลใหม่          |  |  |
| ของยูสเคส                        |                                                | 5a.1 หลังให้กรอกข้อมูลให้ครบถ้วน                       |  |  |
| เครื่องมือหรือช่องทางที่ใช้ใน    | ลำดับ                                          | เครื่องมือ                                             |  |  |
| การทำกิจกรรม                     | $\mathbf{1}$                                   | คอมพิวเตอร์                                            |  |  |
|                                  | $\overline{2}$                                 | ระบบอินเตอร์เน็ต                                       |  |  |
|                                  | 3                                              | สมาร์ทโฟน                                              |  |  |
| ลำดับความสำคัญ                   | สูง                                            |                                                        |  |  |
| ประสิทธิภาพที่คาดหมาย            | สามารถสมัครทุนการศึกษาได้                      |                                                        |  |  |
| ชื่อยูสเคสที่เรียกใช้ยูสเคสนี้   |                                                |                                                        |  |  |
| ชื่อยูสเคสที่ยูสเคสนี้ไปเรียกใช้ | $\overline{a}$                                 |                                                        |  |  |
| เวอร์ชั่น                        | 1.0                                            |                                                        |  |  |

**ตารางที่ 3**-**5** คำอธิบายยูสเคสการค้นหาทุนการศึกษา

| ชื่อยูสเคส                       |                | การค้นหาทุนการศึกษา                                  |  |  |
|----------------------------------|----------------|------------------------------------------------------|--|--|
| เป้าหมาย                         |                | ผู้ใช้งานระบบและผู้ดูแลระบบสามารถค้นหาทุนการศึกษาได้ |  |  |
| ขอบเขต                           |                | เว็บไซต์ทุนการศึกษา คณะวิทยาศาสตร์และเทคโนโลยี       |  |  |
| เงื่อนไขเริ่มต้นการทำงาน         |                | ผู้ใช้งานระบบและผู้ดูแลระบบต้องการค้นหาทุนการศึกษา   |  |  |
| เงื่อนไขสิ้นสุดการทำงาน          |                | ผู้ใช้งานระบบและผู้ดูแลระบบสามารถค้นหาทุนการศึกษาได้ |  |  |
| กรณีทำงานสำเร็จ                  |                |                                                      |  |  |
| เงื่อนไขสิ้นสุดการทำงาน          |                | 1. เครือข่ายอินเตอร์เน็ตไม่สามารถใช้งานได้           |  |  |
| กรณีทำงานล้มเหลว                 | 2. ไฟฟ้าดับ    |                                                      |  |  |
| ผู้ใช้งานหลัก (Primary Actor)    |                | ผู้ใช้งานระบบและผู้ดูแลระบบ                          |  |  |
| เหตุการณ์เริ่มต้นการทำงาน        |                | เมื่อผู้ใช้งานระบบและผู้ดูแลระบบมีความประสงค์ค้นหา   |  |  |
|                                  | ทุนการศึกษา    |                                                      |  |  |
| ขั้นตอนการทำงานหลัก              | ลำดับ          | ี กิจกรรม (ตั้งแต่เหตุการณ์เริ่มต้น จนถึงทำงานเสร็จ) |  |  |
|                                  | $\mathbf{1}$   | เลือกเมนูค้นหาทุนการศึกษา                            |  |  |
|                                  | $\mathbf{2}$   | ระบบจะแสดงหน้าจอเพื่อให้ค้นหาทุนการศึกษา             |  |  |
|                                  | 3              | ผู้ใช้งานกรอกรายละเอียดข้อมูล                        |  |  |
|                                  | $\overline{4}$ | ผู้ใช้งานกดปุ่มค้นหา                                 |  |  |
|                                  | 5              | ระบบทำการค้นหาข้อมูลทุนการศึกษา                      |  |  |
|                                  | 6              | ระบบจะแสดงข้อมูลทุนการศึกษา                          |  |  |
| ขั้นตอนการทำงานเพิ่มเติม         | ลำดับ          | กิจกรรม                                              |  |  |
| นอกเหนือจากกิจกรรมปกติ           | 5a             | ระบบไม่พบข้อมูลทุนการศึกษาที่ค้นหา                   |  |  |
| ของยูสเคส                        |                | 5a.1 หลังไม่พบทุนการศึกษา                            |  |  |
| เครื่องมือหรือช่องทางที่ใช้ใน    | ลำดับ          | เครื่องมือ                                           |  |  |
| การทำกิจกรรม                     | $\mathbf{1}$   | คอมพิวเตอร์                                          |  |  |
|                                  | $\overline{2}$ | ระบบอินเตอร์เน็ต                                     |  |  |
|                                  | 3              | สมาร์ทโฟน                                            |  |  |
| ลำดับความสำคัญ                   | สูง            |                                                      |  |  |
| ประสิทธิภาพที่คาดหมาย            |                | ี้สามารถค้นหาทุนการศึกษาได้                          |  |  |
| ชื่อยูสเคสที่เรียกใช้ยูสเคสนี้   |                |                                                      |  |  |
| ชื่อยูสเคสที่ยูสเคสนี้ไปเรียกใช้ |                |                                                      |  |  |
| เวอร์ชั่น                        | 1.0            |                                                      |  |  |

| ชื่อยูสเคส                       | การตรวจสอบข้อมูลกองทุนกู้ยืมเพื่อการศึกษา            |                                                       |  |  |
|----------------------------------|------------------------------------------------------|-------------------------------------------------------|--|--|
| เป้าหมาย                         | ผู้ใช้งานระบบและผู้ดูแลระบบสามารถตรวจสอบข้อมูลกองทุน |                                                       |  |  |
|                                  |                                                      | กู้ยืมเพื่อการศึกษาได้                                |  |  |
| ขอบเขต                           |                                                      | เว็บไซต์ทุนการศึกษา คณะวิทยาศาสตร์และเทคโนโลยี        |  |  |
| เงื่อนไขเริ่มต้นการทำงาน         |                                                      | ผู้ใช้งานระบบและผู้ดูแลระบบต้องการตรวจสอบข้อมูลกองทุน |  |  |
|                                  |                                                      | กู้ยืมเพื่อการศึกษา                                   |  |  |
| เงื่อนไขสิ้นสุดการทำงาน          |                                                      | ผู้ใช้งานระบบและผู้ดูแลระบบสามารถตรวจสอบข้อมูลกองทุน  |  |  |
| กรณีทำงานสำเร็จ                  |                                                      | กู้ยืมเพื่อการศึกษาได้                                |  |  |
| เงื่อนไขสิ้นสุดการทำงาน          |                                                      | 1. เครือข่ายอินเตอร์เน็ตไม่สามารถใช้งานได้            |  |  |
| กรณีทำงานล้มเหลว                 | 2. ไฟฟ้าดับ                                          |                                                       |  |  |
| ผู้ใช้งานหลัก (Primary Actor)    |                                                      | ผู้ใช้งานระบบและผู้ดูแลระบบ                           |  |  |
| เหตุการณ์เริ่มต้นการทำงาน        | เมื่อผู้ใช้งานระบบและผู้ดูแลระบบมีความประสงค์ตรวจสอบ |                                                       |  |  |
|                                  |                                                      | ข้อมูลกองทุนกู้ยืมเพื่อการศึกษา                       |  |  |
| ขั้นตอนการทำงานหลัก              | ลำดับ                                                | ี กิจกรรม (ตั้งแต่เหตุการณ์เริ่มต้น จนถึงทำงานเสร็จ)  |  |  |
|                                  | 1                                                    | เลือกเมนูกยศ.                                         |  |  |
|                                  | $\overline{2}$                                       | ระบบจะแสดงหน้ากองทุนกู้ยืมเพื่อการศึกษา               |  |  |
| ขั้นตอนการทำงานเพิ่มเติม         | ลำดับ                                                | กิจกรรม                                               |  |  |
| นอกเหนือจากกิจกรรมปกติ           |                                                      |                                                       |  |  |
| ของยูสเคส                        |                                                      |                                                       |  |  |
| เครื่องมือหรือช่องทางที่ใช้ใน    | ลำดับ                                                | เครื่องมือ                                            |  |  |
| การทำกิจกรรม                     | 1                                                    | คอมพิวเตอร์                                           |  |  |
|                                  | 2                                                    | ระบบอินเตอร์เน็ต                                      |  |  |
|                                  | 3                                                    | สมาร์ทโฟน                                             |  |  |
| ลำดับความสำคัญ                   | สูง                                                  |                                                       |  |  |
| ประสิทธิภาพที่คาดหมาย            | สามารถตรวจสอบข้อมูลกองทุนกู้ยืมเพื่อการศึกษาได้      |                                                       |  |  |
| ชื่อยูสเคสที่เรียกใช้ยูสเคสนี้   |                                                      |                                                       |  |  |
| ชื่อยูสเคสที่ยูสเคสนี้ไปเรียกใช้ |                                                      |                                                       |  |  |
| เวอร์ชั่น                        | 1.0                                                  |                                                       |  |  |

**ตารางที่ 3**-**6** คำอธิบายยูสเคสการตรวจสอบข้อมูลกองทุนกู้ยืมเพื่อการศึกษา

| ชื่อยูสเคส                       |                                                         | การตรวจสอบข้อมูลการติดต่อคณะ                             |  |  |
|----------------------------------|---------------------------------------------------------|----------------------------------------------------------|--|--|
| เป้าหมาย                         | ผู้ใช้งานระบบและผู้ดูแลระบบสามารถตรวจสอบข้อมูลการติดต่อ |                                                          |  |  |
|                                  | ได้                                                     |                                                          |  |  |
| ขอบเขต                           |                                                         | เว็บไซต์ทุนการศึกษา คณะวิทยาศาสตร์และเทคโนโลยี           |  |  |
| เงื่อนไขเริ่มต้นการทำงาน         |                                                         | ผู้ใช้งานระบบและผู้ดูแลระบบต้องการตรวจสอบข้อมูลการติดต่อ |  |  |
| เงื่อนไขสิ้นสุดการทำงาน          |                                                         | ผู้ใช้งานระบบและผู้ดูแลระบบสามารถตรวจสอบข้อมูลการติดต่อ  |  |  |
| กรณีทำงานสำเร็จ                  | ได้                                                     |                                                          |  |  |
| เงื่อนไขสิ้นสุดการทำงาน          |                                                         | 1. เครือข่ายอินเตอร์เน็ตไม่สามารถใช้งานได้               |  |  |
| กรณีทำงานล้มเหลว                 | 2. ไฟฟ้าดับ                                             |                                                          |  |  |
| ผู้ใช้งานหลัก (Primary Actor)    |                                                         | ผู้ใช้งานระบบและผู้ดูแลระบบ                              |  |  |
| เหตุการณ์เริ่มต้นการทำงาน        |                                                         | เมื่อผู้ใช้งานระบบและผู้ดูแลระบบมีความประสงค์ตรวจสอบ     |  |  |
|                                  |                                                         | ข้อมูลการติดต่อ                                          |  |  |
| ขั้นตอนการทำงานหลัก              | ลำดับ                                                   | ้กิจกรรม (ตั้งแต่เหตุการณ์เริ่มต้น จนถึงทำงานเสร็จ)      |  |  |
|                                  | 1                                                       | เลือกเมนูติดต่อ                                          |  |  |
|                                  | $\overline{2}$                                          | ระบบจะแสดงหน้าข้อมูลการติดต่อ                            |  |  |
| ขั้นตอนการทำงานเพิ่มเติม         | ลำดับ                                                   | กิจกรรม                                                  |  |  |
| นอกเหนือจากกิจกรรมปกติ           |                                                         |                                                          |  |  |
| ของยูสเคส                        |                                                         |                                                          |  |  |
| เครื่องมือหรือช่องทางที่ใช้ใน    | ลำดับ                                                   | เครื่องมือ                                               |  |  |
| การทำกิจกรรม                     | 1                                                       | คอมพิวเตอร์                                              |  |  |
|                                  | $\overline{2}$                                          | ระบบอินเตอร์เน็ต                                         |  |  |
|                                  | 3                                                       | สมาร์ทโฟน                                                |  |  |
| ลำดับความสำคัญ                   | สูง                                                     |                                                          |  |  |
| ประสิทธิภาพที่คาดหมาย            | สามารถตรวจสอบข้อมูลการติดต่อได้                         |                                                          |  |  |
| ชื่อยูสเคสที่เรียกใช้ยูสเคสนี้   |                                                         |                                                          |  |  |
| ชื่อยูสเคสที่ยูสเคสนี้ไปเรียกใช้ |                                                         |                                                          |  |  |
| เวอร์ชั่น                        | 1.0                                                     |                                                          |  |  |

**ตารางที่ 3**-**7** คำอธิบายยูสเคสการตรวจสอบข้อมูลการติดต่อคณะ

**ตารางที่ 3**-**8** คำอธิบายยูสเคสการตรวจสอบข้อมูลส่วนตัว

| ชื่อยูสเคส                       | การตรวจสอบข้อมูลส่วนตัว                                  |                                                                       |  |  |
|----------------------------------|----------------------------------------------------------|-----------------------------------------------------------------------|--|--|
| เป้าหมาย                         | ผู้ใช้งานระบบและผู้ดูแลระบบสามารถตรวจสอบข้อมูลส่วนตัวได้ |                                                                       |  |  |
| ขอบเขต                           |                                                          | เว็บไซต์ทุนการศึกษา คณะวิทยาศาสตร์และเทคโนโลยี                        |  |  |
| เงื่อนไขเริ่มต้นการทำงาน         |                                                          | ผู้ใช้งานระบบและผู้ดูแลระบบต้องการตรวจสอบข้อ <mark>มูลส่วน</mark> ตัว |  |  |
| เงื่อนไขสิ้นสุดการทำงาน          |                                                          | ผู้ใช้งานระบบและผู้ดูแลระบบสามารถตรวจสอบข้อมูลส่วนตัวได้              |  |  |
| กรณีทำงานสำเร็จ                  |                                                          |                                                                       |  |  |
| เงื่อนไขสิ้นสุดการทำงาน          |                                                          | 1. เครือข่ายอินเตอร์เน็ตไม่สามารถใช้งานได้                            |  |  |
| กรณีทำงานล้มเหลว                 | 2. ไฟฟ้าดับ                                              |                                                                       |  |  |
|                                  |                                                          | 3. ผู้ใช้งานระบบกรอกชื่อผู้ใช้งานและรหัสผ่านไม่ถูกต้อง                |  |  |
| ผู้ใช้งานหลัก (Primary Actor)    |                                                          | ผู้ใช้งานระบบและผู้ดูแลระบบ                                           |  |  |
| เหตุการณ์เริ่มต้นการทำงาน        |                                                          | เมื่อผู้ใช้งานระบบและผู้ดูแลระบบมีความประสงค์ตรวจสอบ                  |  |  |
|                                  | ข้อมูลส่วนตัว                                            |                                                                       |  |  |
| ขั้นตอนการทำงานหลัก              | ลำดับ                                                    | ี กิจกรรม (ตั้งแต่เหตุการณ์เริ่มต้น จนถึงทำงานเสร็จ)                  |  |  |
|                                  | $\mathbf{1}$                                             | <u>้เลือกเมนูข้</u> อมูลส่วนตัว                                       |  |  |
|                                  | $\overline{2}$                                           | ระบบจะแสดงหน้าข้อมูลส่วนตัว                                           |  |  |
| ขั้นตอนการทำงานเพิ่มเติม         | ลำดับ                                                    | กิจกรรม                                                               |  |  |
| นอกเหนือจากกิจกรรมปกติ           |                                                          |                                                                       |  |  |
| ของยูสเคส                        |                                                          |                                                                       |  |  |
| เครื่องมือหรือช่องทางที่ใช้ใน    | ลำดับ                                                    | เครื่องมือ                                                            |  |  |
| การทำกิจกรรม                     | $\mathbf{1}$                                             | คอมพิวเตอร์                                                           |  |  |
|                                  | 2                                                        | ระบบอินเตอร์เน็ต                                                      |  |  |
|                                  | 3                                                        | สมาร์ทโฟน                                                             |  |  |
| ลำดับความสำคัญ                   | สูง                                                      |                                                                       |  |  |
| ประสิทธิภาพที่คาดหมาย            |                                                          | สามารถตรวจสอบข้อมูลส่วนตัวได้                                         |  |  |
| ชื่อยูสเคสที่เรียกใช้ยูสเคสนี้   | ÷                                                        |                                                                       |  |  |
| ชื่อยูสเคสที่ยูสเคสนี้ไปเรียกใช้ | ÷,                                                       |                                                                       |  |  |
| เวอร์ชั่น                        | 1.0                                                      |                                                                       |  |  |

**ตารางที่ 3**-**9** คำอธิบายยูสเคสการแก้ไขข้อมูลส่วนตัว

| ชื่อยูสเคส                       |                                                        | การแก้ไขข้อมูลส่วนตัว                                    |  |  |
|----------------------------------|--------------------------------------------------------|----------------------------------------------------------|--|--|
| เป้าหมาย                         | ผู้ใช้งานระบบและผู้ดูแลระบบสามารถแก้ไขข้อมูลส่วนตัวได้ |                                                          |  |  |
| ขอบเขต                           |                                                        | เว็บไซต์ทุนการศึกษา คณะวิทยาศาสตร์และเทคโนโลยี           |  |  |
| เงื่อนไขเริ่มต้นการทำงาน         |                                                        | ผู้ใช้งานระบบและผู้ดูแลระบบต้องการแก้ไขข้อมูลส่วนตัว     |  |  |
| เงื่อนไขสิ้นสุดการทำงาน          |                                                        | ผู้ใช้งานระบบและผู้ดูแลระบบสามารถแก้ไขข้อมูลส่วนตัวได้   |  |  |
| กรณีทำงานสำเร็จ                  |                                                        |                                                          |  |  |
| เงื่อนไขสิ้นสุดการทำงาน          |                                                        | 1. เครือข่ายอินเตอร์เน็ตไม่สามารถใช้งานได้               |  |  |
| กรณีทำงานล้มเหลว                 | 2. ไฟฟ้าดับ                                            |                                                          |  |  |
|                                  |                                                        | 3. ผู้ใช้งานระบบกรอกชื่อผู้ใช้งานและรหัสผ่านไม่ถูกต้อง   |  |  |
| ผู้ใช้งานหลัก (Primary Actor)    |                                                        | ผู้ใช้งานระบบและผู้ดูแลระบบ                              |  |  |
| เหตุการณ์เริ่มต้นการทำงาน        |                                                        | เมื่อผู้ใช้งานระบบและผู้ดูแลระบบมีความประสงค์แก้ไขข้อมูล |  |  |
|                                  | ส่วนตัว                                                |                                                          |  |  |
| ขั้นตอนการทำงานหลัก              | ลำดับ                                                  | ้กิจกรรม (ตั้งแต่เหตุการณ์เริ่มต้น จนถึงทำงานเสร็จ)      |  |  |
|                                  | $\mathbf 1$                                            | เลือกเมนูแก้ไขข้อมูลส่วนตัว                              |  |  |
|                                  | $\overline{2}$                                         | ้ระบบจะแสดงหน้าจอเพื่อให้แก้ไขข้อมูลส่วนตัว              |  |  |
|                                  | $\mathfrak{Z}$                                         | ผู้ใช้งานแก้ไขรายละเอียดข้อมูลส่วนตัว                    |  |  |
|                                  | $\overline{a}$                                         | ผู้ใช้งานกดปุ่มบันทึก                                    |  |  |
| ขั้นตอนการทำงานเพิ่มเติม         | ลำดับ                                                  | กิจกรรม                                                  |  |  |
| นอกเหนือจากกิจกรรมปกติ           |                                                        |                                                          |  |  |
| ของยูสเคส                        |                                                        |                                                          |  |  |
| เครื่องมือหรือช่องทางที่ใช้ใน    | ลำดับ                                                  | เครื่องมือ                                               |  |  |
| การทำกิจกรรม                     | 1                                                      | คอมพิวเตอร์                                              |  |  |
|                                  | $\overline{2}$                                         | ระบบอินเตอร์เน็ต                                         |  |  |
|                                  | 3                                                      | สมาร์ทโฟน                                                |  |  |
| ลำดับความสำคัญ                   | สูง                                                    |                                                          |  |  |
| ประสิทธิภาพที่คาดหมาย            | สามารถแก้ไขข้อมูลส่วนตัวได้                            |                                                          |  |  |
| ชื่อยูสเคสที่เรียกใช้ยูสเคสนี้   | $\overline{a}$                                         |                                                          |  |  |
| ชื่อยูสเคสที่ยูสเคสนี้ไปเรียกใช้ |                                                        |                                                          |  |  |
| เวอร์ชั่น                        | 1.0                                                    |                                                          |  |  |

ชื่อยูสเคส การตรวจสอบทุนที่เคยสมัคร เป้าหมาย ผู้ใช้งานระบบสามารถตรวจสอบทุนที่เคยสมัครได้ ขอบเขต เว็บไซต์ทุนการศึกษา คณะวิทยาศาสตร์และเทคโนโลยี เงื่อนไขเริ่มต้นการทำงาน ผู้ใช้งานระบบต้องการตรวจสอบทุนที่เคยสมัคร เงื่อนไขสิ้นสุดการทำงาน กรณีทำงานสำเร็จ ผู้ใช้งานระบบสามารถตรวจสอบทุนที่เคยสมัครได้ เงื่อนไขสิ้นสุดการทำงาน กรณีทำงานล้มเหลว 1. เครือข่ายอินเตอร์เน็ตไม่สามารถใช้งานได้ 2. ไฟฟ้าดับ 3. ผู้ใช้งานระบบกรอกชื่อผู้ใช้งานและรหัสผ่านไม่ถูกต้อง ผู้ใช้งานหลัก (Primary Actor) ผู้ใช้งานระบบ เหตุการณ์เริ่มต้นการทำงาน เมื่อผู้ใช้งานระบบมีความประสงค์ตรวจสอบทุนที่เคยสมัคร ขั้นตอนการทำงานหลัก ลำดับ กิจกรรม (ตั้งแต่เหตุการณ์เริ่มต้น จนถึงทำงานเสร็จ) 1 เลือกเมนูทุนที่เคยสมัคร 2 ระบบจะแสดงหน้าทุนที่เคยสมัคร ขั้นตอนการทำงานเพิ่มเติม นอกเหนือจากกิจกรรมปกติ ของยูสเคส ลำดับ กิจกรรม - - เครื่องมือหรือช่องทางที่ใช้ใน การทำกิจกรรม ลำดับ เครื่องมือ 1 คอมพิวเตอร์ 2 ระบบอินเตอร์เน็ต 3 สมาร์ทโฟน ลำดับความสำคัญ สูง ประสิทธิภาพที่คาดหมาย สามารถตรวจสอบทุนที่เคยสมัครได้ ชื่อยูสเคสที่เรียกใช้ยูสเคสนี้  $\vert$  -ชื่อยูสเคสที่ยูสเคสนี้ไปเรียกใช้ - เวอร์ชั่น 1.0

**ตารางที่ 3**-**10** คำอธิบายยูสเคสการตรวจสอบทุนที่เคยสมัคร

ชื่อยูสเคส การเพิ่มข่าวสารทุนการศึกษา เป้าหมาย ผู้ดูแลระบบสามารถเพิ่มข่าวสารทุนการศึกษาได้ ขอบเขต เว็บไซต์ทุนการศึกษา คณะวิทยาศาสตร์และเทคโนโลยี เงื่อนไขเริ่มต้นการทำงาน ผู้ดูแลระบบต้องการเพิ่มข่าวสารทุนการศึกษา เงื่อนไขสิ้นสุดการทำงาน กรณีทำงานสำเร็จ ผู้ดูแลระบบสามารถเพิ่มข่าวสารทุนการศึกษาได้ เงื่อนไขสิ้นสุดการทำงาน กรณีทำงานล้มเหลว 1. เครือข่ายอินเตอร์เน็ตไม่สามารถใช้งานได้ 2. ไฟฟ้าดับ 3. ผู้ใช้งานระบบกรอกชื่อผู้ใช้งานและรหัสผ่านไม่ถูกต้อง ผู้ใช้งานหลัก (Primary Actor) ผู้ดูแลระบบ เหตุการณ์เริ่มต้นการทำงาน เมื่อผู้ดูแลระบบมีความประสงค์เพิ่มข่าวสารทุนการศึกษา ขั้นตอนการทำงานหลัก ลำดับ กิจกรรม (ตั้งแต่เหตุการณ์เริ่มต้น จนถึงทำงานเสร็จ) 1 เลือกเมนูเพิ่มข่าว 2 ระบบจะแสดงหน้าเพิ่มข่าว 3 ผู้ดูแลระบบทำการเพิ่มข่าว 4 ผู้ดูแลระบบกดปุ่มบันทึก 5 ระบบบันทึกข่าวสารทุนการศึกษาใหม่ ขั้นตอนการทำงานเพิ่มเติม นอกเหนือจากกิจกรรมปกติ ของยูสเคส ลำดับ กิจกรรม - - เครื่องมือหรือช่องทางที่ใช้ใน การทำกิจกรรม ลำดับ เครื่องมือ 1 คอมพิวเตอร์ 2 ระบบอินเตอร์เน็ต 3 สมาร์ทโฟน ลำดับความสำคัญ สูง ประสิทธิภาพที่คาดหมาย สามารถเพิ่มข่าวสารทุนการศึกษาได้ ชื่อยูสเคสที่เรียกใช้ยูสเคสนี้ -  $\frac{1}{3}$ ชื่อยูสเคสนี้ไปเรียกใช้  $\vert$  -เวอร์ชั่น 1.0

**ตารางที่ 3**-**11** คำอธิบายยูสเคสการเพิ่มข่าวสารทุนการศึกษา

| ชื่อยูสเคส                       | การแก้ไขข่าวสารทุนการศึกษา                     |                                                        |  |  |
|----------------------------------|------------------------------------------------|--------------------------------------------------------|--|--|
| เป้าหมาย                         | ผู้ดูแลระบบสามารถแก้ไขข่าวสารทุนการศึกษาได้    |                                                        |  |  |
| ขอบเขต                           | เว็บไซต์ทุนการศึกษา คณะวิทยาศาสตร์และเทคโนโลยี |                                                        |  |  |
| เงื่อนไขเริ่มต้นการทำงาน         |                                                | ผู้ดูแลระบบต้องการแก้ไขข่าวสารทุนการศึกษา              |  |  |
| เงื่อนไขสิ้นสุดการทำงาน          |                                                | ผู้ดูแลระบบแก้ไขข่าวสารทุนการศึกษาได้                  |  |  |
| กรณีทำงานสำเร็จ                  |                                                |                                                        |  |  |
| เงื่อนไขสิ้นสุดการทำงาน          |                                                | 1. เครือข่ายอินเตอร์เน็ตไม่สามารถใช้งานได้             |  |  |
| กรณีทำงานล้มเหลว                 | 2. ไฟฟ้าดับ                                    |                                                        |  |  |
|                                  |                                                | 3. ผู้ใช้งานระบบกรอกชื่อผู้ใช้งานและรหัสผ่านไม่ถูกต้อง |  |  |
| ผู้ใช้งานหลัก (Primary Actor)    | ผู้ดูแลระบบ                                    |                                                        |  |  |
| เหตุการณ์เริ่มต้นการทำงาน        |                                                | เมื่อผู้ดูแลระบบมีความประสงค์แก้ไขข่าวสารทุนการศึกษา   |  |  |
| ขั้นตอนการทำงานหลัก              | ลำดับ                                          | ี กิจกรรม (ตั้งแต่เหตุการณ์เริ่มต้น จนถึงทำงานเสร็จ)   |  |  |
|                                  | 1                                              | เลือกเมนูแก้ไข ข่าวที่ต้องการ                          |  |  |
|                                  | $\overline{2}$                                 | ระบบจะแสดงหน้าแก้ไขข่าวสารทุนการศึกษา                  |  |  |
|                                  | 3                                              | ผู้ดูแลระบบทำการแก้ไขข่าวสารทุนการศึกษา                |  |  |
|                                  | 4                                              | ผู้ดูแลระบบกดปุ่มบันทึก                                |  |  |
|                                  | 5                                              | ระบบบันทึกข้อมูลข่าวสารที่แก้ไขใหม่                    |  |  |
| ขั้นตอนการทำงานเพิ่มเติม         | ลำดับ                                          | กิจกรรม                                                |  |  |
| นอกเหนือจากกิจกรรมปกติ           |                                                |                                                        |  |  |
| ของยูสเคส                        |                                                |                                                        |  |  |
| เครื่องมือหรือช่องทางที่ใช้ใน    | ลำดับ                                          | เครื่องมือ                                             |  |  |
| การทำกิจกรรม                     | 1                                              | คอมพิวเตอร์                                            |  |  |
|                                  | $\overline{2}$                                 | ระบบอินเตอร์เน็ต                                       |  |  |
|                                  | 3                                              | สมาร์ทโฟน                                              |  |  |
| ลำดับความสำคัญ                   | สูง                                            |                                                        |  |  |
| ประสิทธิภาพที่คาดหมาย            | สามารถแก้ไขข่าวสารทุนการศึกษาได้               |                                                        |  |  |
| ชื่อยูสเคสที่เรียกใช้ยูสเคสนี้   |                                                |                                                        |  |  |
| ชื่อยูสเคสที่ยูสเคสนี้ไปเรียกใช้ |                                                |                                                        |  |  |
| เวอร์ชั่น                        | 1.0                                            |                                                        |  |  |

**ตารางที่ 3**-**12** คำอธิบายยูสเคสการแก้ไขข่าวสารทุนการศึกษา

**ตารางที่ 3**-**13** คำอธิบายยูสเคสการเพิ่มทุนการศึกษา

| ชื่อยูสเคส                       | การเพิ่มทุนการศึกษา                            |                                                        |  |  |
|----------------------------------|------------------------------------------------|--------------------------------------------------------|--|--|
| เป้าหมาย                         | ผู้ดูแลระบบสามารถเพิ่มทุนการศึกษาได้           |                                                        |  |  |
| ขอบเขต                           | เว็บไซต์ทุนการศึกษา คณะวิทยาศาสตร์และเทคโนโลยี |                                                        |  |  |
| เงื่อนไขเริ่มต้นการทำงาน         | ผู้ดูแลระบบต้องการเพิ่มทุนการศึกษา             |                                                        |  |  |
| เงื่อนไขสิ้นสุดการทำงาน          |                                                | ผู้ดูแลระบบเพิ่มทุนการศึกษาได้                         |  |  |
| กรณีทำงานสำเร็จ                  |                                                |                                                        |  |  |
| เงื่อนไขสิ้นสุดการทำงาน          |                                                | 1. เครือข่ายอินเตอร์เน็ตไม่สามารถใช้งานได้             |  |  |
| กรณีทำงานล้มเหลว                 | 2. ไฟฟ้าดับ                                    |                                                        |  |  |
|                                  |                                                | 3. ผู้ใช้งานระบบกรอกชื่อผู้ใช้งานและรหัสผ่านไม่ถูกต้อง |  |  |
| ผู้ใช้งานหลัก (Primary Actor)    | ผู้ดูแลระบบ                                    |                                                        |  |  |
| ้<br>เหตุการณ์เริ่มต้นการทำงาน   |                                                | เมื่อผู้ดูแลระบบมีความประสงค์เพิ่มทุนการศึกษา          |  |  |
| ขั้นตอนการทำงานหลัก              | ลำดับ                                          | ี กิจกรรม (ตั้งแต่เหตุการณ์เริ่มต้น จนถึงทำงานเสร็จ)   |  |  |
|                                  | $\mathbf 1$                                    | เลือกเมนูเพิ่มทุนการศึกษา                              |  |  |
|                                  | $\overline{2}$                                 | ระบบจะแสดงหน้าเพิ่มทุนการศึกษา                         |  |  |
|                                  | 3                                              | ผู้ดูแลระบบทำเพิ่มทุนการศึกษา                          |  |  |
|                                  | 4                                              | ผู้ดูแลระบบกดปุ่มบันทึก                                |  |  |
|                                  | 5                                              | ระบบทำการบันทึกข้อมูลทุนการศึกษา                       |  |  |
| ขั้นตอนการทำงานเพิ่มเติม         | ลำดับ                                          | กิจกรรม                                                |  |  |
| นอกเหนือจากกิจกรรมปกติ           |                                                |                                                        |  |  |
| ของยูสเคส                        |                                                |                                                        |  |  |
| เครื่องมือหรือช่องทางที่ใช้ใน    | ลำดับ                                          | เครื่องมือ                                             |  |  |
| การทำกิจกรรม                     | 1                                              | คอมพิวเตอร์                                            |  |  |
|                                  | $\overline{2}$                                 | ระบบอินเตอร์เน็ต                                       |  |  |
|                                  | 3                                              | สมาร์ทโฟน                                              |  |  |
| ลำดับความสำคัญ                   | สูง                                            |                                                        |  |  |
| ประสิทธิภาพที่คาดหมาย            |                                                | สามารถเพิ่มทุนการศึกษาได้                              |  |  |
| ชื่อยูสเคสที่เรียกใช้ยูสเคสนี้   | $\overline{a}$                                 |                                                        |  |  |
| ชื่อยูสเคสที่ยูสเคสนี้ไปเรียกใช้ |                                                |                                                        |  |  |
| เวอร์ชั่น                        | 1.0                                            |                                                        |  |  |

ชื่อยูสเคส การตรวจสอบข้อมูลนักศึกษา เป้าหมาย ผู้ดูแลระบบสามารถตรวจสอบข้อมูลนักศึกษาได้ ขอบเขต เว็บไซต์ทุนการศึกษา คณะวิทยาศาสตร์และเทคโนโลยี เงื่อนไขเริ่มต้นการทำงาน ผู้ดูแลระบบต้องการตรวจสอบข้อมูลนักศึกษา เงื่อนไขสิ้นสุดการทำงาน กรณีทำงานสำเร็จ ผู้ดูแลระบบตรวจสอบข้อมูลนักศึกษาได้ เงื่อนไขสิ้นสุดการทำงาน กรณีทำงานล้มเหลว 1. เครือข่ายอินเตอร์เน็ตไม่สามารถใช้งานได้ 2. ไฟฟ้าดับ 3. ผู้ใช้งานระบบกรอกชื่อผู้ใช้งานและรหัสผ่านไม่ถูกต้อง ผู้ใช้งานหลัก (Primary Actor) ผู้ดูแลระบบ เหตุการณ์เริ่มต้นการทำงาน เมื่อผู้ดูแลระบบมีความประสงค์ตรวจสอบข้อมูลนักศึกษา ขั้นตอนการทำงานหลัก ลำดับ กิจกรรม (ตั้งแต่เหตุการณ์เริ่มต้น จนถึงทำงานเสร็จ) 1 เลือกเมนูข้อมูลนักศึกษา 2 ระบบจะแสดงหน้าข้อมูลนักศึกษา 3 ระบุคำค้นหา 4 เลือกค้นหา 5 เรียกข้อมูลนักศึกษา 6 แสดงข้อมูลนักศึกษา ขั้นตอนการทำงานเพิ่มเติม นอกเหนือจากกิจกรรมปกติ ของยูสเคส ลำดับ กิจกรรม - - เครื่องมือหรือช่องทางที่ใช้ใน การทำกิจกรรม ลำดับ เครื่องมือ 1 คอมพิวเตอร์ 2 ระบบอินเตอร์เน็ต 3 สมาร์ทโฟน ลำดับความสำคัญ สูง ประสิทธิภาพที่คาดหมาย สามารถตรวจสอบข้อมูลนักศึกษาได้ ชื่อยูสเคสที่เรียกใช้ยูสเคสนี้  $\vert$  - $\vec{\delta}$ อยูสเคสที่ยูสเคสนี้ไปเรียกใช้  $\vert$  -เวอร์ชั่น 1.0

**ตารางที่ 3**-**14** คำอธิบายยูสเคสการตรวจสอบข้อมูลนักศึกษา

ชื่อยูสเคส การแก้ไขสถานะการขอทุน เป้าหมาย ผู้ดูแลระบบสามารถแก้ไขสถานะการขอทุนได้ ขอบเขต เว็บไซต์ทุนการศึกษา คณะวิทยาศาสตร์และเทคโนโลยี เงื่อนไขเริ่มต้นการทำงาน ผู้ดูแลระบบต้องการแก้ไขสถานะการขอทุน เงื่อนไขสิ้นสุดการทำงาน กรณีทำงานสำเร็จ ผู้ดูแลระบบแก้ไขสถานะการขอทุนได้ เงื่อนไขสิ้นสุดการทำงาน กรณีทำงานล้มเหลว 1. เครือข่ายอินเตอร์เน็ตไม่สามารถใช้งานได้ 2. ไฟฟ้าดับ 3. ผู้ใช้งานระบบกรอกชื่อผู้ใช้งานและรหัสผ่านไม่ถูกต้อง ผู้ใช้งานหลัก (Primary Actor) ผู้ดูแลระบบ เหตุการณ์เริ่มต้นการทำงาน เมื่อผู้ดูแลระบบมีความประสงค์แก้ไขสถานะการขอทุน ขั้นตอนการทำงานหลัก ลำดับ กิจกรรม (ตั้งแต่เหตุการณ์เริ่มต้น จนถึงทำงานเสร็จ) 1 เลือกเมนูแก้ไขสถานะการขอทุน 2 ระบบจะแสดงหน้าแก้ไขสถานะการขอทุน 3 ผู้ดูแลระบบทำการแก้ไขสถานะการขอทุน 4 ผู้ดูแลระบบกดปุ่มบันทึก 5 ระบบทำการบันทึกสถานะทุนการศึกษา ขั้นตอนการทำงานเพิ่มเติม นอกเหนือจากกิจกรรมปกติ ของยูสเคส ลำดับ กิจกรรม - - เครื่องมือหรือช่องทางที่ใช้ใน การทำกิจกรรม ลำดับ เครื่องมือ 1 คอมพิวเตอร์ 2 ระบบอินเตอร์เน็ต 3 สมาร์ทโฟน ลำดับความสำคัญ สูง ประสิทธิภาพที่คาดหมาย สามารถแก้ไขสถานะการขอทุนได้ ชื่อยูสเคสที่เรียกใช้ยูสเคสนี้ -  $\frac{1}{3}$ ชื่อยูสเคสนี้ไปเรียกใช้  $\vert$  -เวอร์ชั่น 1.0

**ตารางที่ 3**-**15** คำอธิบายยูสเคสการแก้ไขสถานะการขอทุน

ชื่อยูสเคส การตรวจสอบทุนที่นักศึกษาสมัครทั้งหมด เป้าหมาย ผู้ดูแลระบบสามารถตรวจสอบทุนที่นักศึกษาสมัครทั้งหมดได้ ขอบเขต เว็บไซต์ทุนการศึกษา คณะวิทยาศาสตร์และเทคโนโลยี เงื่อนไขเริ่มต้นการทำงาน ผู้ดูแลระบบต้องการตรวจสอบทุนที่นักศึกษาสมัครทั้งหมด เงื่อนไขสิ้นสุดการทำงาน กรณีทำงานสำเร็จ ผู้ดูแลระบบตรวจสอบทุนที่นักศึกษาสมัครทั้งหมดได้ เงื่อนไขสิ้นสุดการทำงาน กรณีทำงานล้มเหลว 1. เครือข่ายอินเตอร์เน็ตไม่สามารถใช้งานได้ 2. ไฟฟ้าดับ 3. ผู้ใช้งานระบบกรอกชื่อผู้ใช้งานและรหัสผ่านไม่ถูกต้อง ผู้ใช้งานหลัก (Primary Actor) ผู้ดูแลระบบ เหตุการณ์เริ่มต้นการทำงาน เมื่อผู้ดูแลระบบมีความประสงค์ตรวจสอบทุนที่นักศึกษาสมัคร ทั้งหมด ขั้นตอนการทำงานหลัก ลำดับ กิจกรรม (ตั้งแต่เหตุการณ์เริ่มต้น จนถึงทำงานเสร็จ) 1 เลือกเมนูทุนที่นักศึกษาสมัครทั้งหมด 2 ระบบจะแสดงหน้าทุนที่นักศึกษาสมัครทั้งหมด ขั้นตอนการทำงานเพิ่มเติม นอกเหนือจากกิจกรรมปกติ ของยูสเคส ลำดับ กิจกรรม - - เครื่องมือหรือช่องทางที่ใช้ใน การทำกิจกรรม ลำดับ เครื่องมือ 1 คอมพิวเตอร์ 2 ระบบอินเตอร์เน็ต 3 สมาร์ทโฟน ลำดับความสำคัญ สูง ประสิทธิภาพที่คาดหมาย สามารถตรวจสอบทุนที่นักศึกษาสมัครทั้งหมดได้ ชื่อยูสเคสที่เรียกใช้ยูสเคสนี้ - ชื่อยูสเคสที่ยูสเคสนี้ไปเรียกใช้ - เวอร์ชั่น 1.0

**ตารางที่ 3**-**16** คำอธิบายยูสเคสการตรวจสอบทุนที่นักศึกษาสมัครทั้งหมด

3.1.2 แผนภาพจำลองของการทำงาน (Activities Diagram)

คือ การแสดงลำดับกิจกรรมของการทำงาน (Work Flow) สามารถแสดงทางเลือกที่เกิดขึ้น ได้ มีการแสดงขั้นตอนการทำงานในการปฏิบัติการ โดยประกอบไปด้วยสถานะที่เกิดขึ้น

ระหว่างการทำงาน และผลจากการทำงานขั้นตอนต่างๆ ประกอบด้วย วงกลมสีดำ คือ จุดเริ่มต้น, วงกลมสีดำมีวงล้อมอีกชั้น คือ จุดสิ้นสุด และแบ่งกลุ่ม (Swim Lanes) เป็นการแบ่งกลุ่ม กิจกรรมเป็นช่องในแนวดิ่ง กำหนดแต่ละช่องด้วยชื่อออบเจ็ค (Object) ไว้ด้านบน การแบ่งกลุ่มช่วย ให้แบ่งผู้รับผิดชอบแต่ละงานได้ว่าใครควรจะเป็นผู้ทำงานในหมวดหมู่ใด ซึ่งแผนภาพจะแสดงให้เห็น ถึงกิจกรรมย่อยที่มีในระบบงานขั้นตอนการทำงานจากกิจกรรมหนึ่งไปกิจกรรมหนึ่ง จุดที่มีการ ตัดสินใจ และผู้รับผิดชอบในกิจกรรมนั้น เว็บไซต์ทุนการศึกษา คณะวิทยาศาสตร์และเทคโนโลยี มี ลำดับกิจกรรมของการทำงาน ประกอบด้วย 16 ไดอะแกรม ดังภาพที่ 3-2 ถึง 3-17

3.1.2.1 แผนภาพจำลองเชิงกิจกรรมการเข้าสู่ระบบ

- 3.1.2.2 แผนภาพจำลองเชิงกิจกรรมการสมัครสมาชิก
- 3.1.2.3 แผนภาพจำลองเชิงกิจกรรมการตรวจสอบข่าวสารทุนการศึกษา
- 3.1.2.4 แผนภาพจำลองเชิงกิจกรรมการสมัครทุนการศึกษา
- 3.1.2.5 แผนภาพจำลองเชิงกิจกรรมการค้นหาทุนการศึกษา
- 3.1.2.6 แผนภาพจำลองเชิงกิจกรรมการตรวจสอบข้อมูลกองทุนกู้ยืมเพื่อการศึกษา
- 3.1.2.7 แผนภาพจำลองเชิงกิจกรรมการตรวจสอบข้อมูลการติดต่อคณะ
- 3.1.2.8 แผนภาพจำลองเชิงกิจกรรมการตรวจสอบข้อมูลส่วนตัว
- 3.1.2.9 แผนภาพจำลองเชิงกิจกรรมการแก้ไขข้อมูลส่วนตัว
- 3.1.2.10 แผนภาพจำลองเชิงกิจกรรมการตรวจสอบทุนที่เคยสมัคร
- 3.1.2.11 แผนภาพจำลองเชิงกิจกรรมการเพิ่มข่าวสารทุนการศึกษา
- 3.1.2.12 แผนภาพจำลองเชิงกิจกรรมการแก้ไขข่าวสารทุนการศึกษา
- 3.1.2.13 แผนภาพจำลองเชิงกิจกรรมการเพิ่มทุนการศึกษา
- 3.1.2.14 แผนภาพจำลองเชิงกิจกรรมการตรวจสอบข้อมูลนักศึกษา
- 3.1.2.15 แผนภาพจำลองเชิงกิจกรรมการแก้ไขสถานะการขอทุน
- 3.1.2.16 แผนภาพจำลองเชิงกิจกรรมการตรวจสอบทุนที่นักศึกษาสมัครทั้งหมด

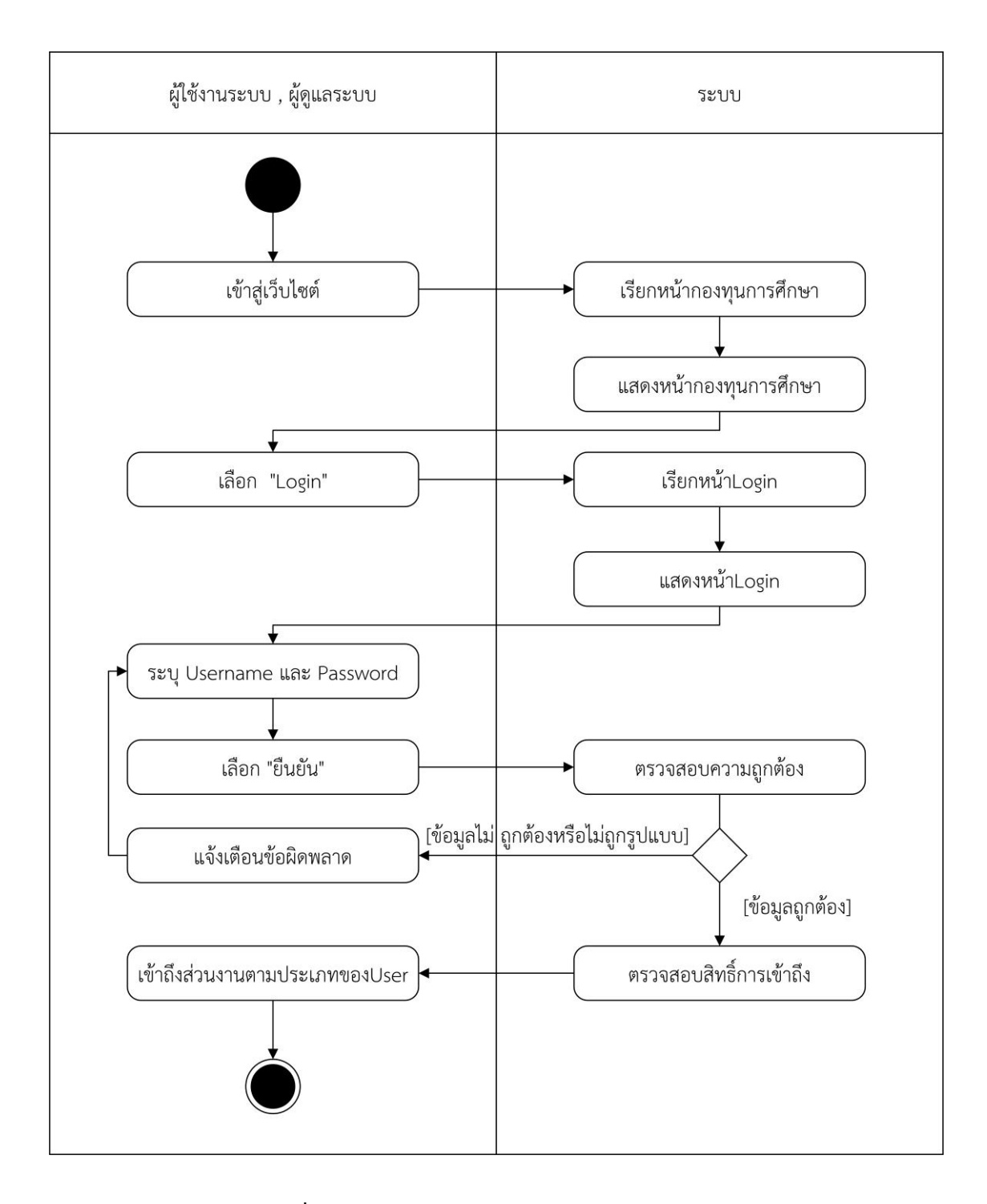

**ภาพที่ 3-2** แผนภาพจำลองเชิงกิจกรรมการเข้าสู่ระบบ

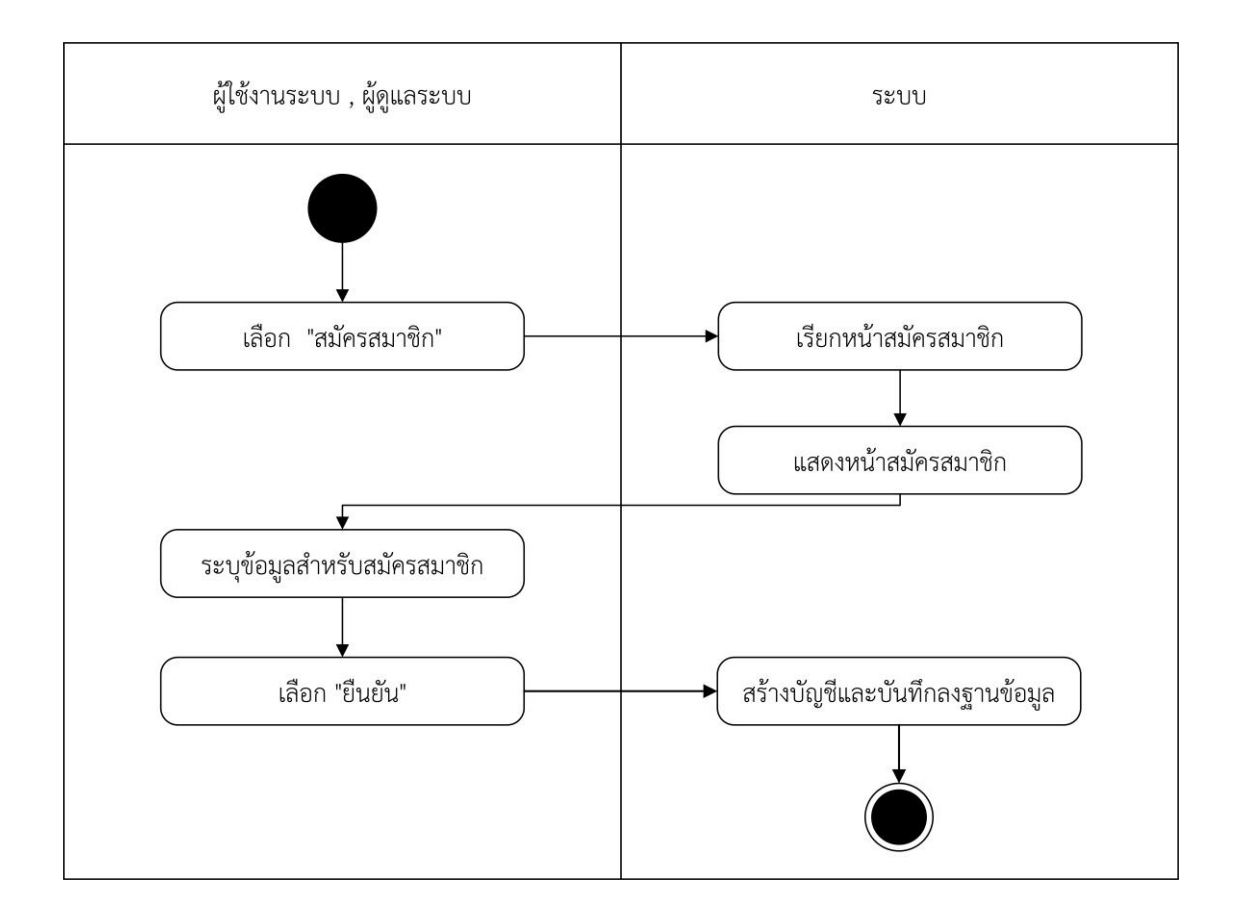

**ภาพที่ 3-3** แผนภาพจำลองเชิงกิจกรรมการสมัครสมาชิก

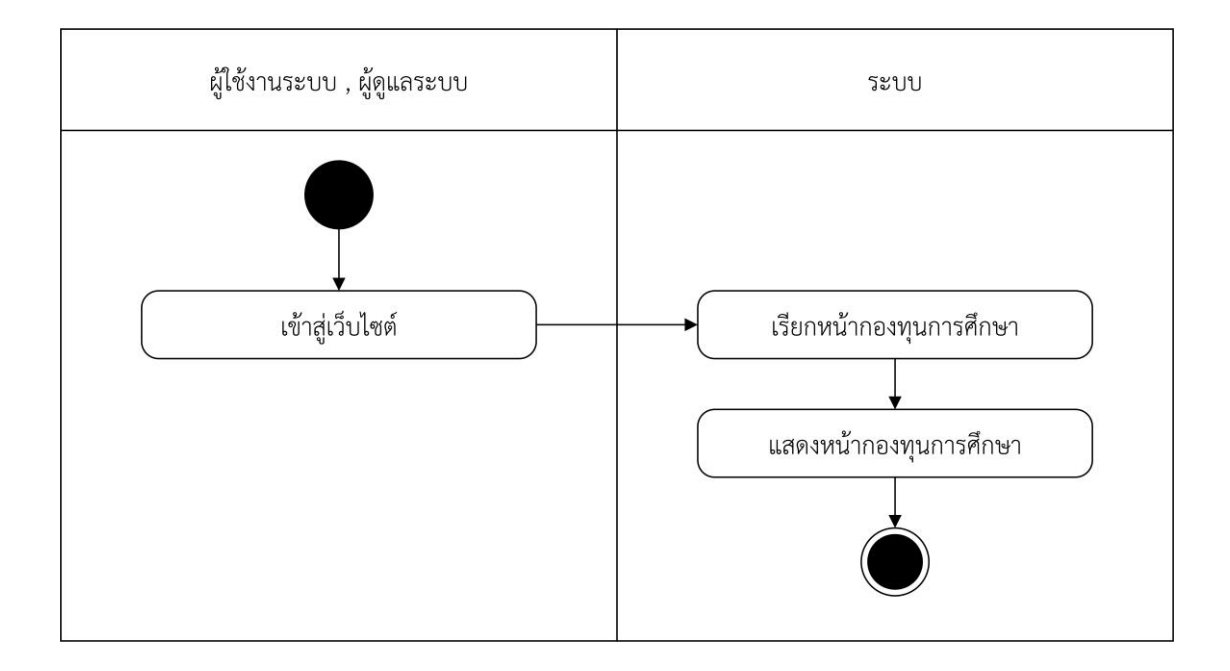

**ภาพที่ 3-4** แผนภาพจำลองเชิงกิจกรรมการตรวจสอบข่าวสารทุนการศึกษา

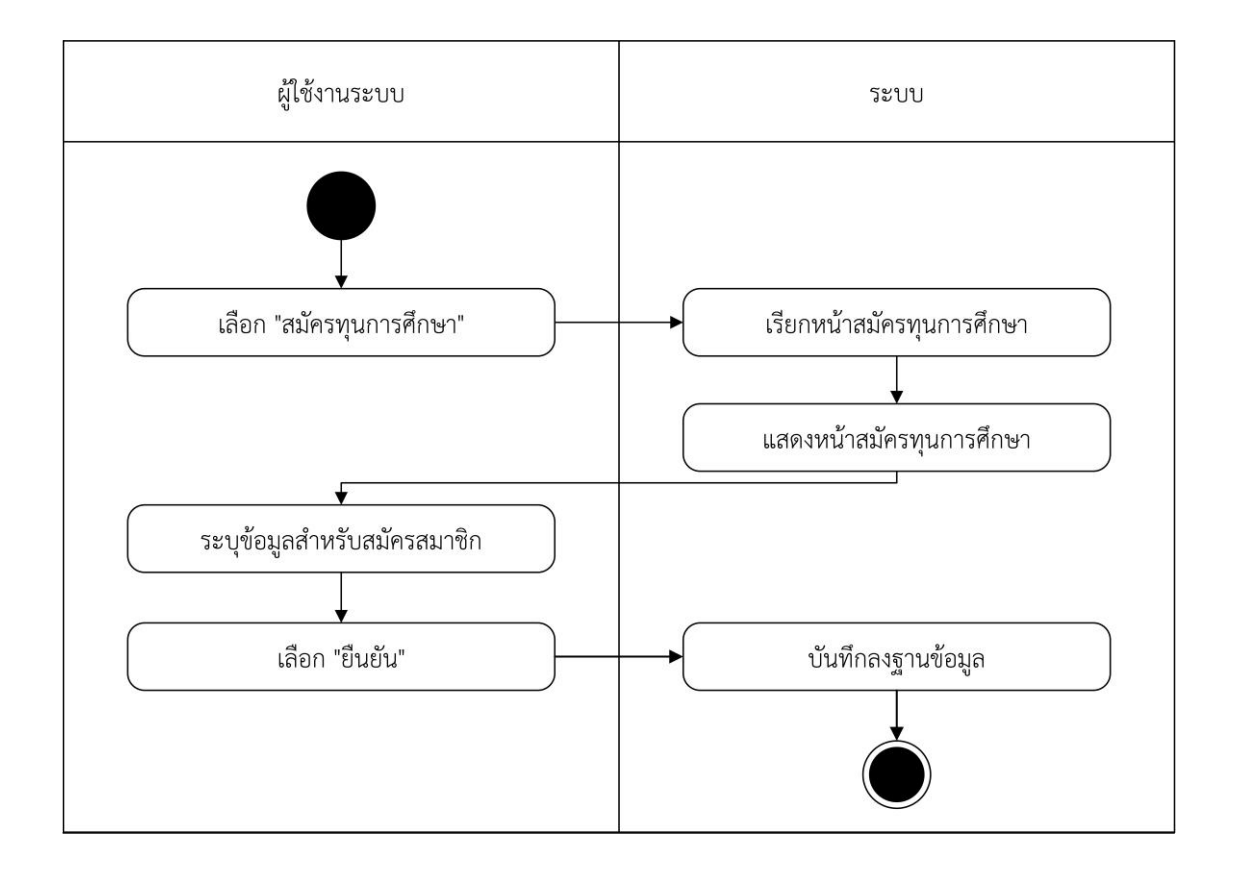

**ภาพที่ 3-5** แผนภาพจำลองเชิงกิจกรรมการสมัครทุนการศึกษา

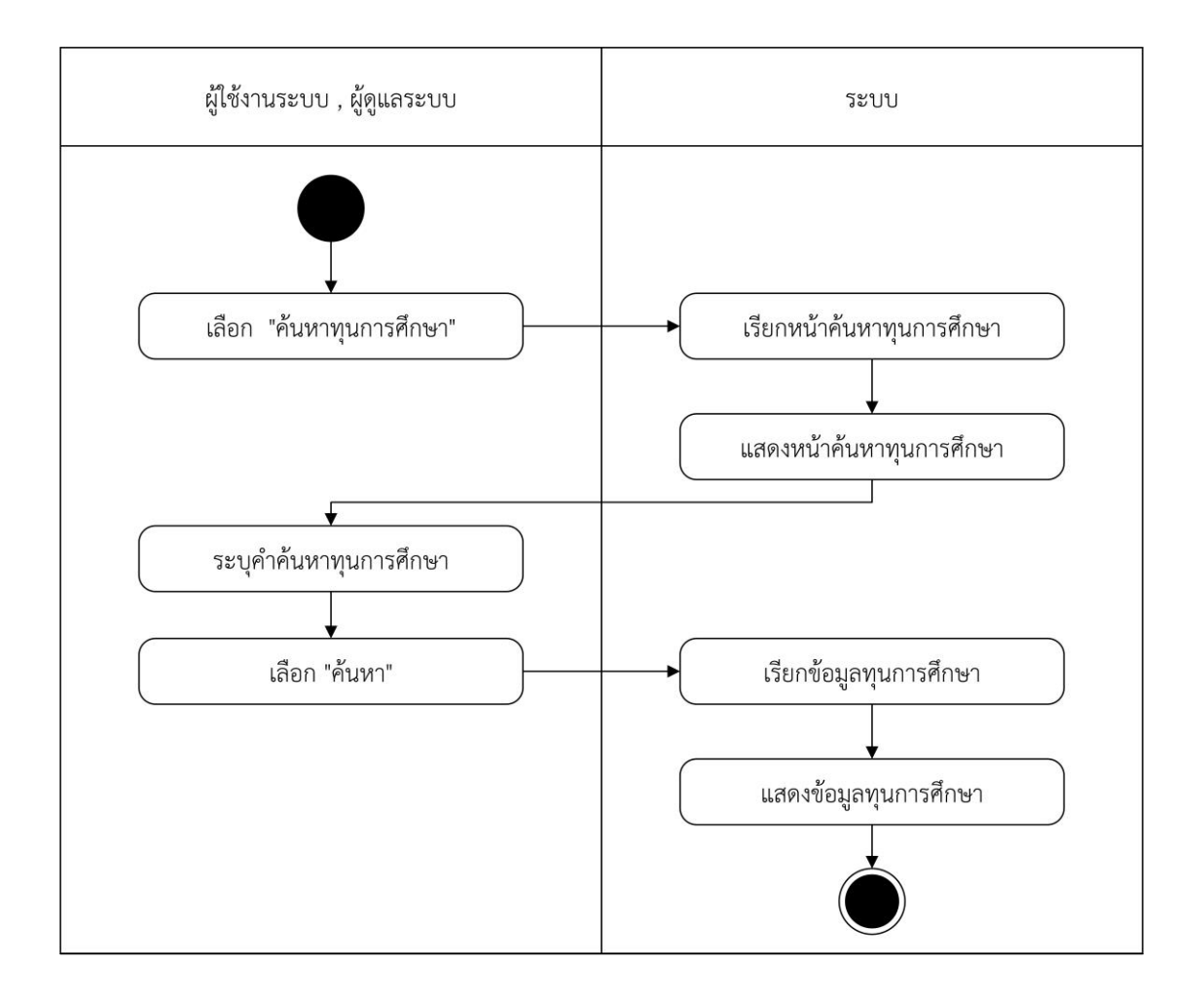

**ภาพที่ 3-6** แผนภาพจำลองเชิงกิจกรรมการค้นหาทุนการศึกษา

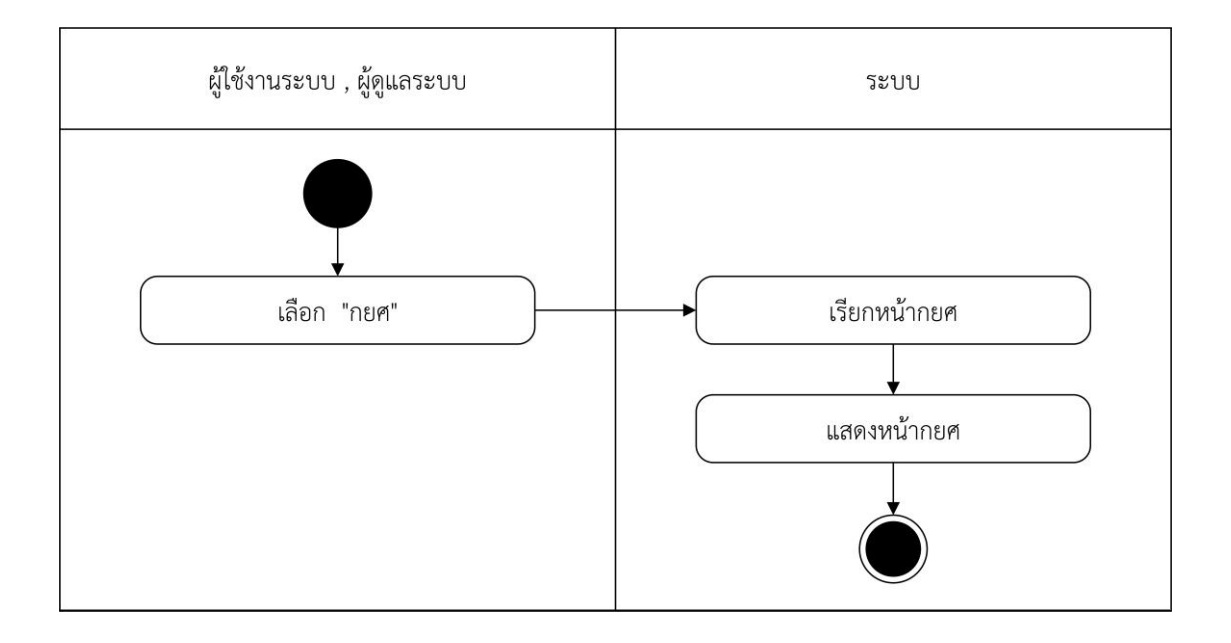

**ภาพที่ 3-7** แผนภาพจำลองเชิงกิจกรรมการตรวจสอบข้อมูลกองทุนกู้ยืมเพื่อการศึกษา

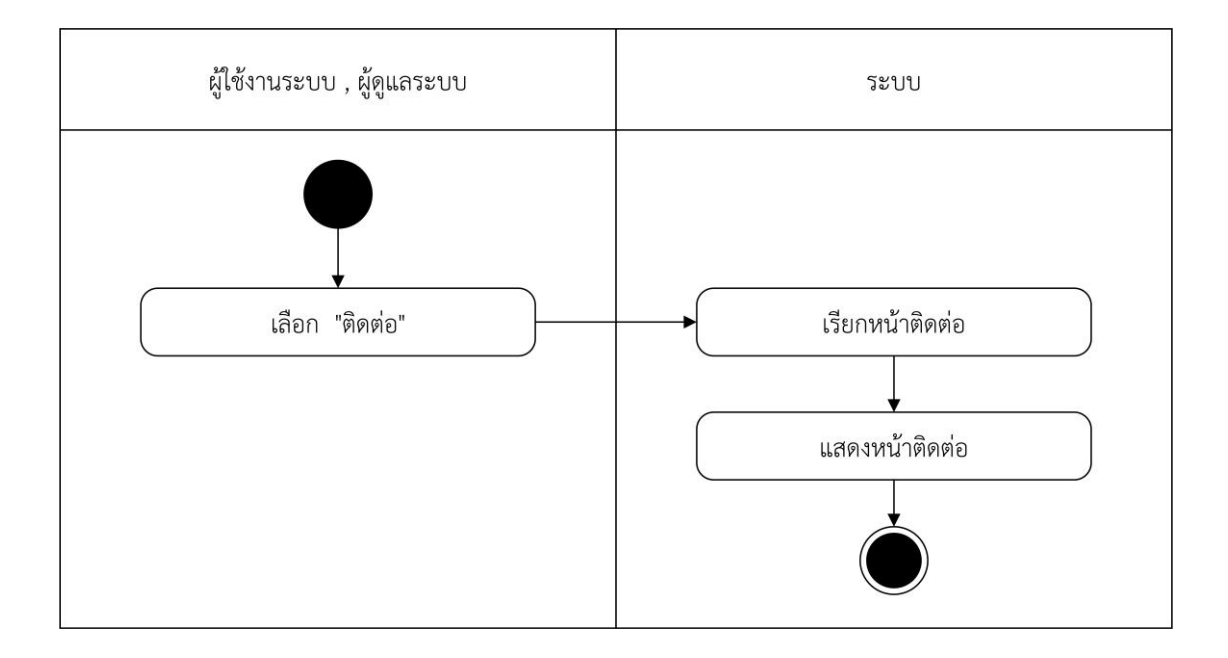

**ภาพที่ 3-8** แผนภาพจำลองเชิงกิจกรรมการตรวจสอบข้อมูลการติดต่อคณะ

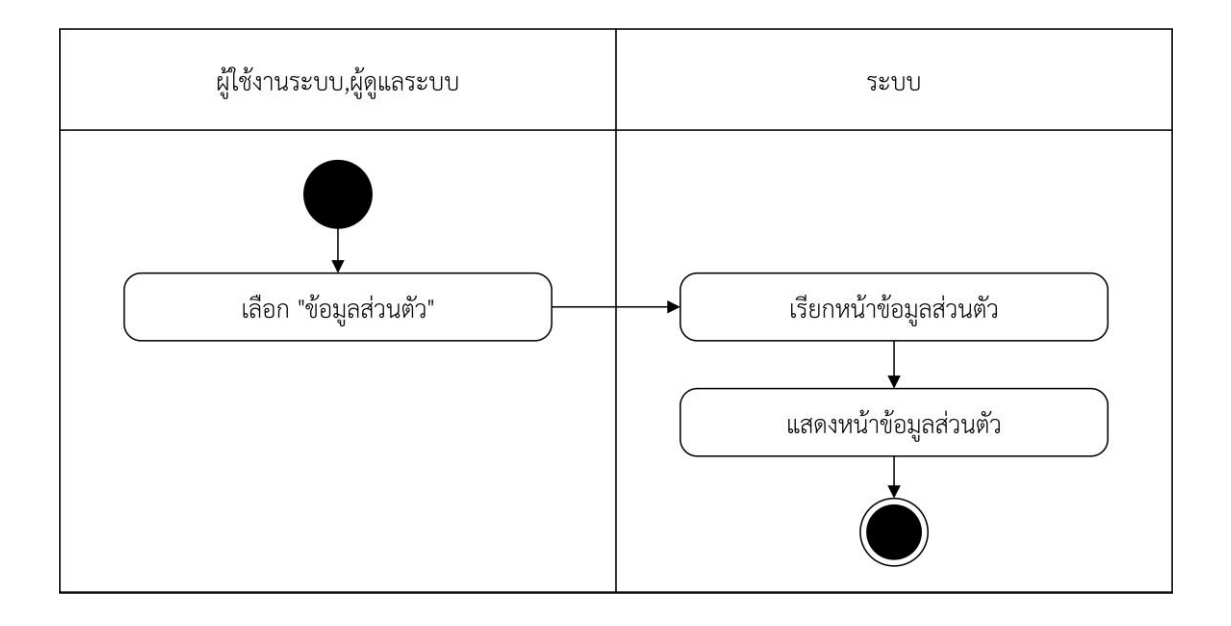

**ภาพที่ 3-9** แผนภาพจำลองเชิงกิจกรรมการตรวจสอบข้อมูลส่วนตัว

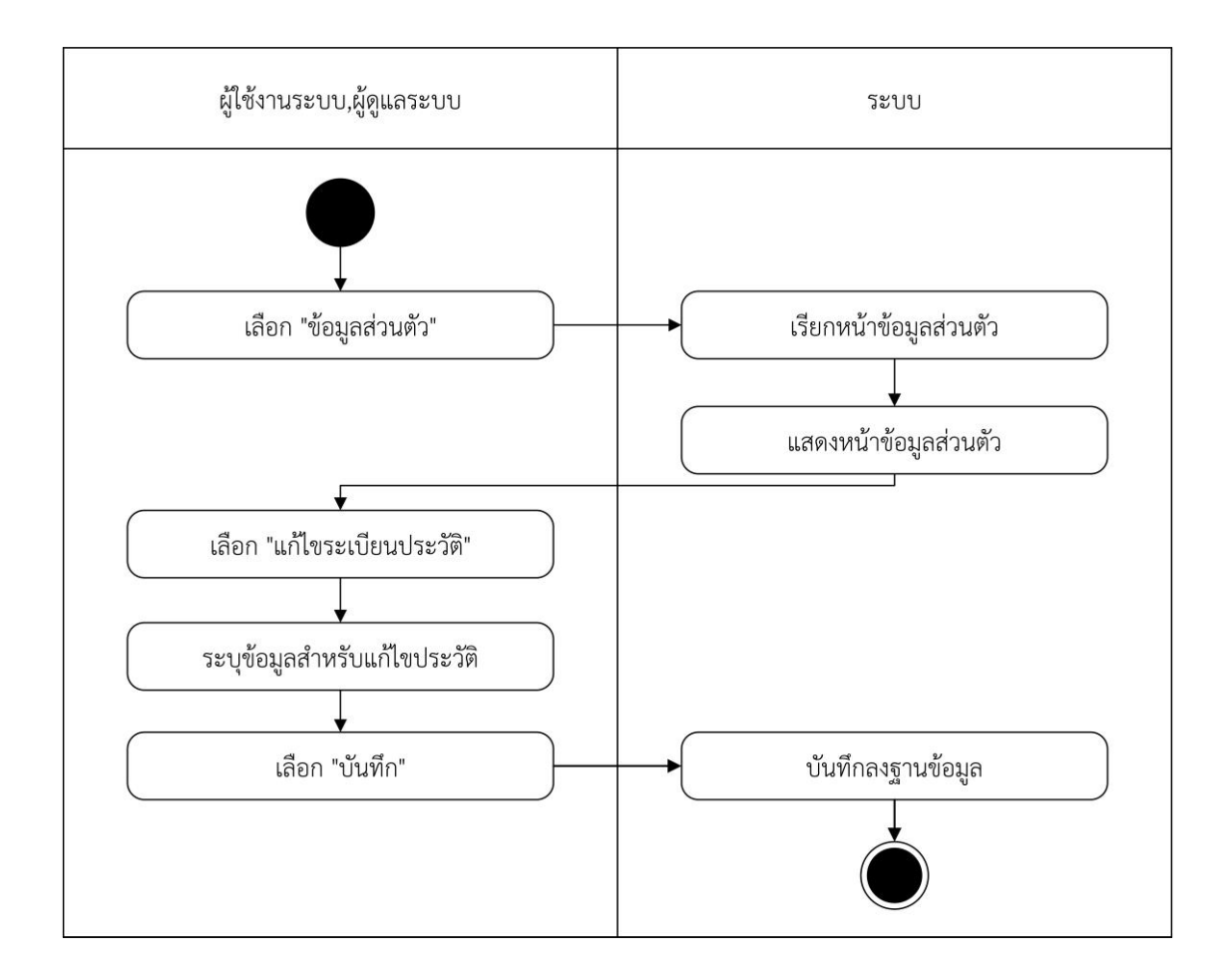

**ภาพที่ 3-10** แผนภาพจำลองเชิงกิจกรรมการแก้ไขข้อมูลส่วนตัว

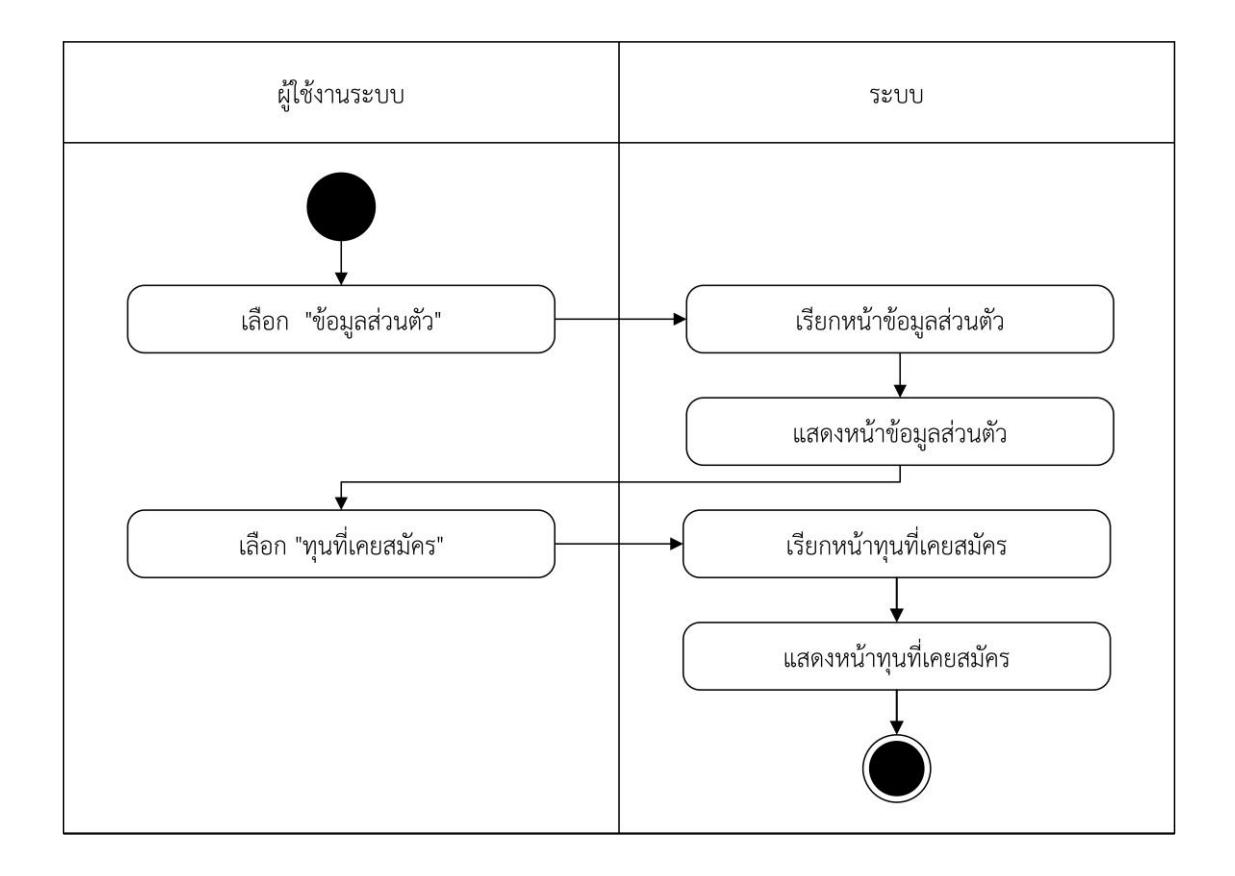

**ภาพที่ 3-11** แผนภาพจำลองเชิงกิจกรรมการตรวจสอบทุนที่เคยสมัคร

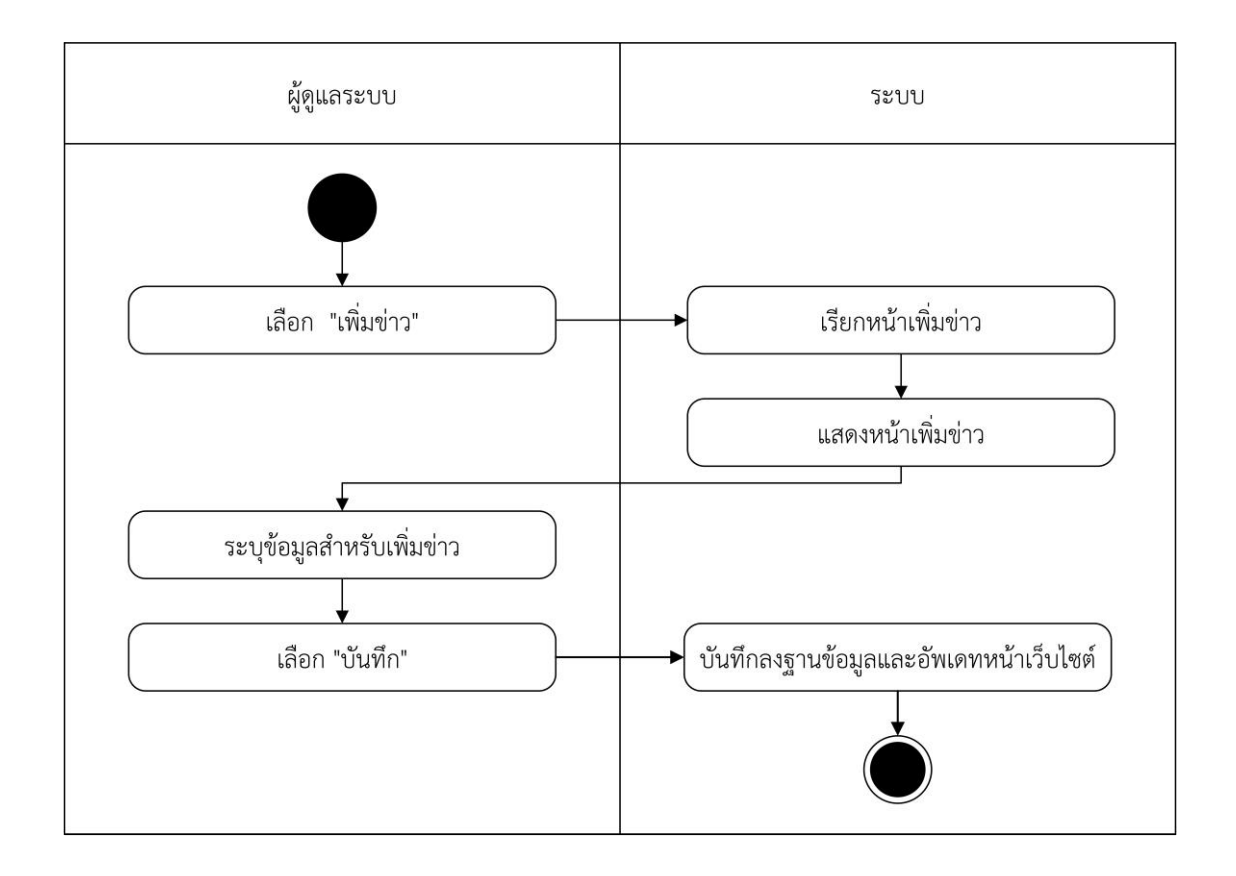

**ภาพที่ 3-12** แผนภาพจำลองเชิงกิจกรรมการเพิ่มข่าวสารทุนการศึกษา

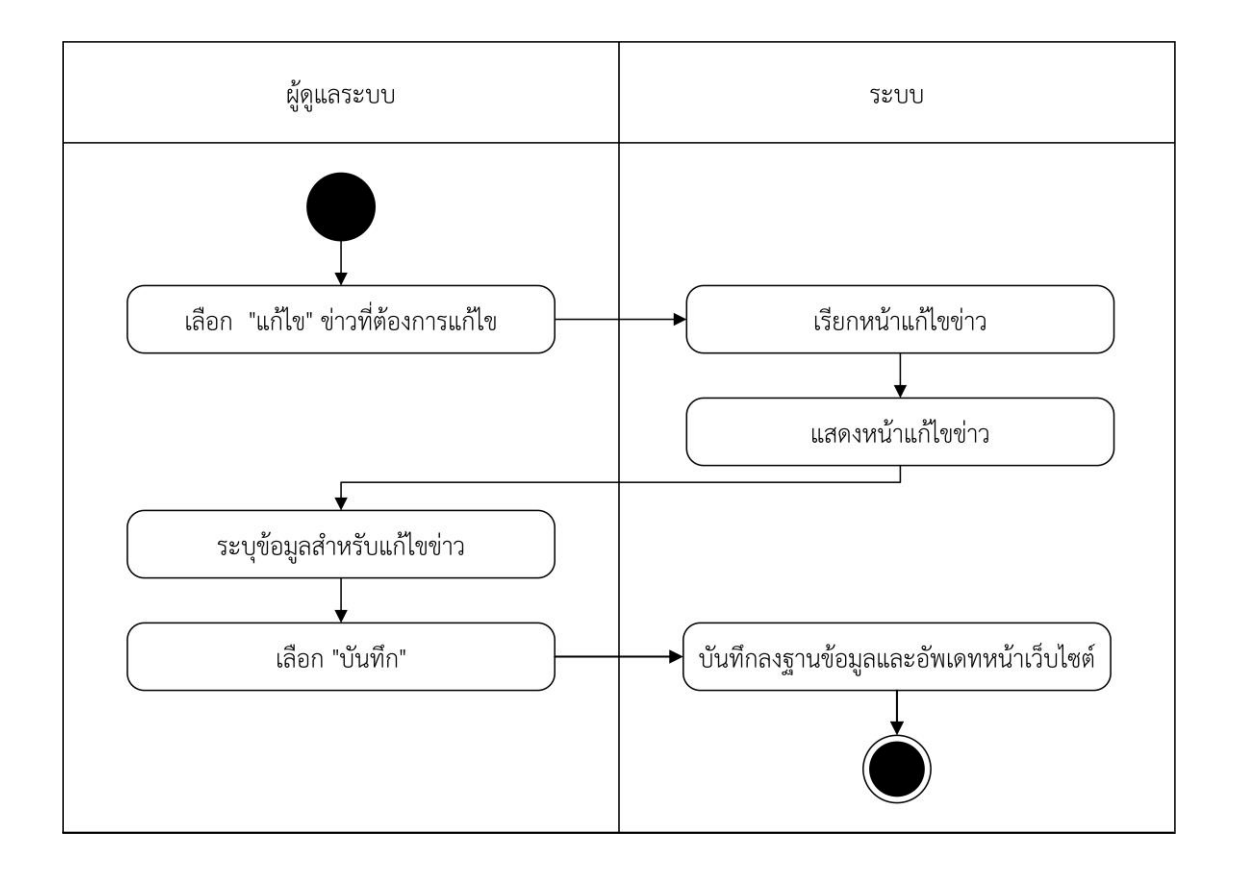

**ภาพที่ 3-13** แผนภาพจำลองเชิงกิจกรรมการแก้ไขข่าวสารทุนการศึกษา

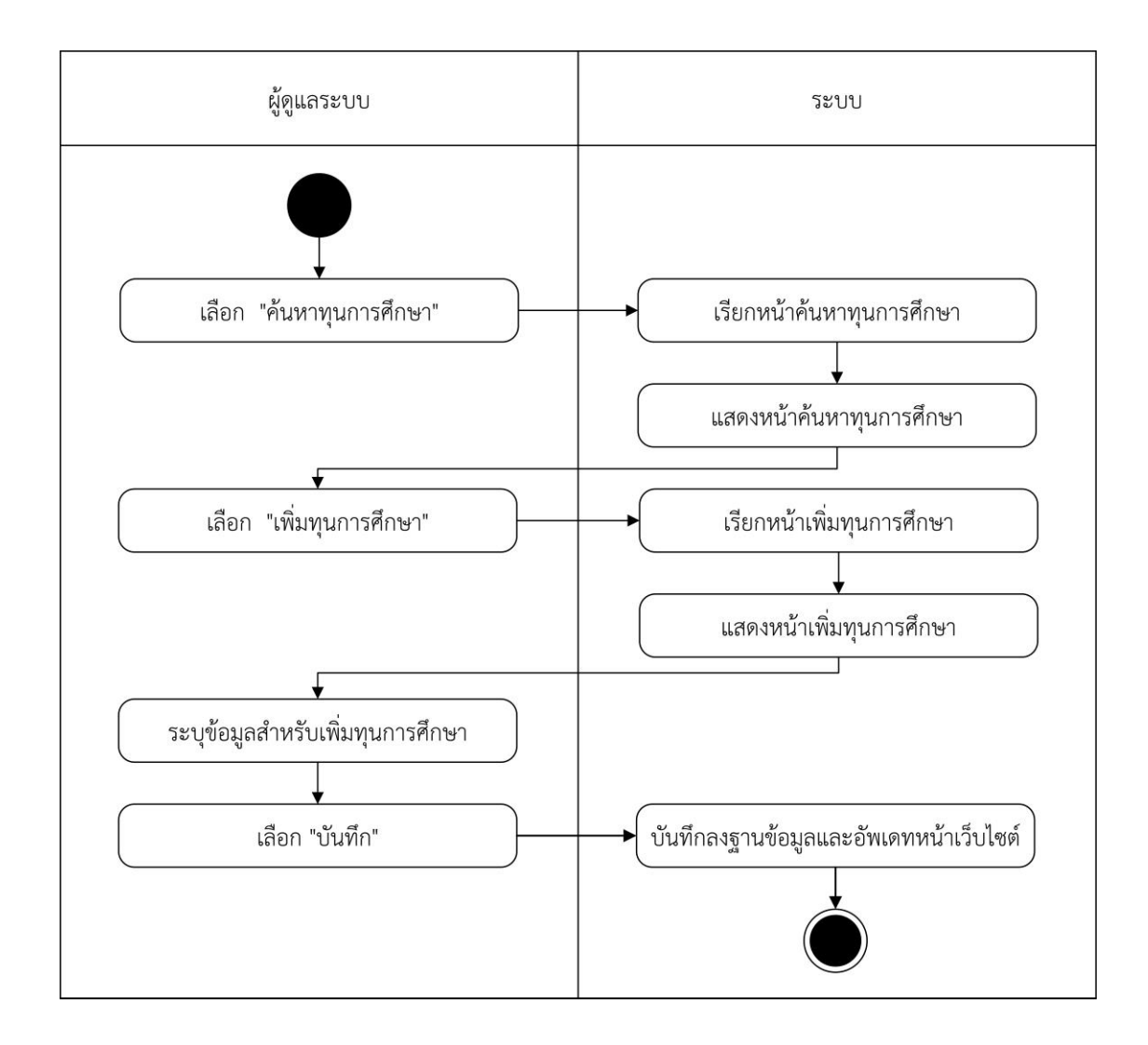

**ภาพที่ 3-14** แผนภาพจำลองเชิงกิจกรรมการเพิ่มทุนการศึกษา

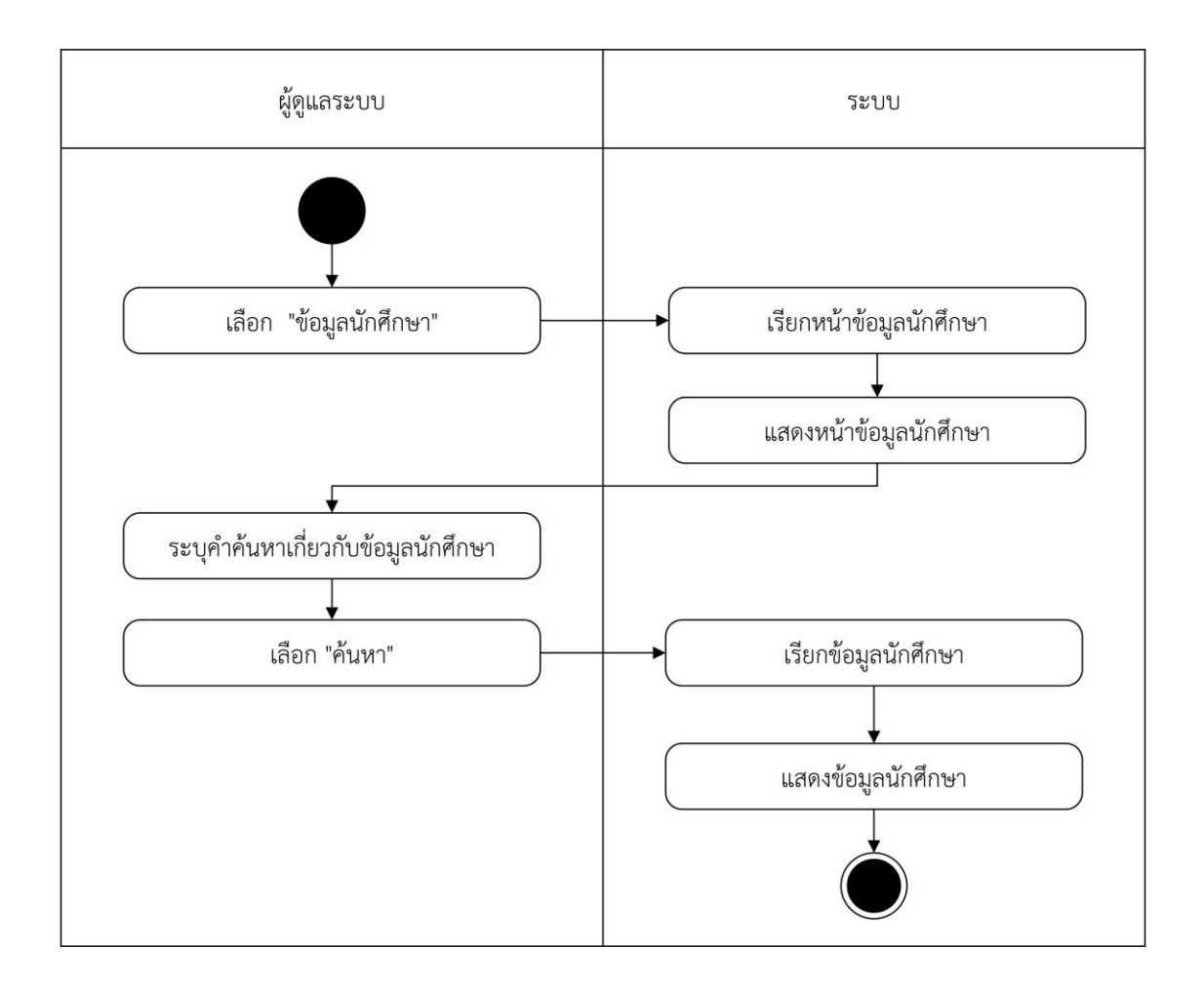

**ภาพที่ 3-15** แผนภาพจำลองเชิงกิจกรรมการตรวจสอบข้อมูลนักศึกษา
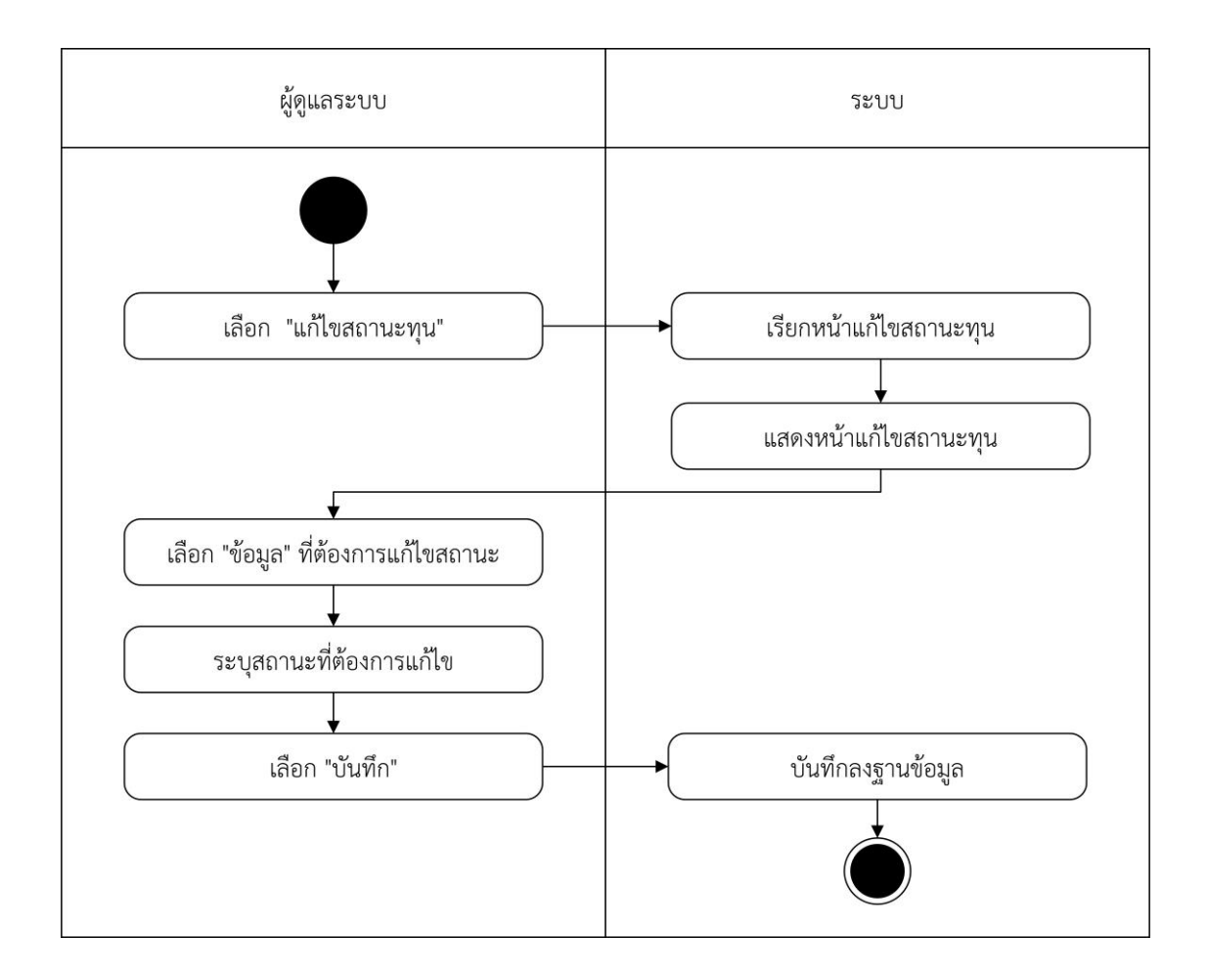

**ภาพที่ 3-16** แผนภาพจำลองเชิงกิจกรรมการแก้ไขสถานะการขอทุน

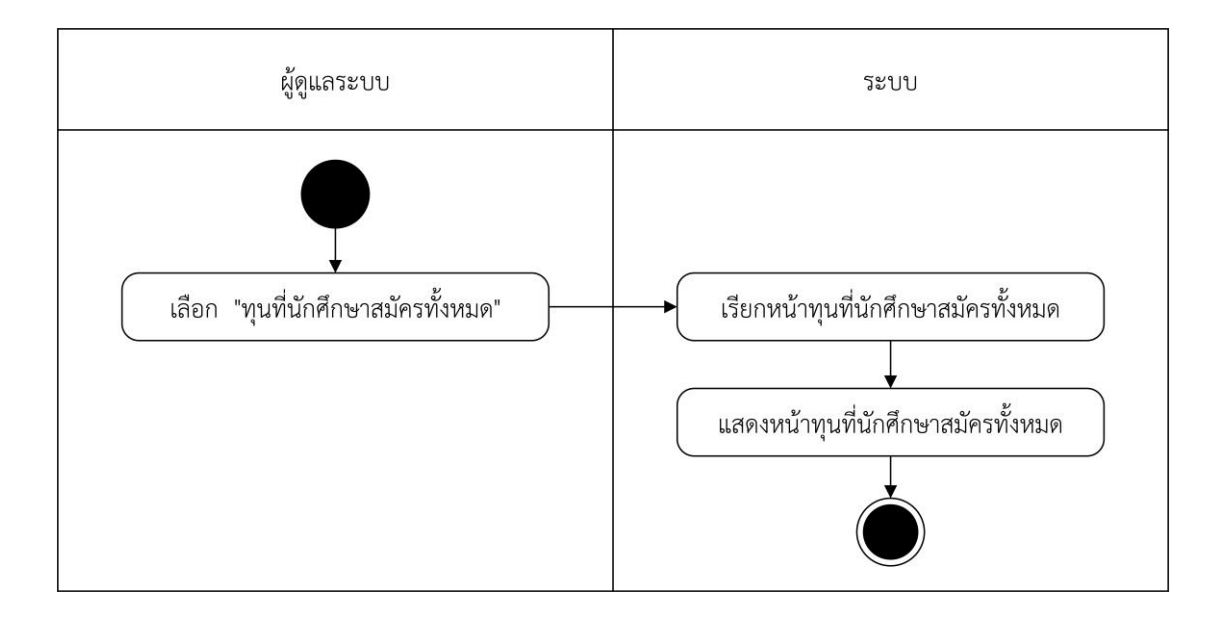

**ภาพที่ 3-17** แผนภาพจำลองเชิงกิจกรรมการตรวจสอบทุนที่นักศึกษาสมัครทั้งหมด

#### 3.1.3 แผนภาพจำลองลำดับกระบวนการทำงาน (Sequence Diagram)

คือ การจำลองลำดับกระบวนการทำงานของระบบ เกิดจากชุดของกิจกรรม ซึ่งกิจกรรมนั้น เกิดจากการที่วัตถุหนึ่งตอบโต้กับอีกวัตถุหนึ่ง ซีเควนไดอะแกรมเป็นไดอะแกรมที่ประกอบด้วย คลาส หรือวัตถุ เส้นที่ใช้เพื่อแสดงลำดับเวลา และเส้นที่ใช้เพื่อแสดงกิจกรรมที่เกิดจากวัตถุ หรือคลาสใน ไดอะแกรม ภายในซีเควนไดอะแกรมจะใช้สี่เหลี่ยมแทนคลาสหรือวัตถุ ซึ่งภายในกรอบสี่เหลี่ยมจะมี ชื่อของวัตถุหรือคลาส ประกอบอยู่ในรูปแบบของคลาสหรือวัตถุ กิจกรรมที่เกิดขึ้นจะแทนด้วยลูกศร แนวนอนที่ชี้จากคลาสหรือวัตถุหนึ่งไปยังคลาส การระบุชื่อกิจกรรมนั้นจะอยู่ในรูปแบบเงื่อนไข ชื่อ ของกิจกรรมจะต้องเป็นฟังก์ชัน ที่มีอยู่ในคลาสหรือวัตถุที่ลูกศรชี้ไป เส้นแสดงเวลาจะแทนด้วย เส้นประแนวตั้ง โดยระบบเว็บไซต์ทุนการศึกษา คณะวิทยาศาสตร์และเทคโนโลยี มีลำดับกิจกรรมของ การทำงาน ประกอบด้วย 16 ไดอะแกรม ดังภาพที่ 3-18 ถึง 3-33

- 3.1.3.1 แผนภาพจำลองกระบวนการกิจกรรมการเข้าสู่ระบบ
- 3.1.3.2 แผนภาพจำลองกระบวนการกิจกรรมการสมัครสมาชิก
- 3.1.3.3 แผนภาพจำลองกระบวนการกิจกรรมการตรวจสอบข่าวสารทุนการศึกษา
- 3.1.3.4 แผนภาพจำลองกระบวนการกิจกรรมการสมัครทุนการศึกษา
- 3.1.3.5 แผนภาพจำลองกระบวนการกิจกรรมการค้นหาทุนการศึกษา
- 3.1.3.6 แผนภาพจำลองกระบวนการกิจกรรมการตรวจสอบข้อมูลกองทุนกู้ยืมเพื่อ

#### การศึกษา

- 3.1.3.7 แผนภาพจำลองกระบวนการกิจกรรมการตรวจสอบข้อมูลการติดต่อคณะ
- 3.1.3.8 แผนภาพจำลองกระบวนการกิจกรรมการตรวจสอบข้อมูลส่วนตัว
- 3.1.3.9 แผนภาพจำลองกระบวนการกิจกรรมการแก้ไขข้อมูลส่วนตัว
- 3.1.3.10 แผนภาพจำลองกระบวนการกิจกรรมการตรวจสอบทุนที่เคยสมัคร
- 3.1.3.11 แผนภาพจำลองกระบวนการกิจกรรมการเพิ่มข่าวสารทุนการศึกษา
- 3.1.3.12 แผนภาพจำลองกระบวนการกิจกรรมการแก้ไขข่าวสารทุนการศึกษา
- 3.1.3.13 แผนภาพจำลองกระบวนการกิจกรรมการเพิ่มทุนการศึกษา
- 3.1.3.14 แผนภาพจำลองกระบวนการกิจกรรมการตรวจสอบข้อมูลนักศึกษา
- 3.1.3.15 แผนภาพจำลองกระบวนการกิจกรรมการแก้ไขสถานะการขอทุน
- 3.1.3.16 แผนภาพจำลองกระบวนการกิจกรรมการตรวจสอบทุนที่นักศึกษาสมัคร

ทั้งหมด

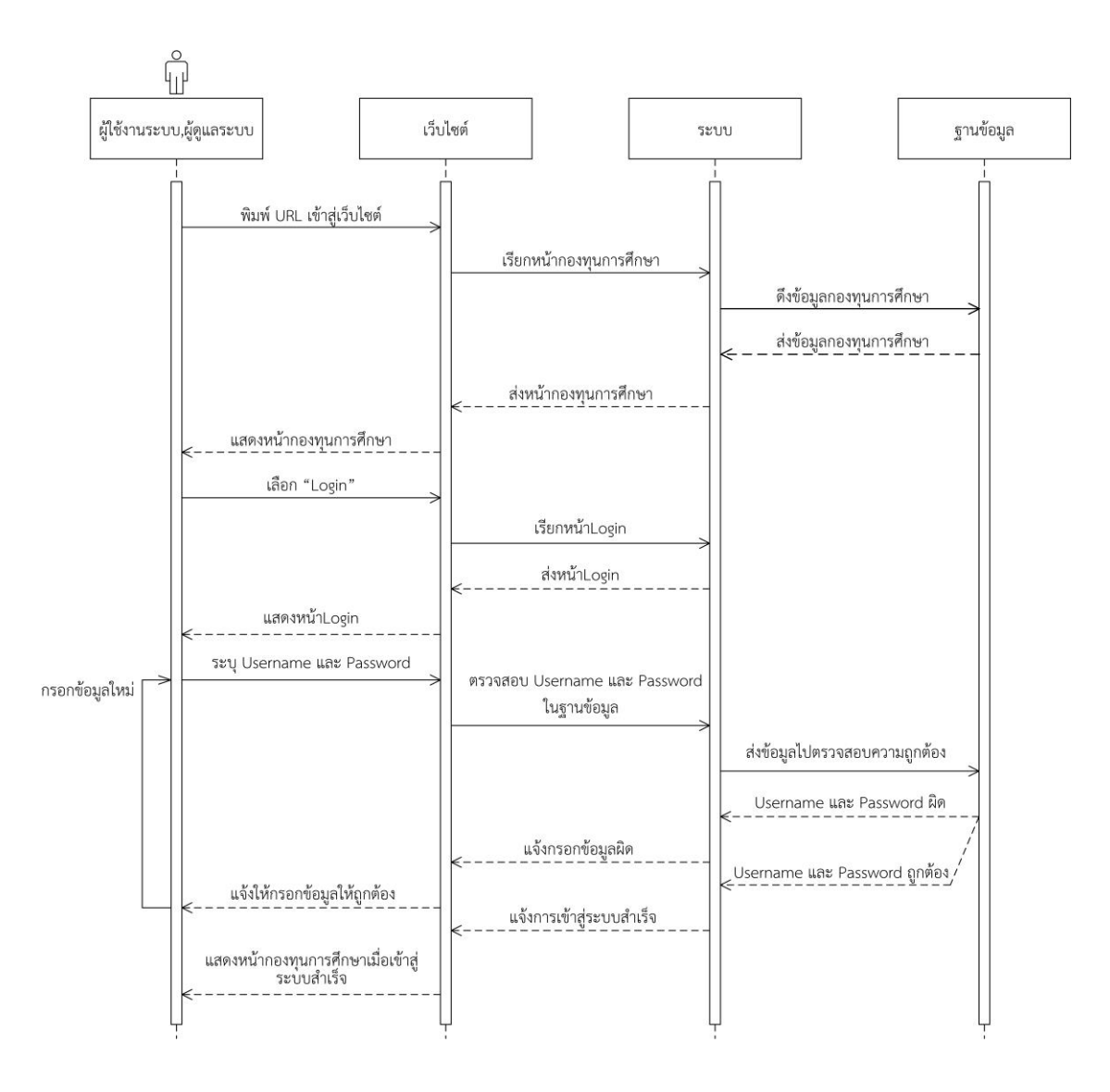

**ภาพที่ 3-18** แผนภาพจำลองกระบวนการกิจกรรมการเข้าสู่ระบบ

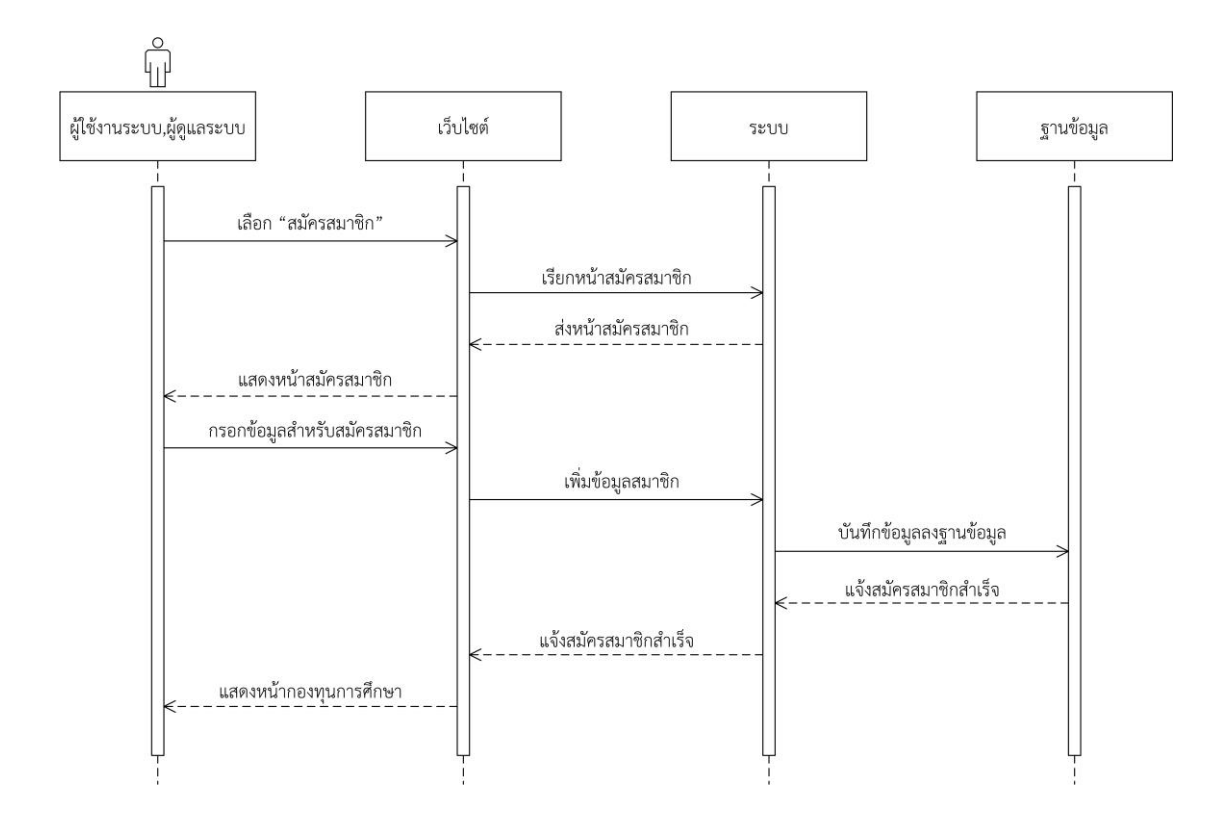

**ภาพที่ 3-19** แผนภาพจำลองกระบวนการกิจกรรมการสมัครสมาชิก

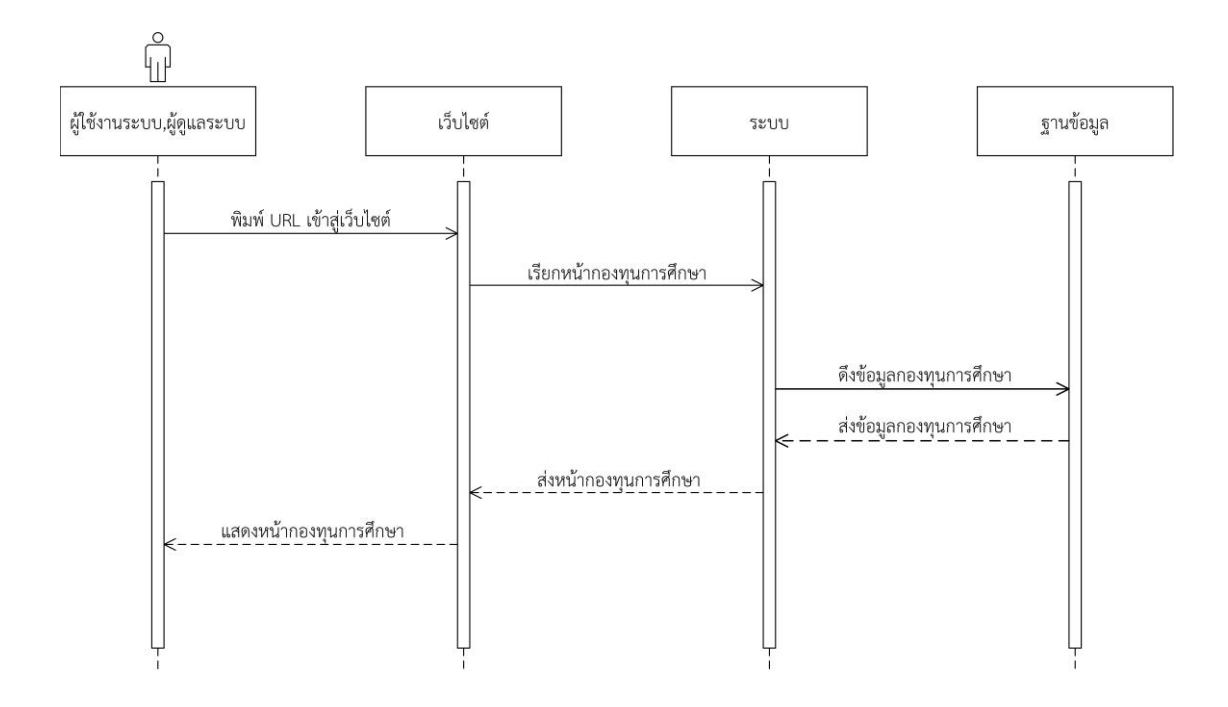

**ภาพที่ 3-20** แผนภาพจำลองกระบวนการกิจกรรมการตรวจสอบข่าวสารทุนการศึกษา

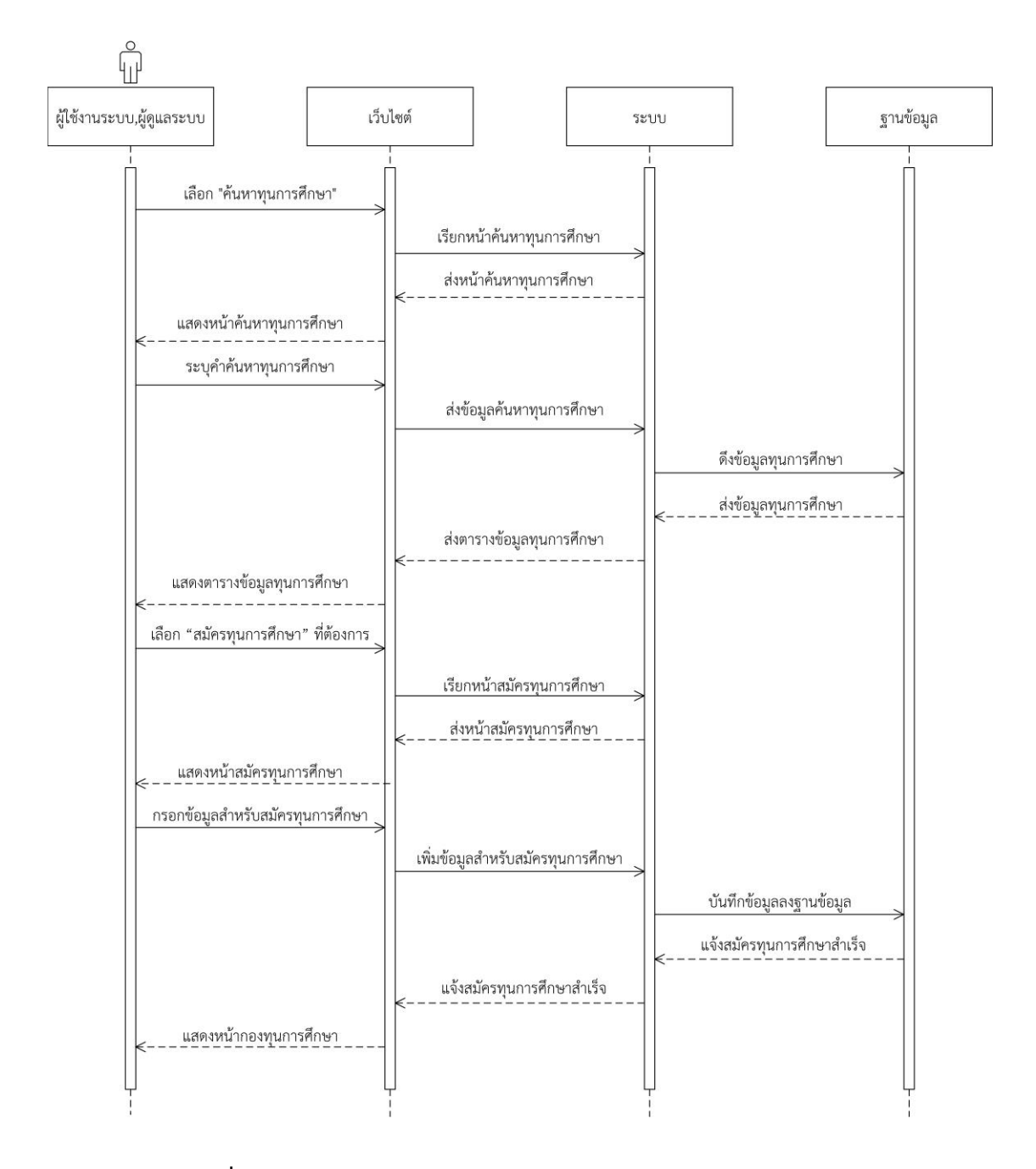

**ภาพที่ 3-21** แผนภาพจำลองกระบวนการกิจกรรมการสมัครทุนการศึกษา

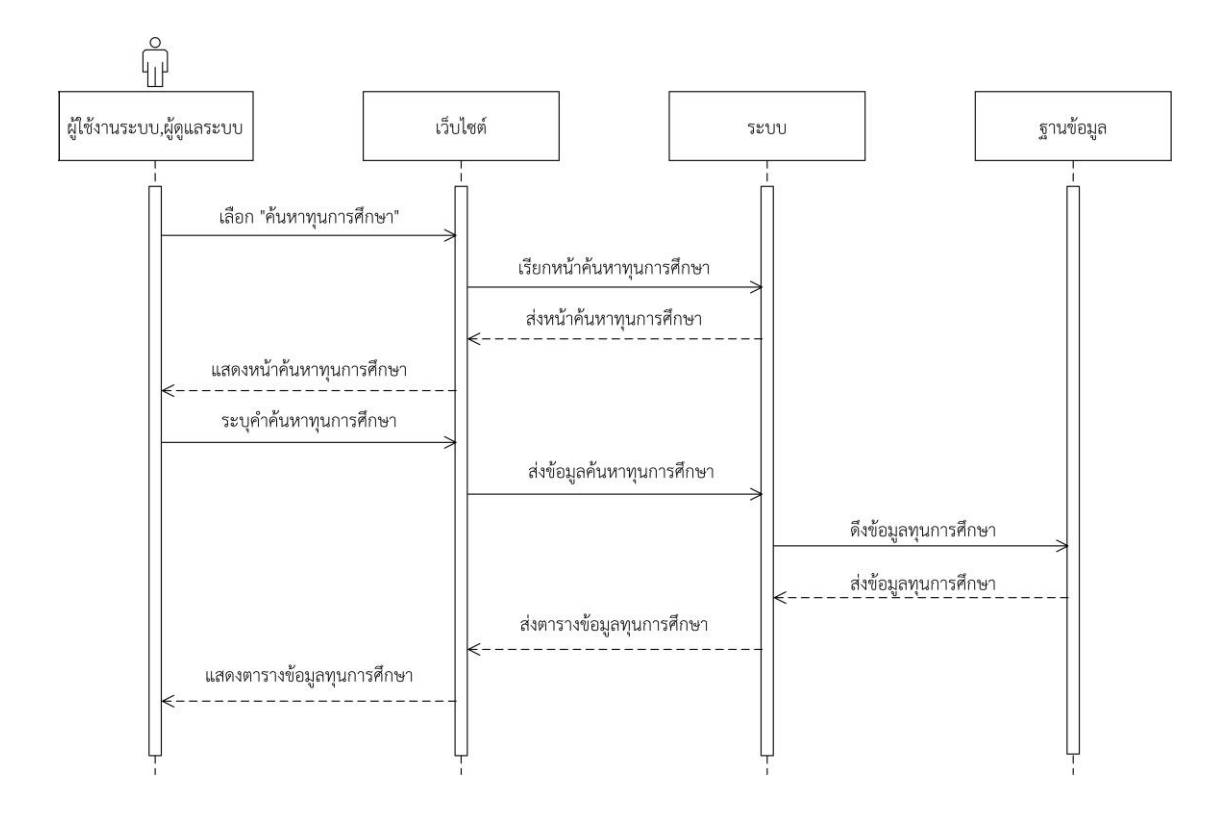

**ภาพที่ 3-22** แผนภาพจำลองกระบวนการกิจกรรมการค้นหาทุนการศึกษา

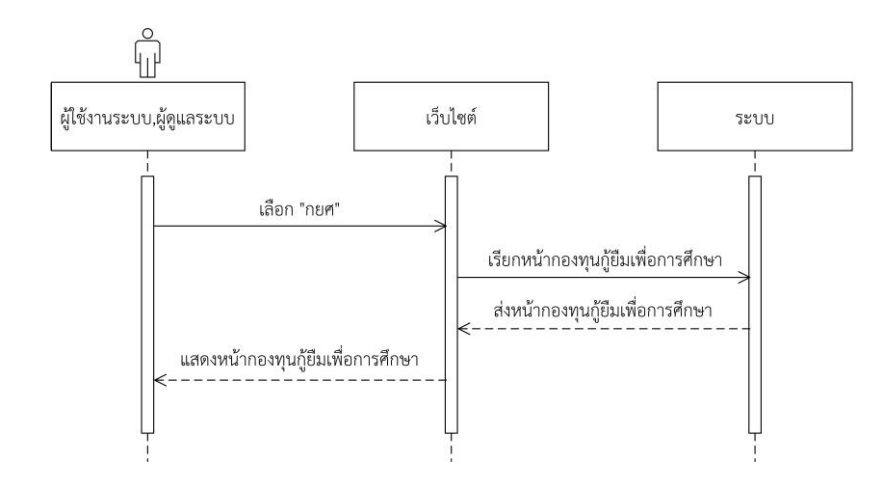

**ภาพที่ 3-23** แผนภาพจำลองกระบวนการกิจกรรมการตรวจสอบข้อมูลกองทุนกู้ยืมเพื่อการศึกษา

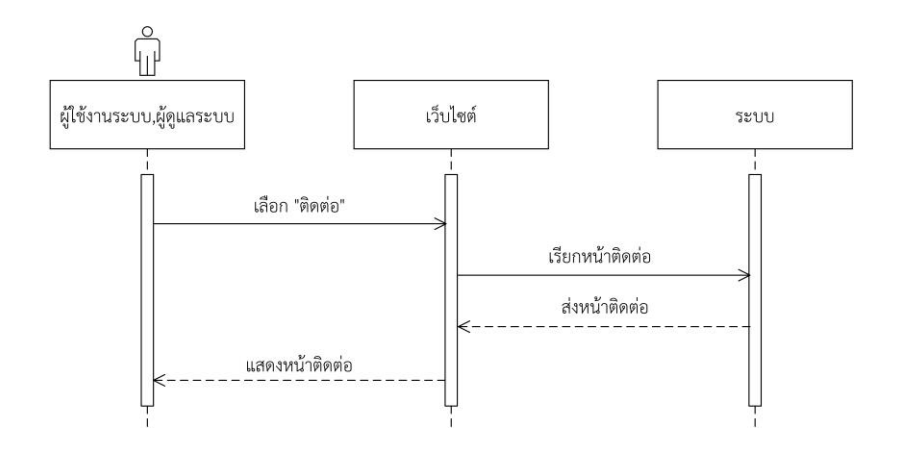

**ภาพที่ 3-24** แผนภาพจำลองกระบวนการกิจกรรมการตรวจสอบข้อมูลการติดต่อคณะ

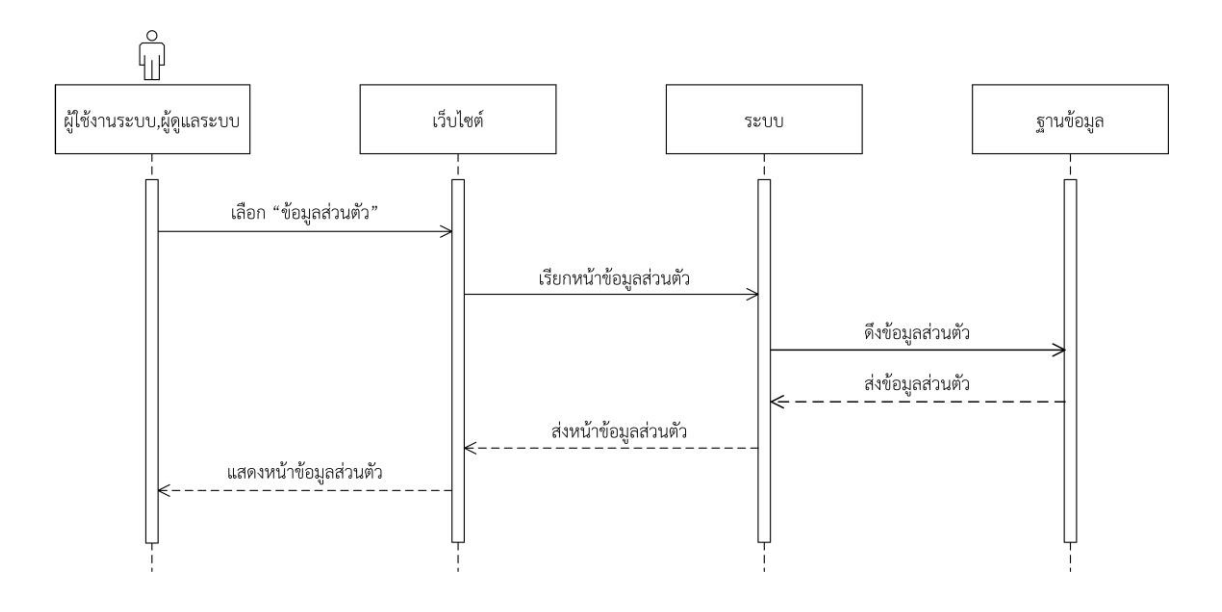

**ภาพที่ 3-25** แผนภาพจำลองกระบวนการกิจกรรมการตรวจสอบข้อมูลส่วนตัว

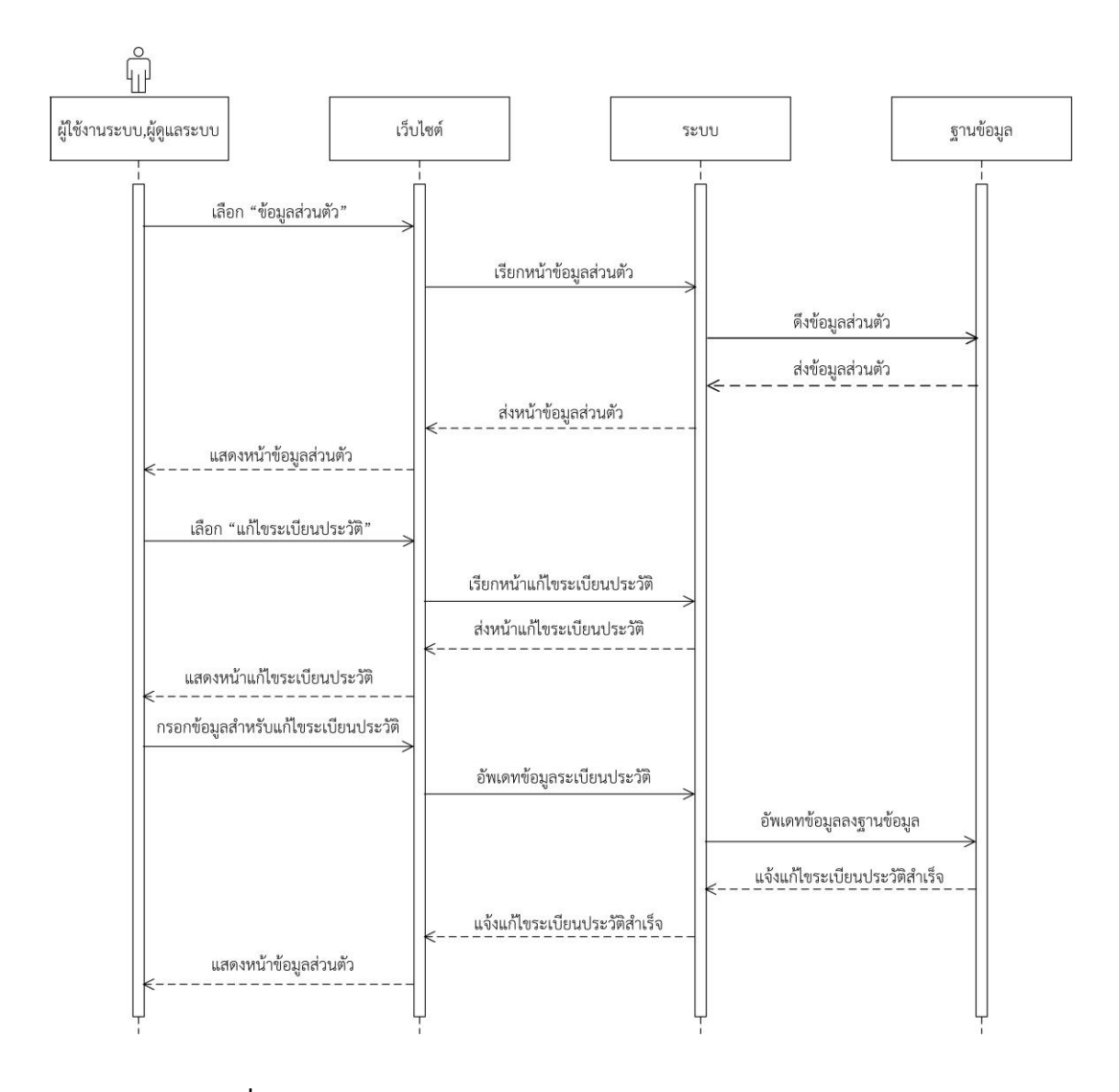

**ภาพที่ 3-26** แผนภาพจำลองกระบวนการกิจกรรมการแก้ไขข้อมูลส่วนตัว

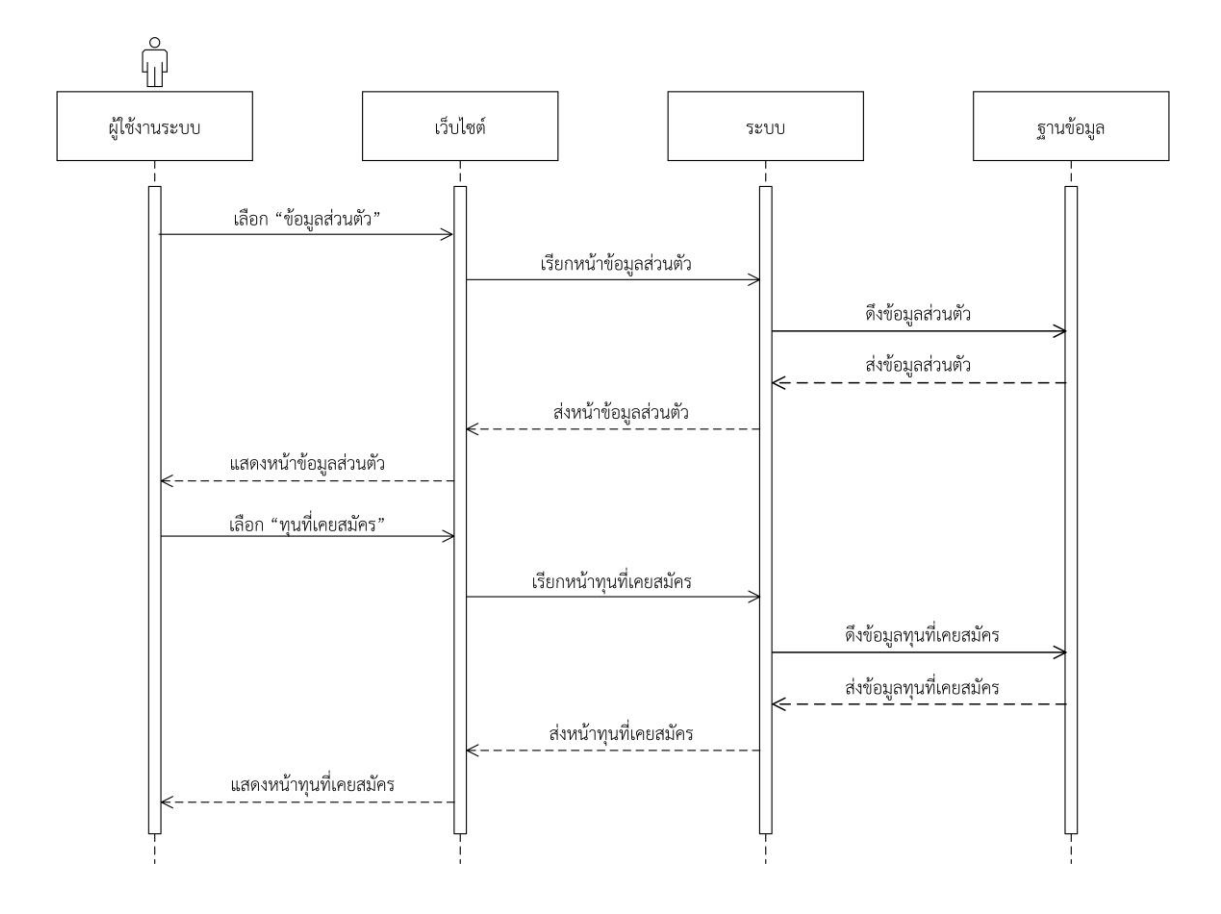

**ภาพที่ 3-27** แผนภาพจำลองกระบวนการกิจกรรมการตรวจสอบทุนที่เคยสมัคร

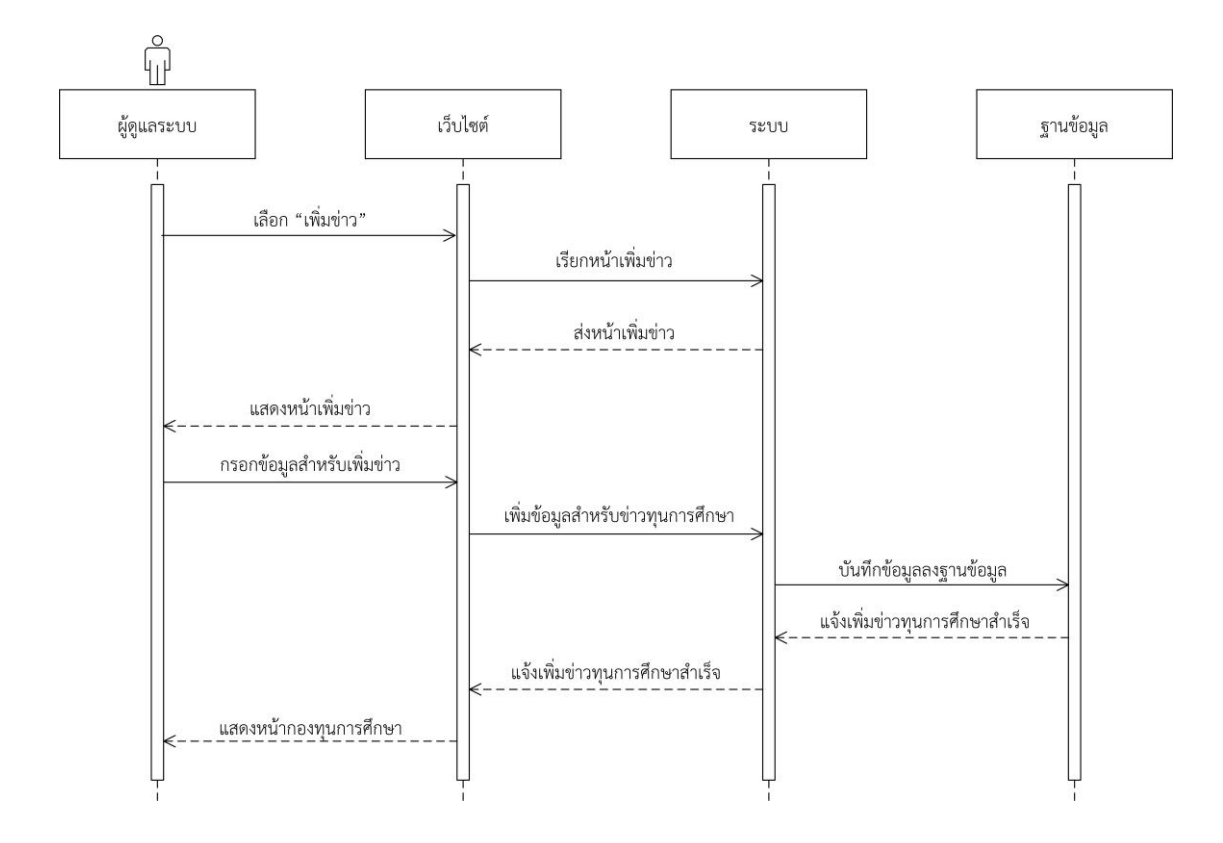

**ภาพที่ 3-28** แผนภาพจำลองกระบวนการกิจกรรมการเพิ่มข่าวสารทุนการศึกษา

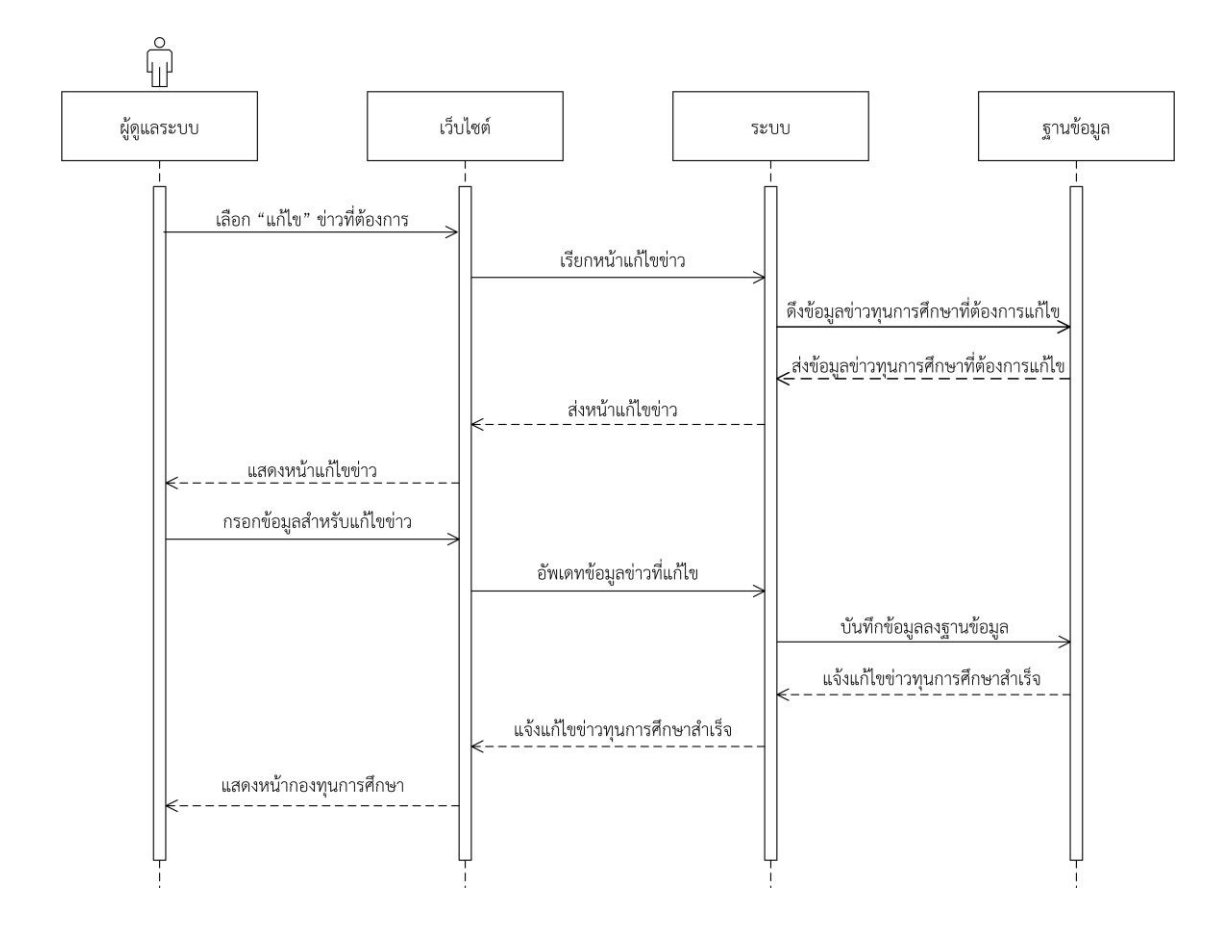

**ภาพที่ 3-29** แผนภาพจำลองกระบวนการกิจกรรมการแก้ไขข่าวสารทุนการศึกษา

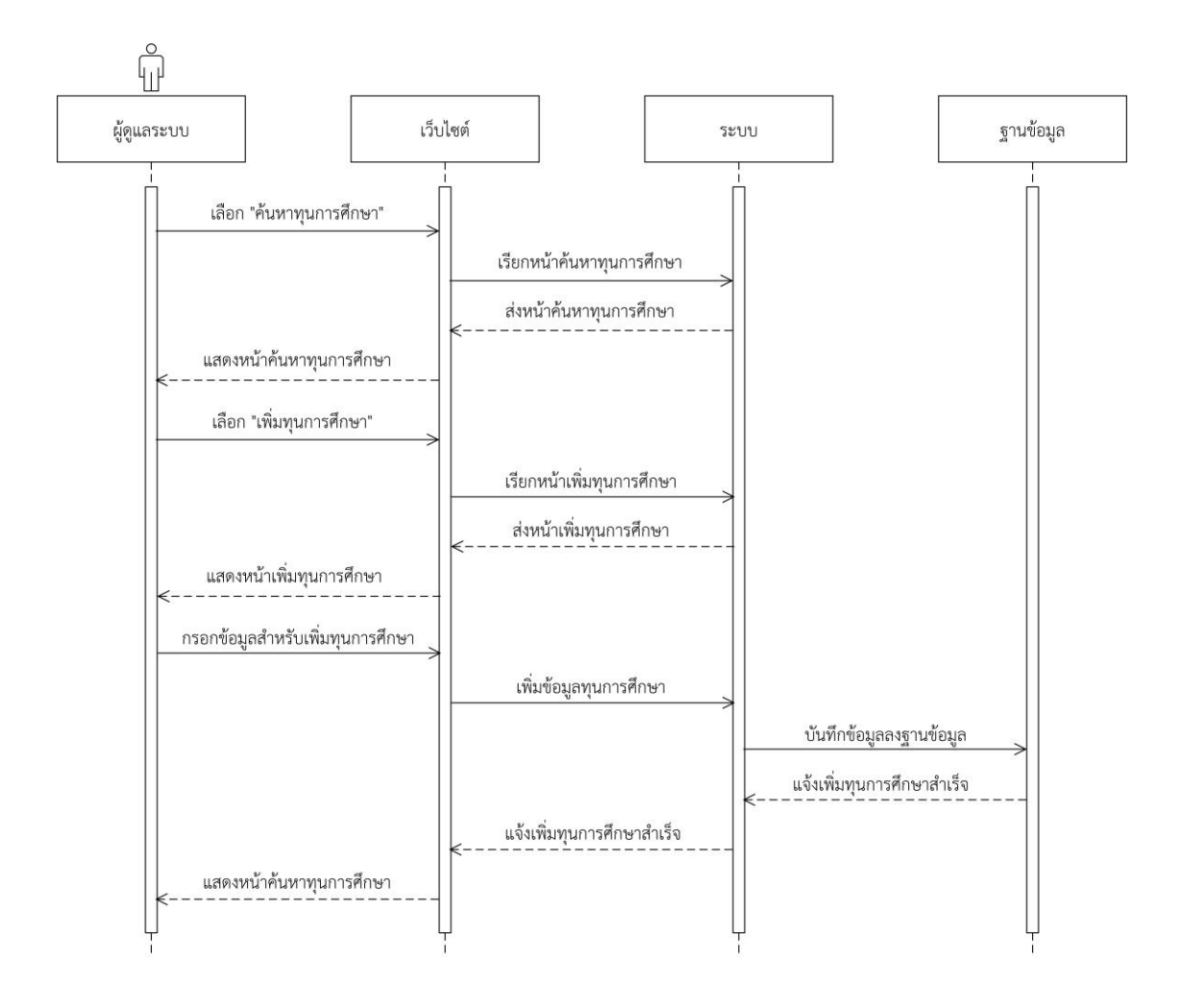

**ภาพที่ 3-30** แผนภาพจำลองกระบวนการกิจกรรมการเพิ่มทุนการศึกษา

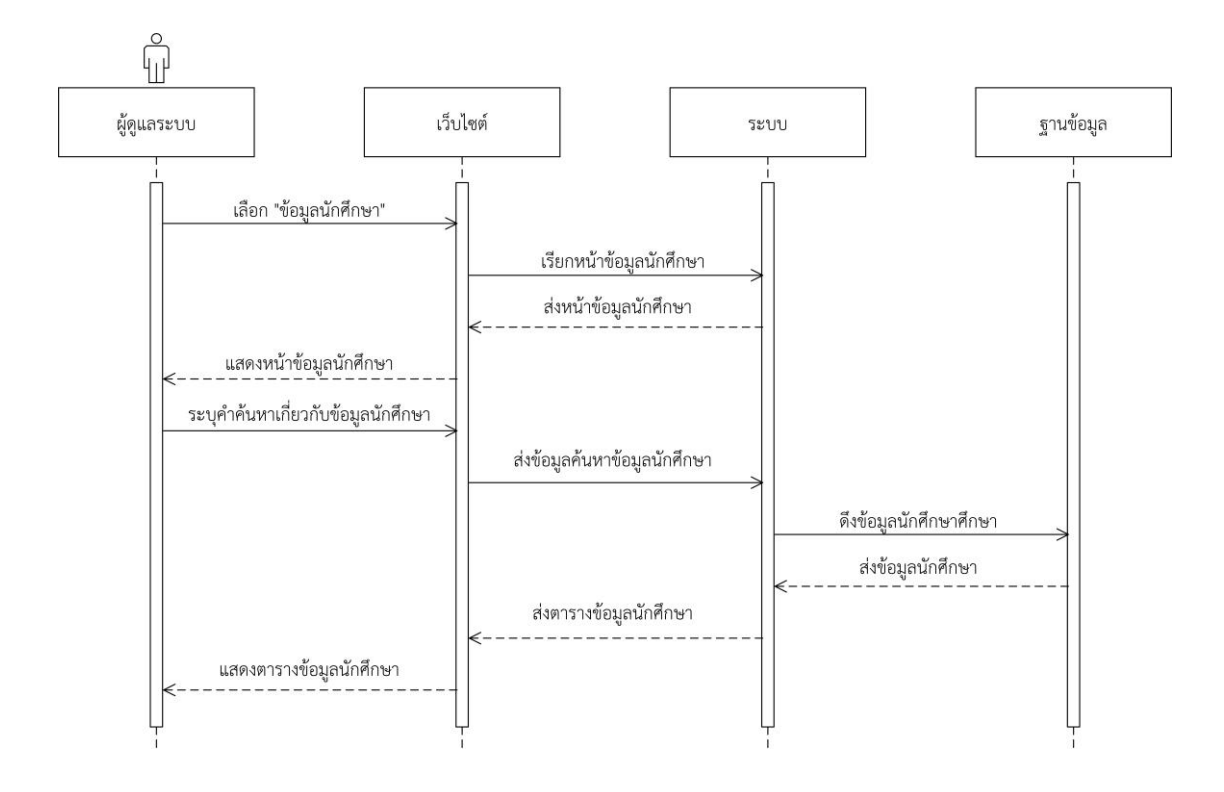

**ภาพที่ 3-31** แผนภาพจำลองกระบวนการกิจกรรมการตรวจสอบข้อมูลนักศึกษา

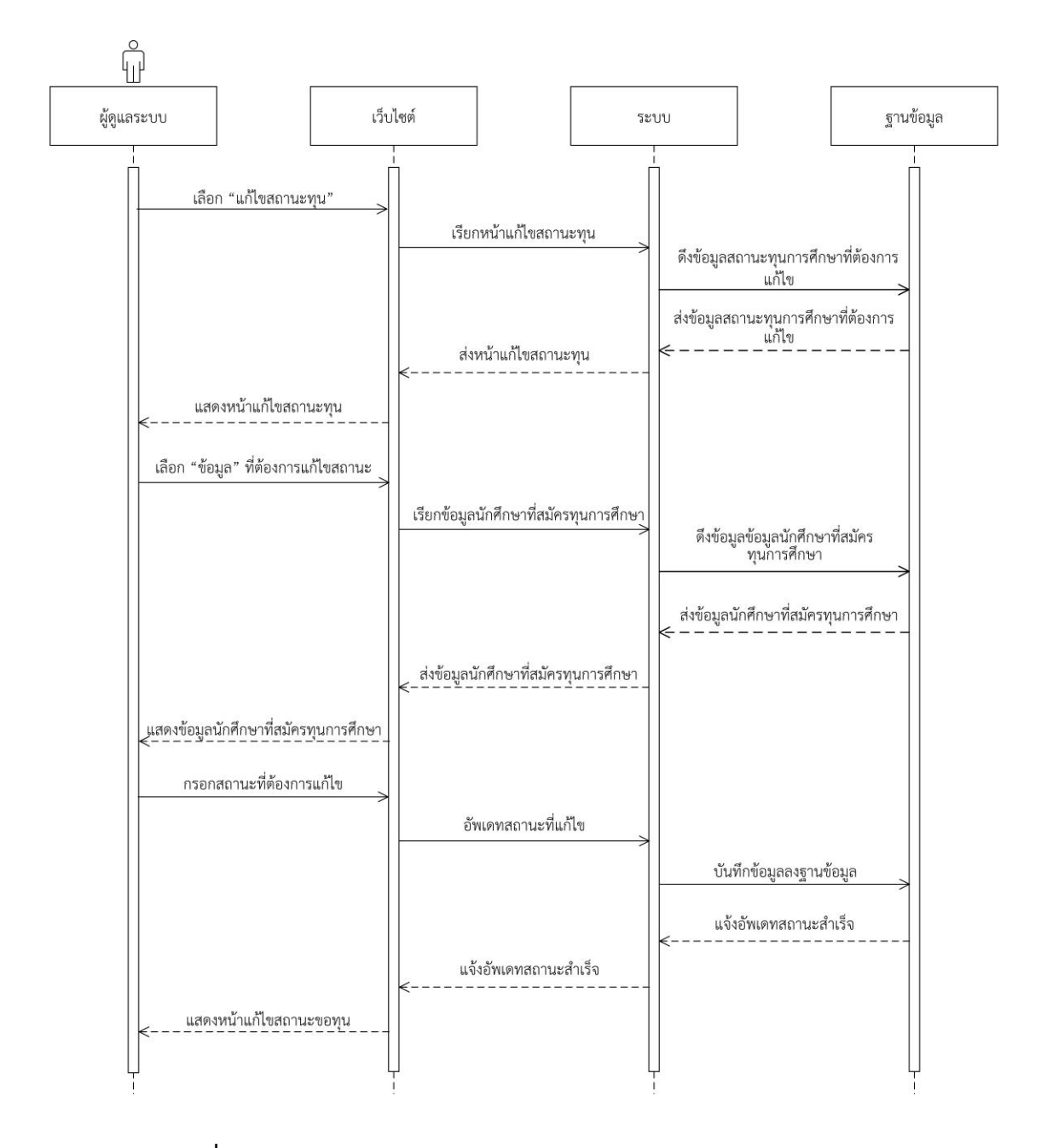

**ภาพที่ 3-32** แผนภาพจำลองกระบวนการกิจกรรมการแก้ไขสถานะการขอทุน

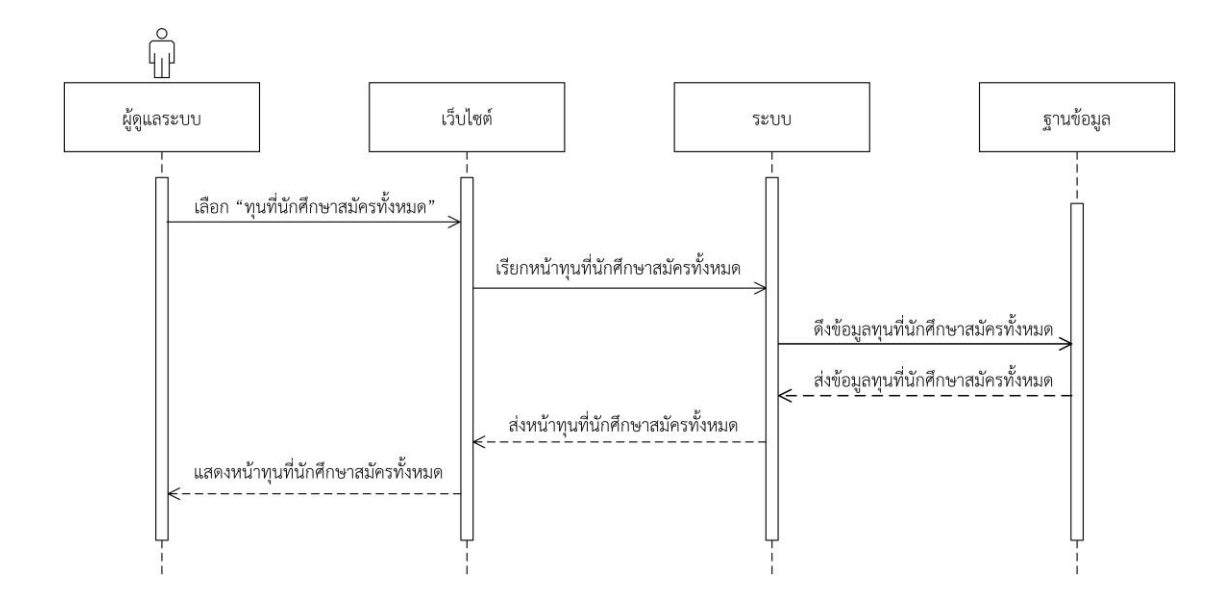

**ภาพที่ 3-33** แผนภาพจำลองกระบวนการกิจกรรมการตรวจสอบทุนที่นักศึกษาสมัครทั้งหมด

### **3.2 การออกแบบฐานข้อมูล (Database Design)**

ในการพัฒนาและออกแบบในระบบของระบบเว็บไซต์ทุนการศึกษา คณะวิทยาศาสตร์และ เทคโนโลยีผู้จัดทำได้แบ่งการออกแบบเป็น 2 ส่วนด้วยกันคือ Database Design การออกแบบ ฐานข้อมูล และการออกแบบเว็บไซต์ทุนการศึกษา คณะวิทยาศาสตร์และเทคโนโลยี

3.2.1 การออกแบบฐานข้อมูล

มีความสำคัญเป็นอย่างมากในการจัดทำระบบฐานข้อมูล Database Management System ทั้งนี้เนื่องจากข้อมูลที่อยู่ภายในฐานข้อมูล จะต้องศึกษาถึงความสัมพันธ์ของข้อมูลโครงสร้าง ของข้อมูลการเข้าถึงข้อมูลและกระบวนการที่โปรแกรมประยุกต์จะเรียกใช้ฐานข้อมูล การออกแบบ ฐานข้อมูลในระดับตรรกะหรือในระดับแนวความคิด เป็นขั้นตอนการออกแบบความสัมพันธ์ระหว่าง ข้อมูลในระบบโดยใช้แบบจำลองข้อมูลเชิงสัมพันธ์ เพื่อให้แน่ใจว่าข้อมูลมีความซ้ำซ้อนกันน้อยที่สุดใน ระบบเว็บไซต์ทุนการศึกษา คณะวิทยาศาสตร์และเทคโนโลยีโดยผู้จัดทำโครงงานได้ออกแบบ ฐานข้อมูลที่ผ่าน Normalization เพื่อช่วยลดความซ้ำซ้อนของข้อมูลที่อาจเกิดขึ้นได้โดยแสดงดังภาพ ที่ 3-34 โดยจะประกอบไปด้วยแฟ้มข้อมูลจำนวน 5 ตาราง ดังตารางที่ 3-17 ถึง 3-21 ดังนี้

- 3.2.1.1 พจนานุกรมข่าวสารทุนการศึกษา
- 3.2.1.2 พจนานุกรมข้อมูลรายชื่อทุนการศึกษา
- 3.2.1.3 พจนานุกรมข้อมูลส่วนตัวนักศึกษา
- 3.2.1.4 พจนานุกรมข้อมูลครอบครัวนักศึกษา
- 3.2.1.5 พจนานุกรมข้อมูลประวัติการสมัครทุนการศึกษา

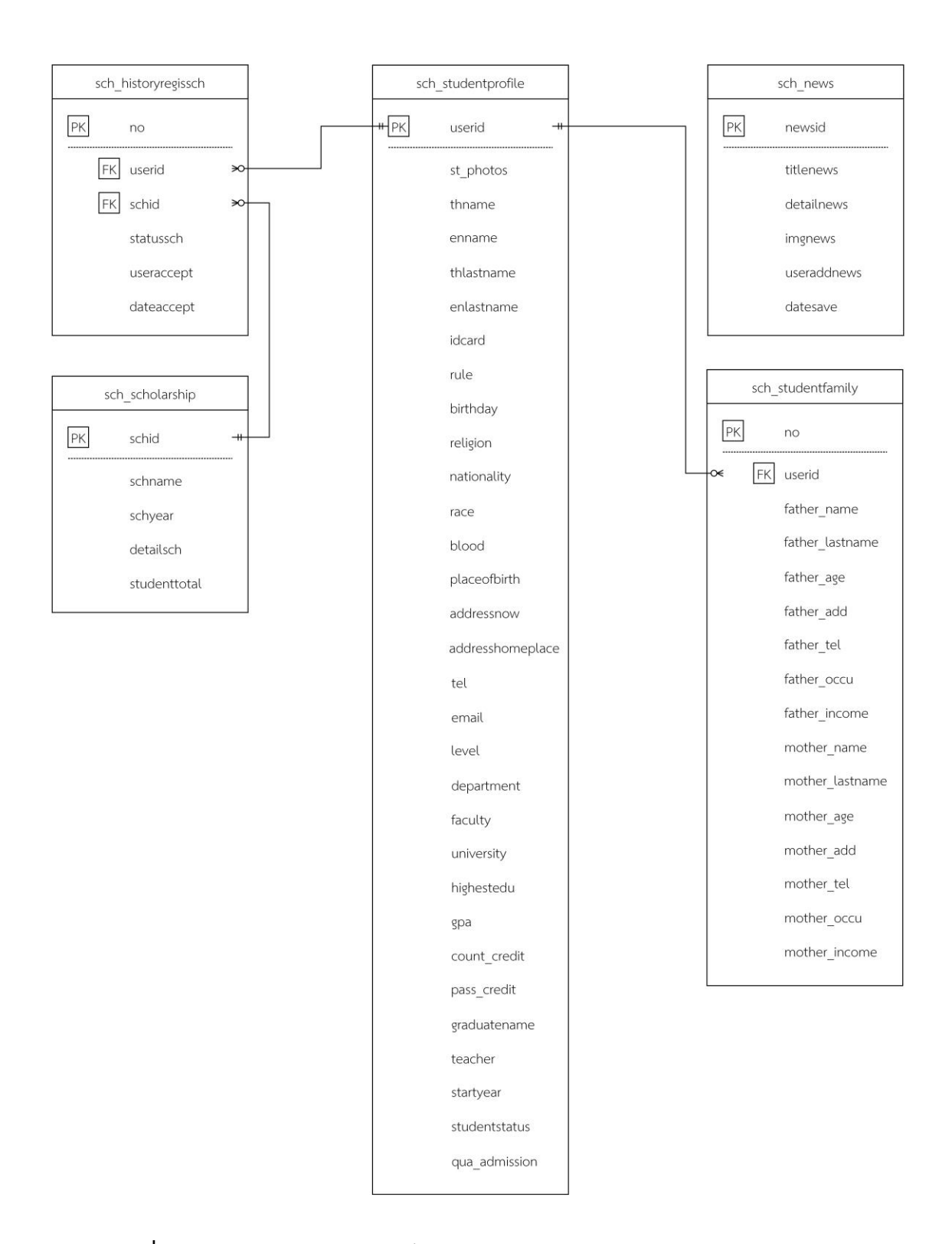

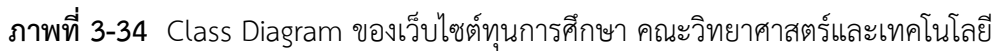

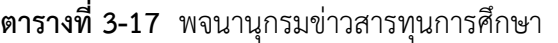

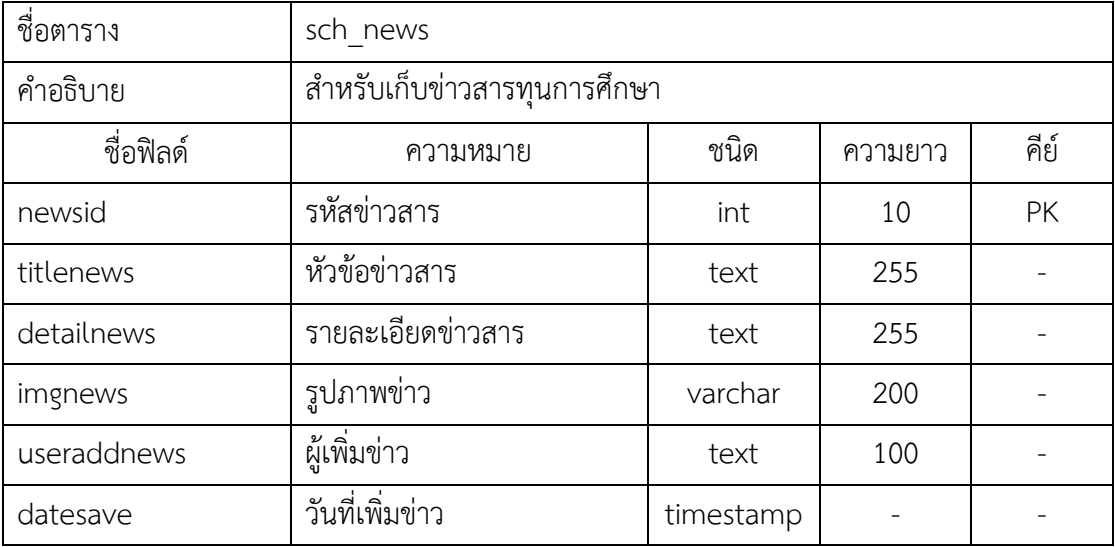

# **ตารางที่ 3-18** พจนานุกรมข้อมูลรายชื่อทุนการศึกษา

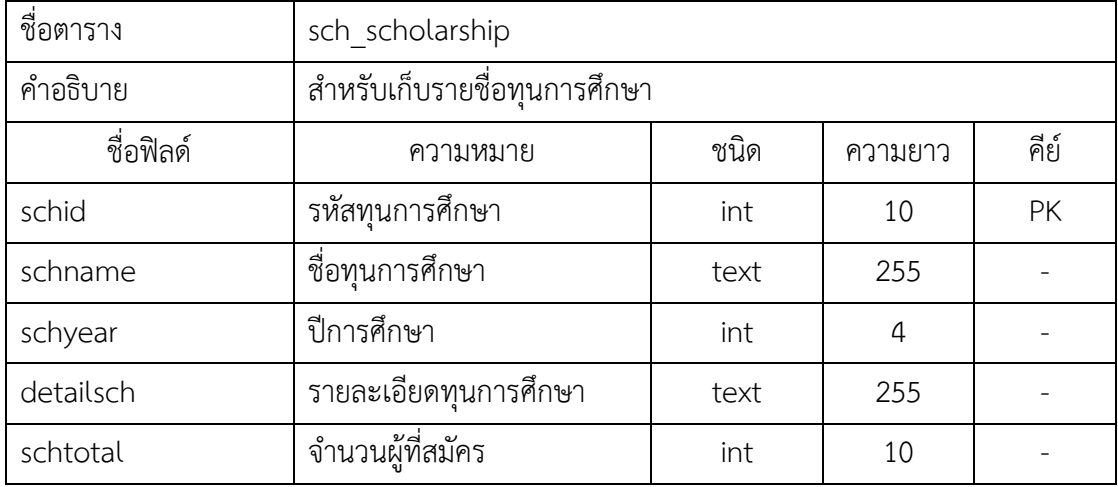

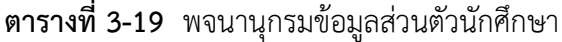

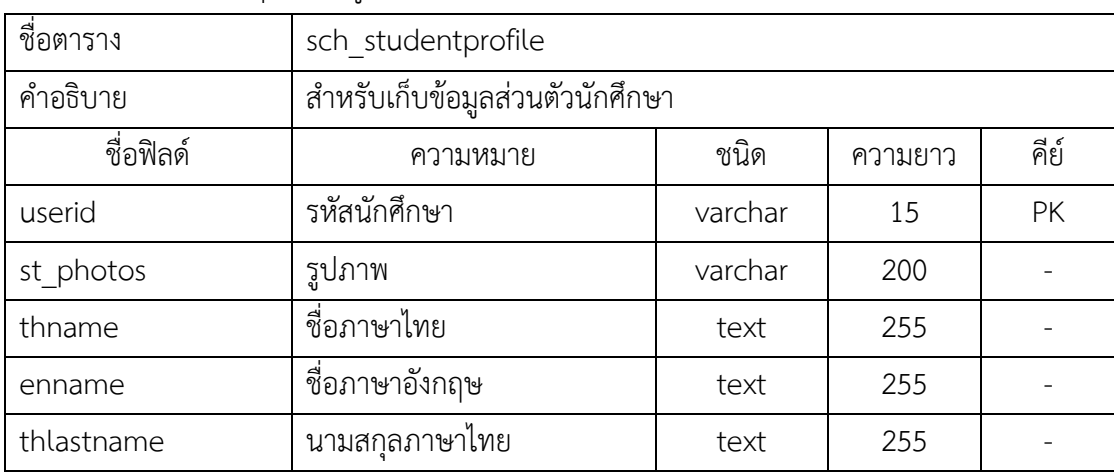

| ชื่อตาราง        | sch studentprofile              |         |                |      |
|------------------|---------------------------------|---------|----------------|------|
| คำอธิบาย         | สำหรับเก็บข้อมูลส่วนตัวนักศึกษา |         |                |      |
| ชื่อฟิลด์        | ความหมาย                        | ชนิด    | ความยาว        | คีย์ |
| enlastname       | นามสกุลภาษาอังกฤษ               | text    | 255            |      |
| idcard           | รหัสบัตรประชาชน                 | int     | 13             |      |
| rule             | สิทธิ์การเข้าใช้ข้อมูล          | varchar | 15             |      |
| birthday         | วันเดือนปีเกิด                  | date    |                |      |
| religion         | ศาสนา                           | text    | 255            |      |
| nationality      | สัญชาติ                         | text    | 255            |      |
| race             | เชื้อชาติ                       | text    | 255            |      |
| blood            | หมู่เลือด                       | varchar | $\overline{2}$ |      |
| placeofbirth     | ภูมิลำเนาเกิด                   | text    | 255            |      |
| addressnow       | ที่อยู่ปัจจุบัน                 | text    | 255            |      |
| addresshomeplace | ที่อยู่ตามทะเบียนบ้าน           | text    | 255            |      |
| tel              | เบอร์โทรศัพท์                   | text    | 10             |      |
| email            | อีเมล                           | text    | 255            |      |
| level            | ชั้นปี                          | int     | $\mathbf{1}$   |      |
| department       | สาขา                            | text    | 255            |      |
| faculty          | คณะ                             | text    | 255            |      |
| university       | มหาวิทยาลัย                     | text    | 255            |      |
| highestedu       | การศึกษาสูงสุด                  | text    | 255            |      |
| gpa              | เกรดเฉลี่ยสะสม                  | float   |                |      |
| count credit     | หน่วยกิตที่คำนวณ                | int     | 3              |      |
| pass credit      | หน่วยกิตที่ผ่าน                 | int     | $\mathfrak{Z}$ |      |
| graduatename     | ชื่อปริญญา                      | text    | 255            |      |
| teacher          | อาจารย์ที่ปรึกษา                | text    | 255            |      |
| startyear        | ปีที่เข้าศึกษา                  | int     | 4              |      |
| studentstatus    | สถานภาพนักศึกษา                 | text    | 100            |      |
| qua admission    | วุฒิก่อนรับเข้าศึกษา            | text    | 255            |      |

**ตารางที่ 3-19** พจนานุกรมข้อมูลส่วนตัวนักศึกษา **(**ต่อ**)**

| ชื่อตาราง       | sch studentfamily               |         |                |           |
|-----------------|---------------------------------|---------|----------------|-----------|
| คำอธิบาย        | สำหรับเก็บข้อมูลประวัติครอบครัว |         |                |           |
| ชื่อฟิลด์       | ความหมาย                        | ชนิด    | ความยาว        | คีย์      |
| no              | ลำดับ                           | int     | 10             | PK        |
| userid          | รหัสนักศึกษา                    | varchar | 15             | <b>FK</b> |
| father_name     | ชื่อบิดา                        | text    | 255            |           |
| father_lastname | นามสกุลบิดา                     | text    | 255            |           |
| father_age      | อายุบิดา                        | int     | $\overline{2}$ |           |
| father_add      | ที่อยู่บิดา                     | text    | 255            |           |
| father tel      | เบอร์โทรศัพท์บิดา               | text    | 10             |           |
| father occu     | อาชีพบิดา                       | text    | 255            |           |
| father income   | รายได้บิดา                      | int     | 10             |           |
| mother_name     | ชื่อมารดา                       | text    | 255            |           |
| mother_lastname | นามสกุลมารดา                    | text    | 255            |           |
| mother_age      | อายุมารดา                       | int     | $\overline{2}$ |           |
| mother_add      | ที่อยู่มารดา                    | text    | 255            |           |
| mother_tel      | เบอร์โทรศัพท์มารดา              | text    | 10             |           |
| mother_occu     | อาชีพมารดา                      | text    | 255            |           |
| mother_income   | รายได้มารดา                     | int     | 10             |           |

**ตารางที่ 3-20** พจนานุกรมข้อมูลครอบครัวนักศึกษา

**ตารางที่ 3-21** พจนานุกรมข้อมูลการสมัครทุนการศึกษา

| ชื่อตาราง  | sch historyregissch                   |           |         |           |
|------------|---------------------------------------|-----------|---------|-----------|
| คำอธิบาย   | ี้สำหรับเก็บข้อมูลการสมัครทุนการศึกษา |           |         |           |
| ชื่อฟิลด์  | ความหมาย                              | ชนิด      | ความยาว | คีย์      |
| no         | ลำดับ                                 | int       | 10      | PK        |
| userid     | รหัสนักศึกษา                          | varchar   | 15      | <b>FK</b> |
| schid      | รหัสทุนการศึกษา                       | int       | 10      | <b>FK</b> |
| statussch  | สถานะการขอทุนการศึกษา                 | text      | 50      |           |
| useraccept | ผู้เปลี่ยนสถานะ                       | text      | 100     |           |
| dateaccept | วันที่เปลี่ยนสถานะ                    | timestamp |         |           |

## **3.3 การออกแบบส่วนติดต่อผู้ใช้งาน (Graphic User Interface Design)**

กรอบแสดงเรื่องราว (Storyboard) หมายถึง การเตรียมการนำเสนอข้อความ และภาพใน รูปของมัลติมีเดียลงในกระดาษ เพื่อให้การนำเสนอข้อความ และสื่อมัลติมีเดียเป็นไปอย่างเหมาะสม บนหน้าจอคอมพิวเตอร์ต่อไป ขณะที่ผังงานได้นำเสนอลำดับ และขั้นตอนของการตัดสินใจ ในรูปแบบ แผนภาพเล่าเรื่องที่ใช้แสดงรายละเอียดของการออกแบบระบบของเว็บไซต์ทุนการศึกษา คณะ วิทยาศาสตร์และเทคโนโลยีดังแสดงในภาพที่ 3-35 ถึง 3-50

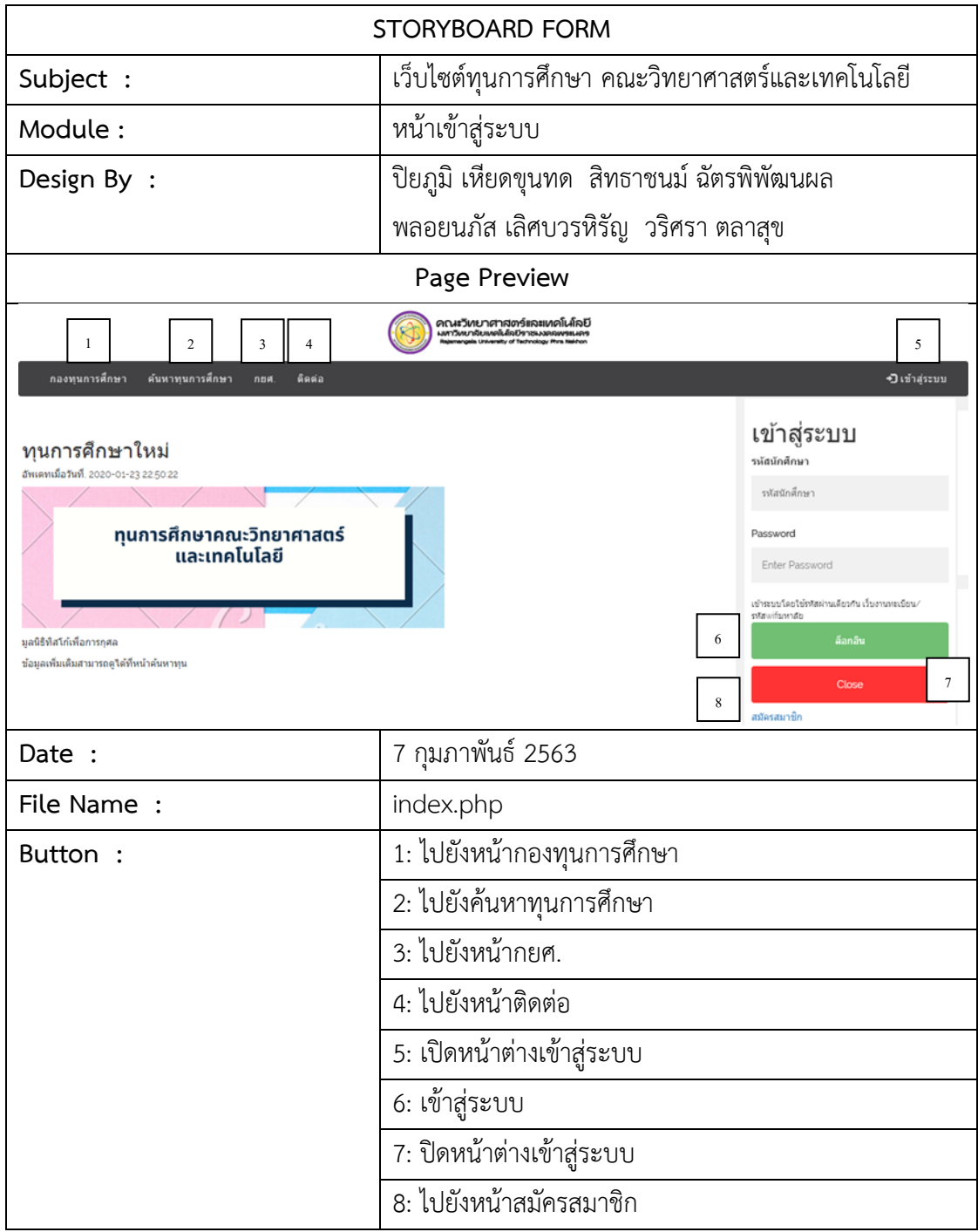

**ภาพที่ 3-35** แผนภาพสตอรี่บอร์ดหน้าเข้าสู่ระบบ

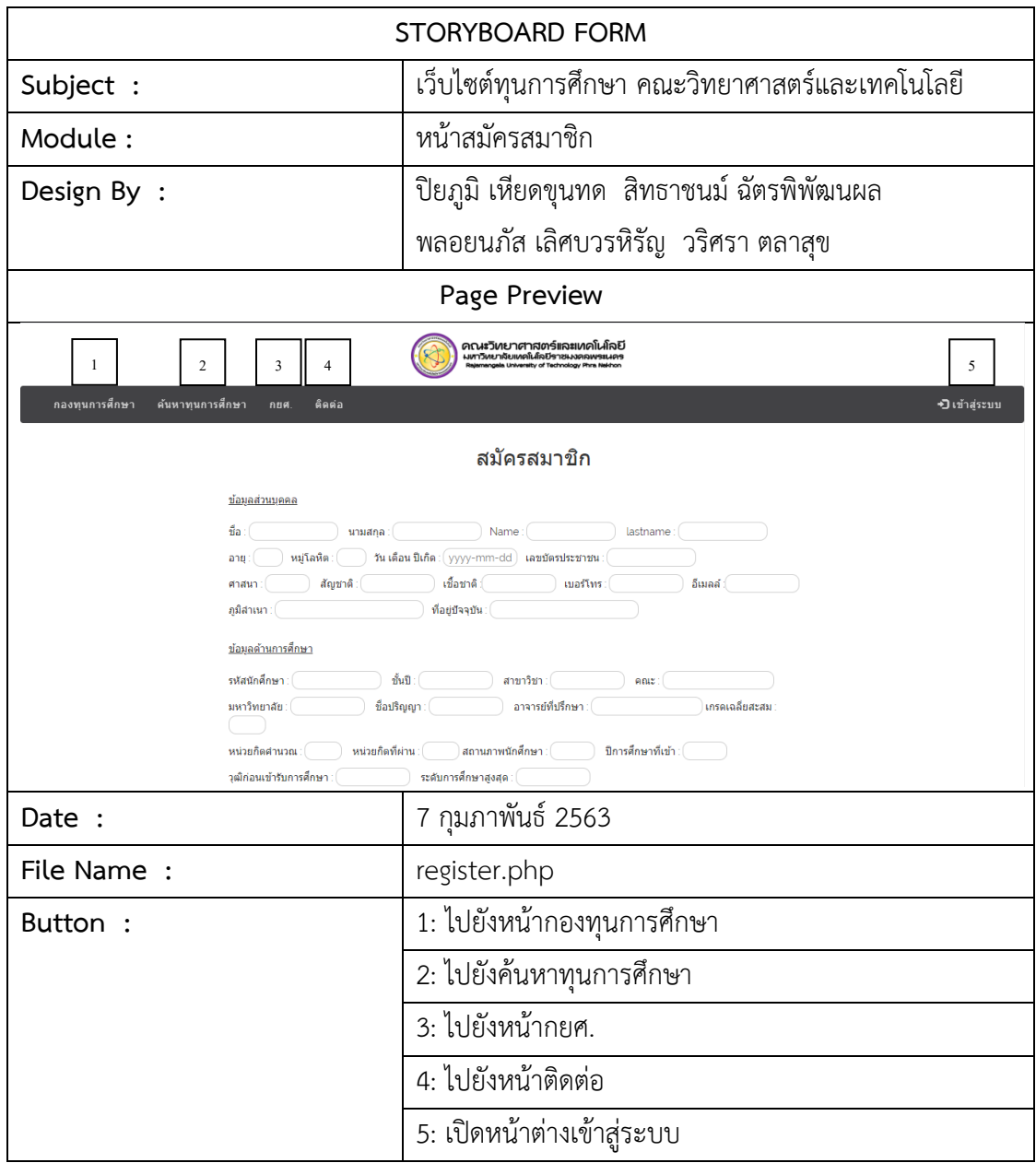

**ภาพที่ 3-36** แผนภาพสตอรี่บอร์ดหน้าสมัครสมาชิก

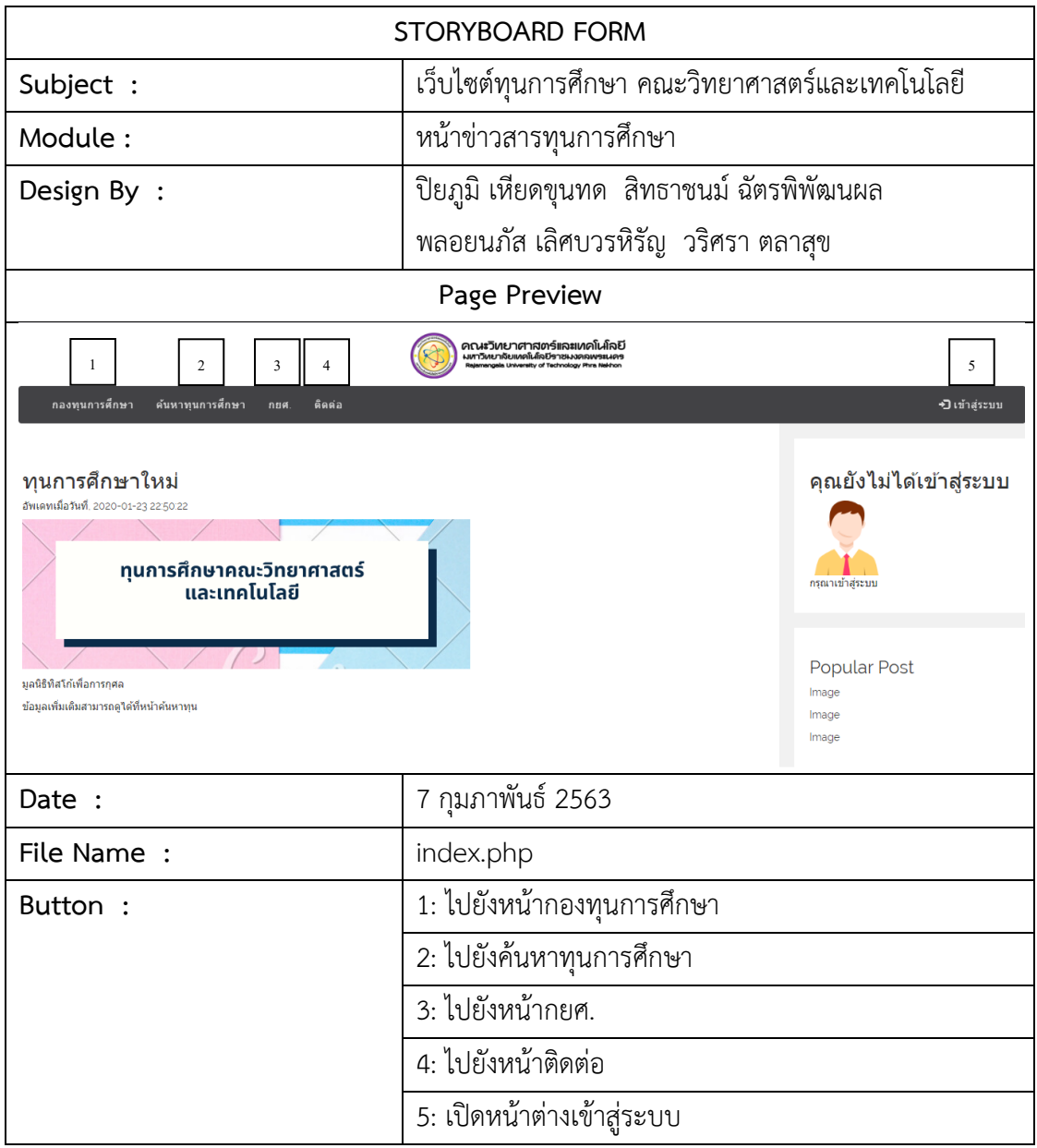

**ภาพที่ 3-37** แผนภาพสตอรี่บอร์ดหน้าข่าวสารทุนการศึกษา

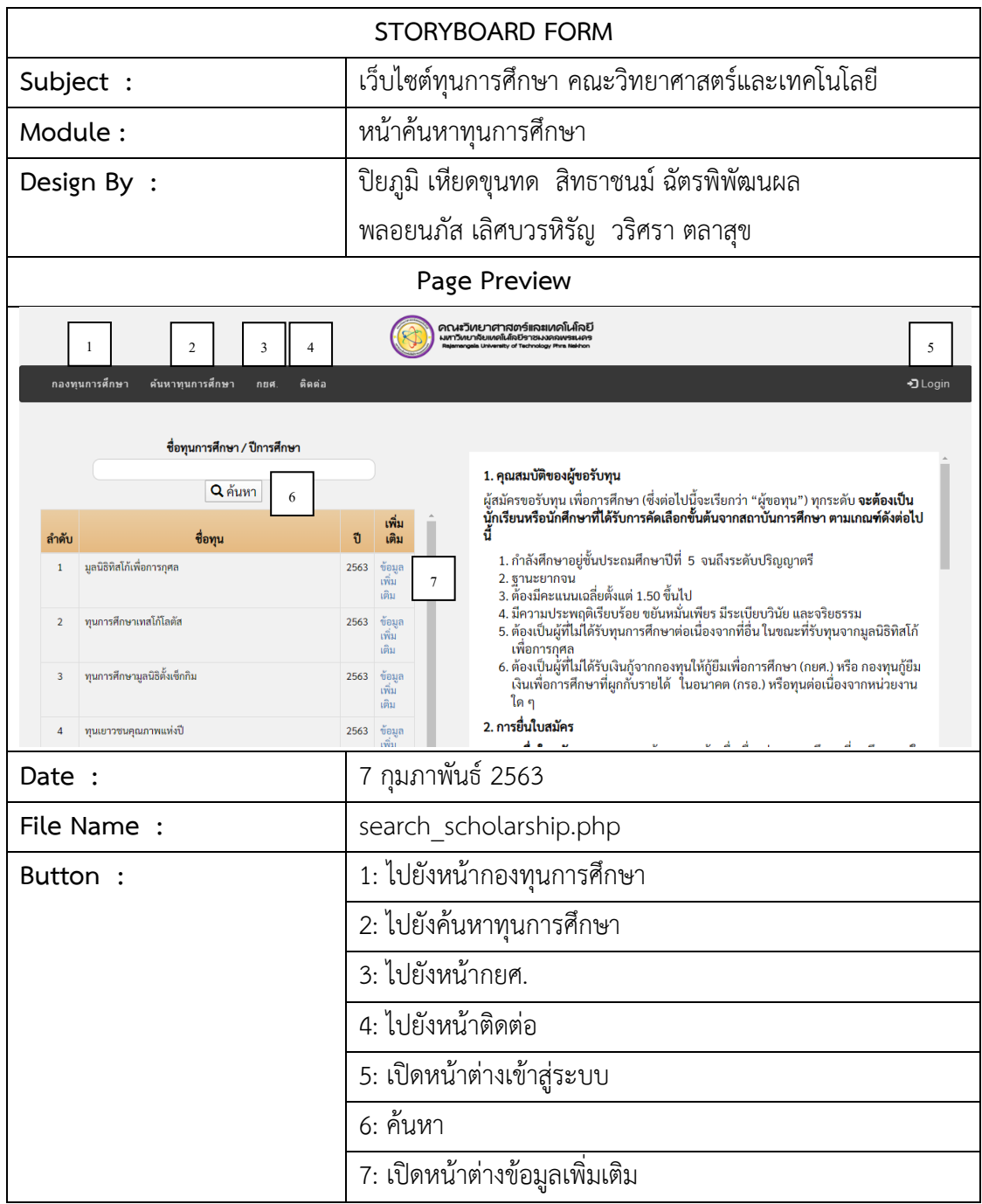

**ภาพที่ 3-38** แผนภาพสตอรี่บอร์ดหน้าค้นหาทุนการศึกษา

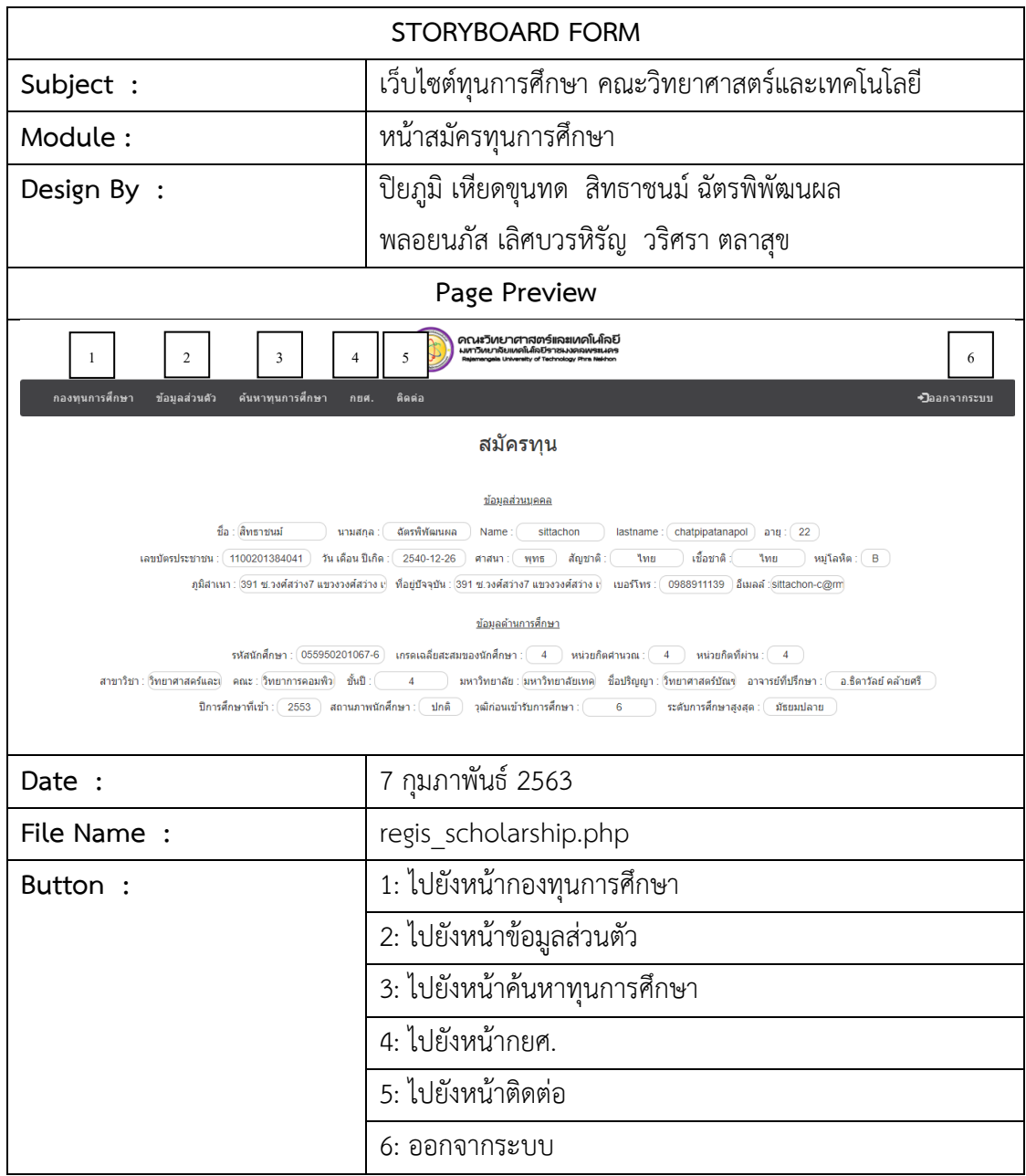

**ภาพที่ 3-39** แผนภาพสตอรี่บอร์ดหน้าสมัครทุนการศึกษา

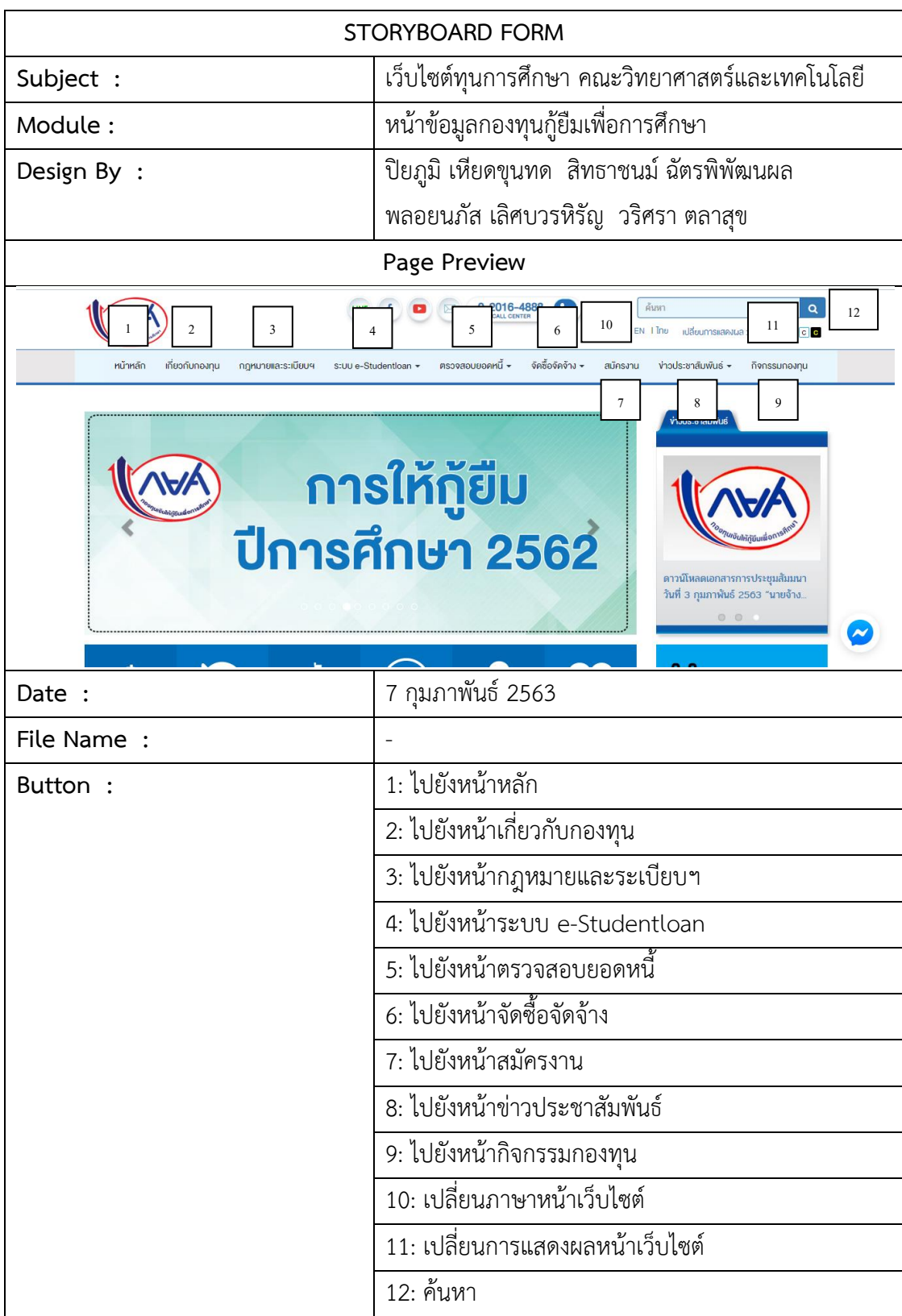

**ภาพที่ 3-40** แผนภาพสตอรี่บอร์ดหน้าข้อมูลกองทุนกู้ยืมเพื่อการศึกษา

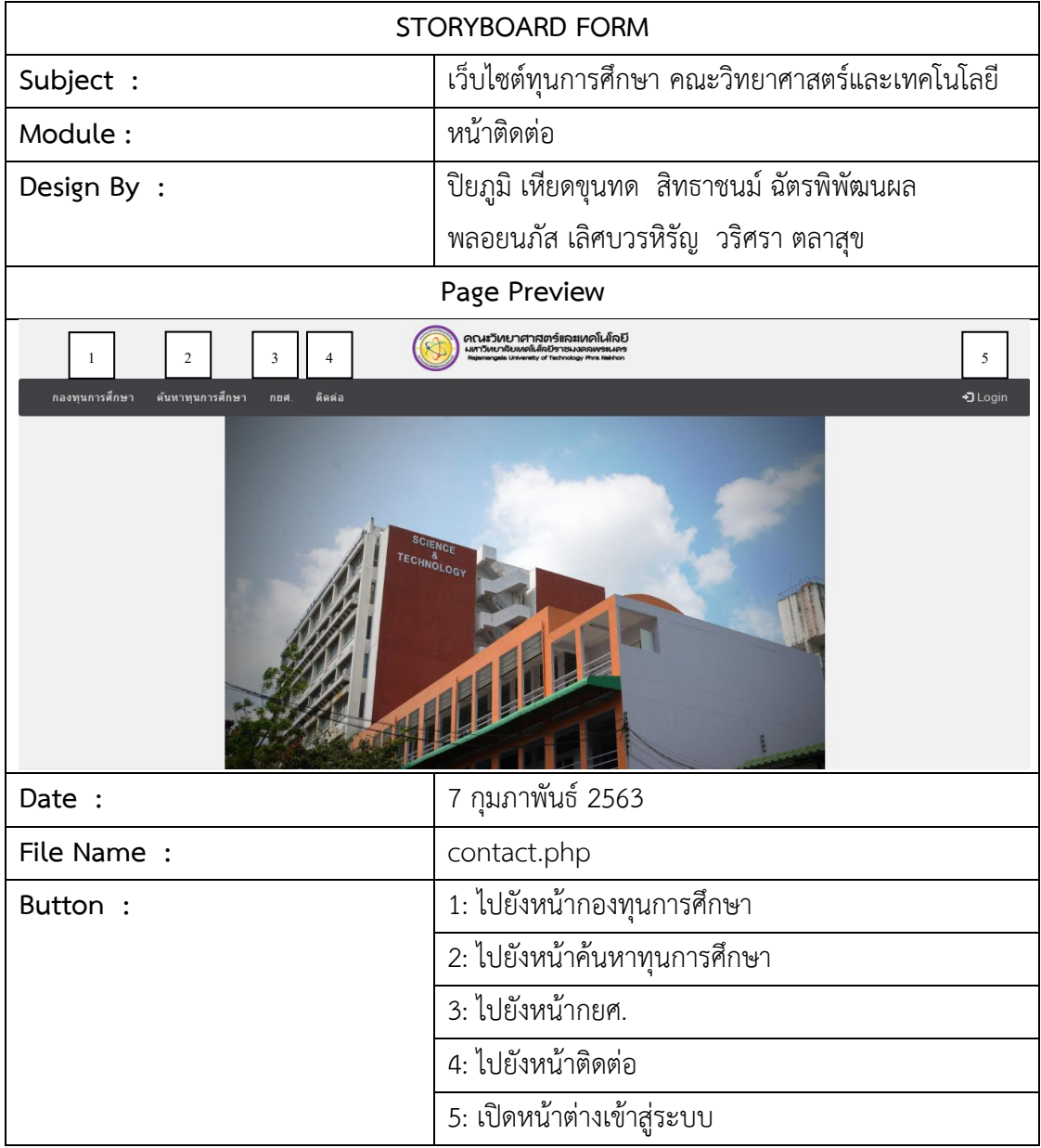

**ภาพที่ 3-41** แผนภาพสตอรี่บอร์ดหน้าติดต่อ

| <b>STORYBOARD FORM</b>                                                                                                    |                                                                                                    |  |  |  |
|----------------------------------------------------------------------------------------------------|----------------------------------------------------------------------------------------------------|--|--|--|
| Subject :                                                                                                    | เว็บไซต์ทุนการศึกษา คณะวิทยาศาสตร์และเทคโนโลยี                                                                           |  |  |  |
| Module:                                                                                                    | หน้าข้อมูลส่วนตัว                                                                                                    |  |  |  |
| Design By :                                                                                                    | ปิยภูมิ เหียดขุนทด สิทธาชนม์ ฉัตรพิพัฒนผล                                                                                |  |  |  |
|                                                                                                    | พลอยนภัส เลิศบวรหิรัญ วริศรา ตลาสุข                                                                                      |  |  |  |
| Page Preview                                                                                                    |                                                                                                    |  |  |  |
| คณะวิทยาศาสตร์และเทคโนโลยี<br>าเ ชารวชาธิ 161 กรรม รายเชื้อเช่น เขากรรม<br>มหาวิหยาลัยแหลโนโลยีราชมงลลพระนคร<br>Rajamangala University of Technology Phra Nekhon<br>2<br>3<br>5<br>1<br>4<br>6<br>กองทุนการศึกษา<br>ค้นหาทุนการศึกษา<br>ข้อมูลส่วนตัว<br>ติดต่อ<br>⇒⊒ืออกจากระบบ<br>កខាផ |                                                                                                    |  |  |  |
| ข้อมูลส่วนบุคคล<br>ชื่อ (ใทย) : สิทธาชนม์<br>นามสกุล (ใทย) : ฉัตรพิฬัฒนผล<br>Name: sittachon<br>LastName : chatpipatanapol<br>เลขบัตรประชาชน : 1100201384041<br>$anu$ : 22<br>วัน เดือน ปีเกิด : 2540-12-26<br>หมู่โลหิต : <b>B</b>                                                      | 7<br><u>อัพโหลดรูป</u><br>์สิทธาชนม์ ฉัตรพิพัฒนผล<br>รหัส 055950201067-6<br>8<br>แก่ไขระเบียนประวัติ<br>ทุนที่สมัคร<br>9 |  |  |  |
| สัญชาติ: ใทย<br>Date :                                                                                                    | 7 กุมภาพันธ์ 2563                                                                                                    |  |  |  |
| File Name:                                                                                                    | profile.php                                                                                                    |  |  |  |
| Button:                                                                                                    | 1: ไปยังหน้ากองทุนการศึกษา                                                                                               |  |  |  |
|                                                                                                    | 2: ไปยังหน้าข้อมูลส่วนตัว                                                                                                |  |  |  |
|                                                                                                    | 3: ไปยังหน้าค้นหาทุนการศึกษา                                                                                             |  |  |  |
|                                                                                                    | 4: ไปยังหน้ากยศ.                                                                                                    |  |  |  |
|                                                                                                    | 5: ไปยังหน้าติดต่อ                                                                                                    |  |  |  |
|                                                                                                    | 6: ออกจากระบบ                                                                                                    |  |  |  |
|                                                                                                    | 7: อัพโหลดรูป                                                                                                    |  |  |  |
|                                                                                                    | 8: ไปยังหน้าแก้ไขระเบียนประวัติ                                                                                          |  |  |  |
|                                                                                                    | 9: ไปยังหน้าทุนที่เคยสมัคร                                                                                               |  |  |  |

**ภาพที่ 3-42** แผนภาพสตอรี่บอร์ดหน้าข้อมูลส่วนตัว

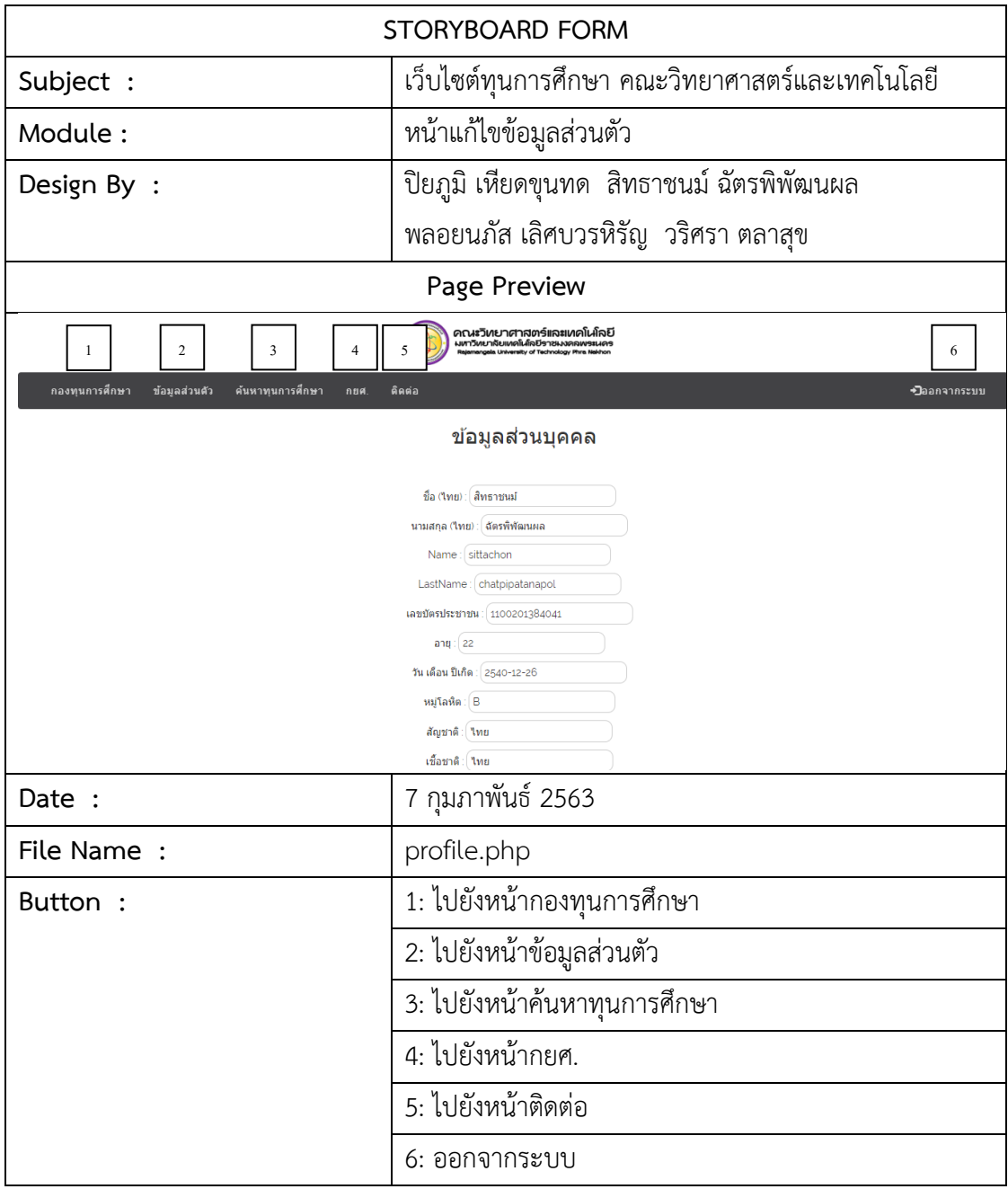

**ภาพที่ 3-43** แผนภาพสตอรี่บอร์ดหน้าแก้ไขข้อมูลส่วนตัว

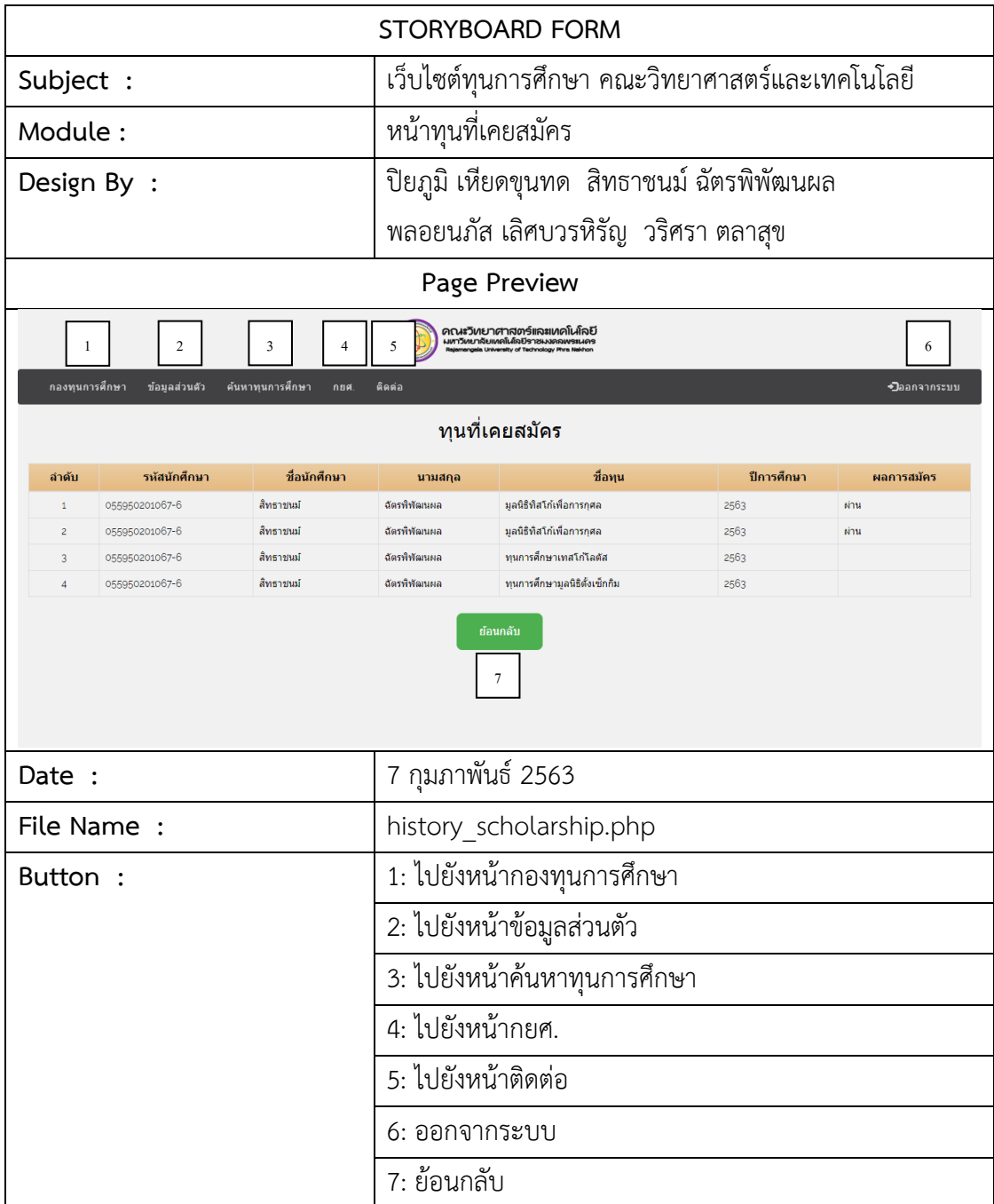

**ภาพที่ 3-44** แผนภาพสตอรี่บอร์ดหน้าทุนที่เคยสมัคร

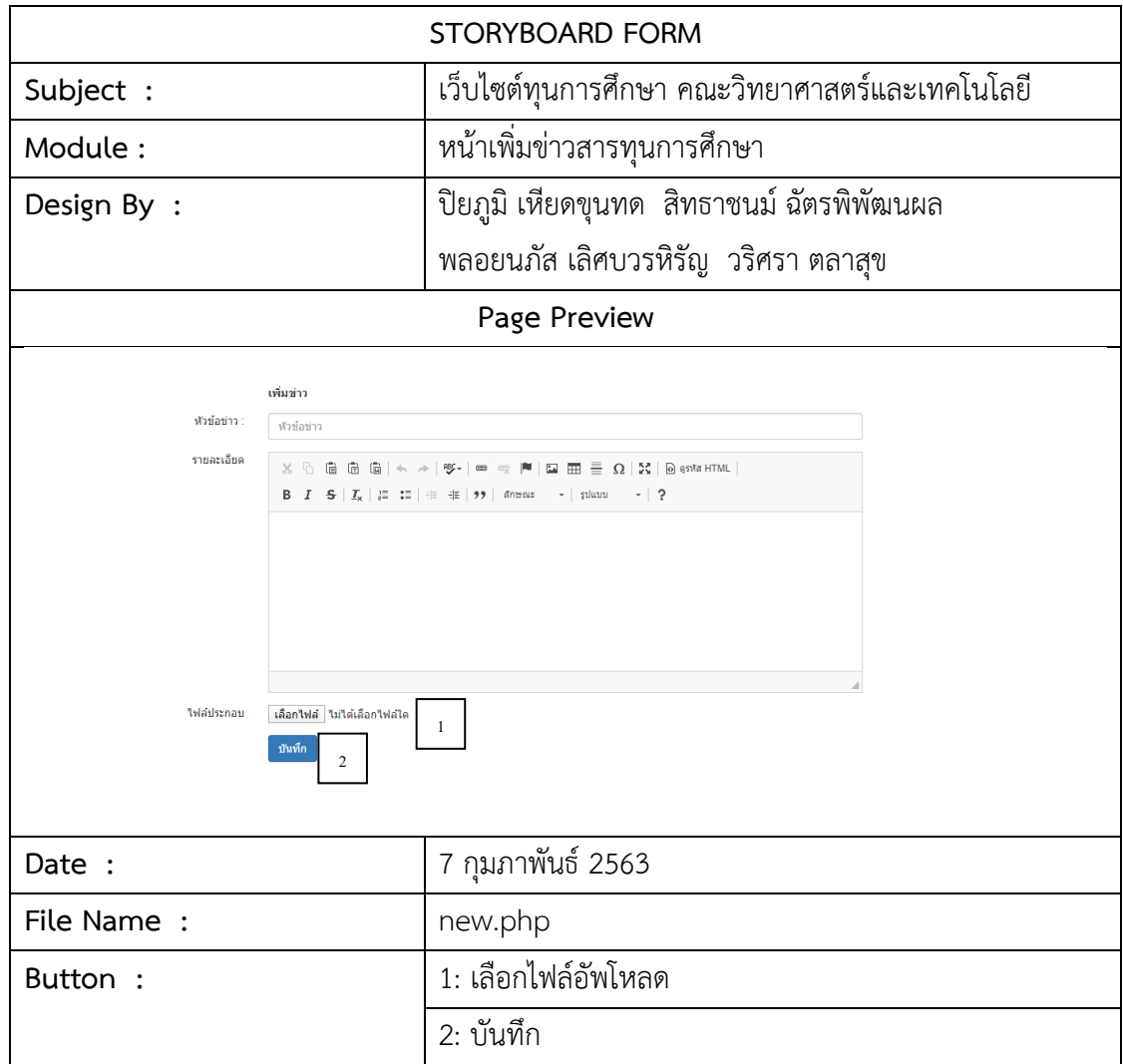

**ภาพที่ 3-45** แผนภาพสตอรี่บอร์ดหน้าเพิ่มข่าวสารทุนการศึกษา
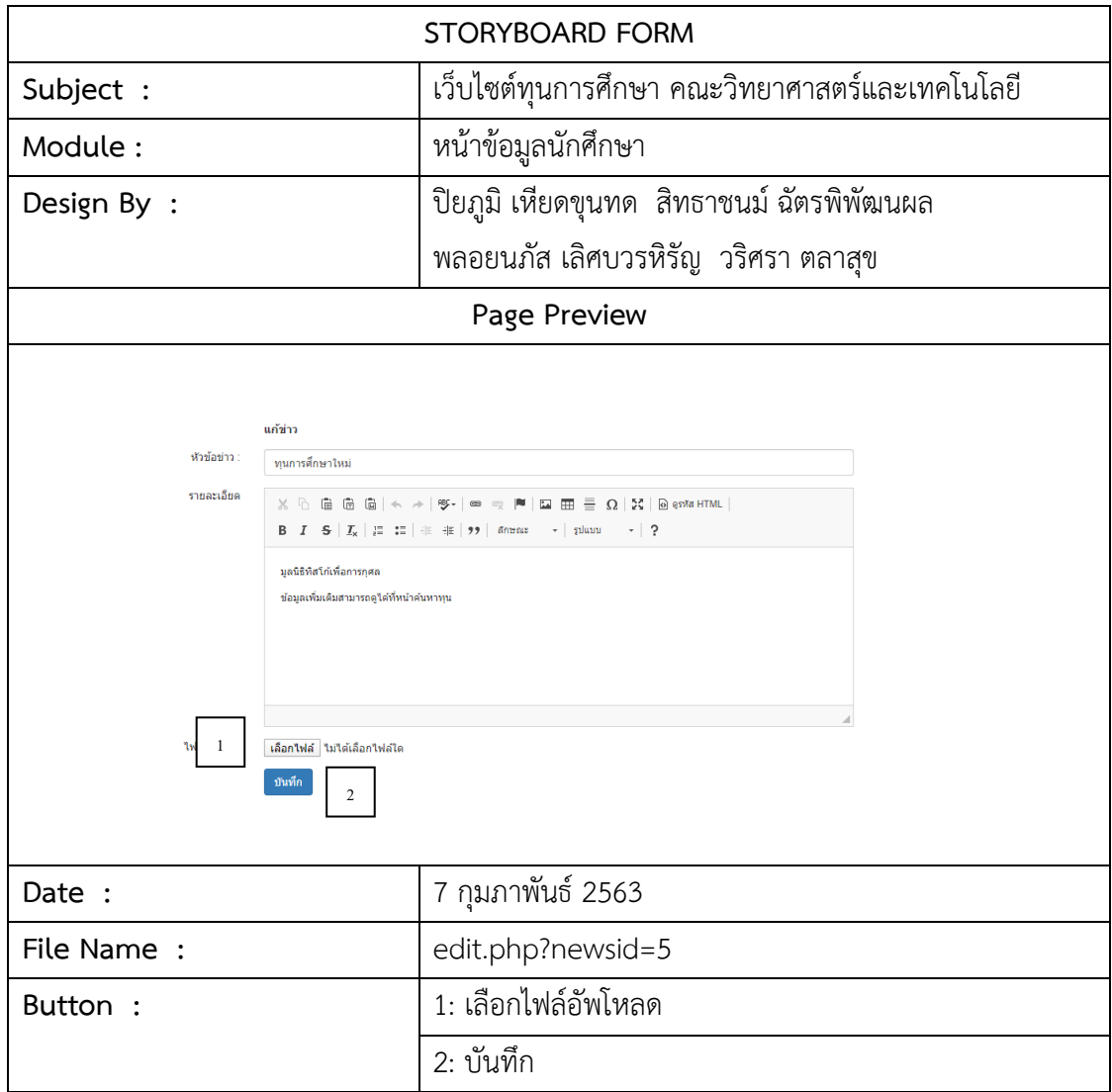

**ภาพที่ 3-46** แผนภาพสตอรี่บอร์ดหน้าแก้ไขข่าวสารทุนการศึกษา

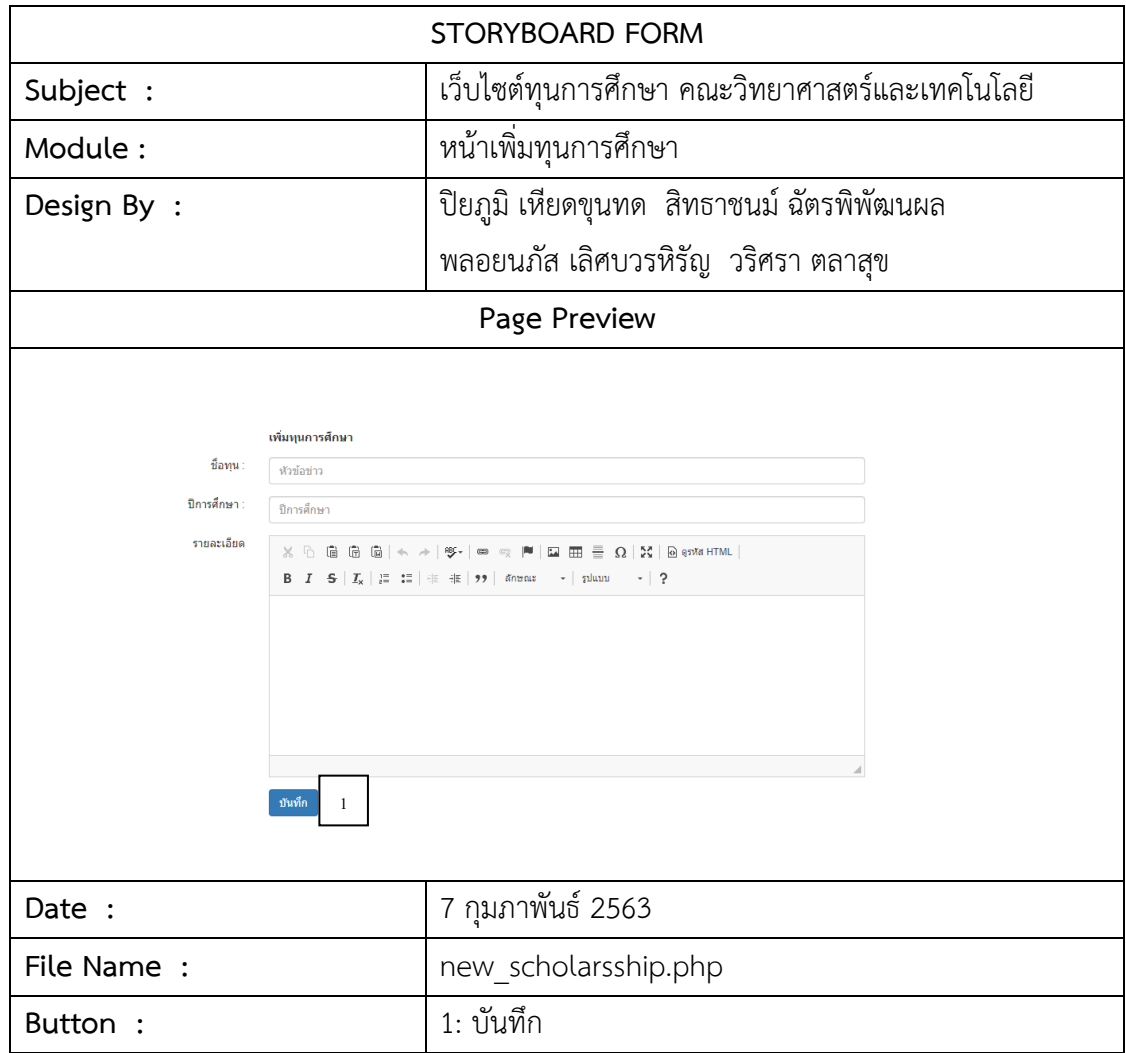

**ภาพที่ 3-47** แผนภาพสตอรี่บอร์ดหน้าเพิ่มทุนการศึกษา

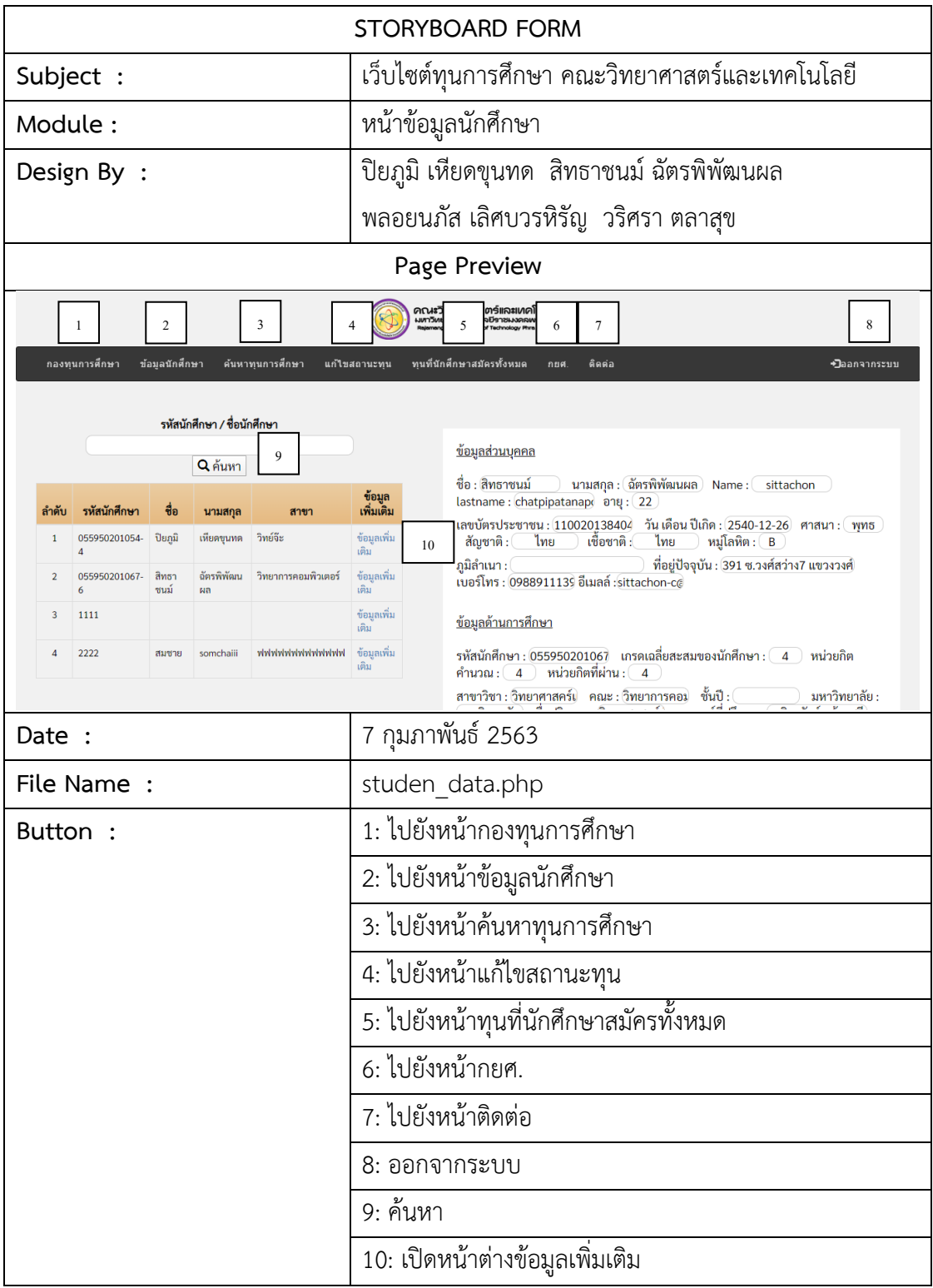

**ภาพที่ 3-48** แผนภาพสตอรี่บอร์ดหน้าข้อมูลนักศึกษา

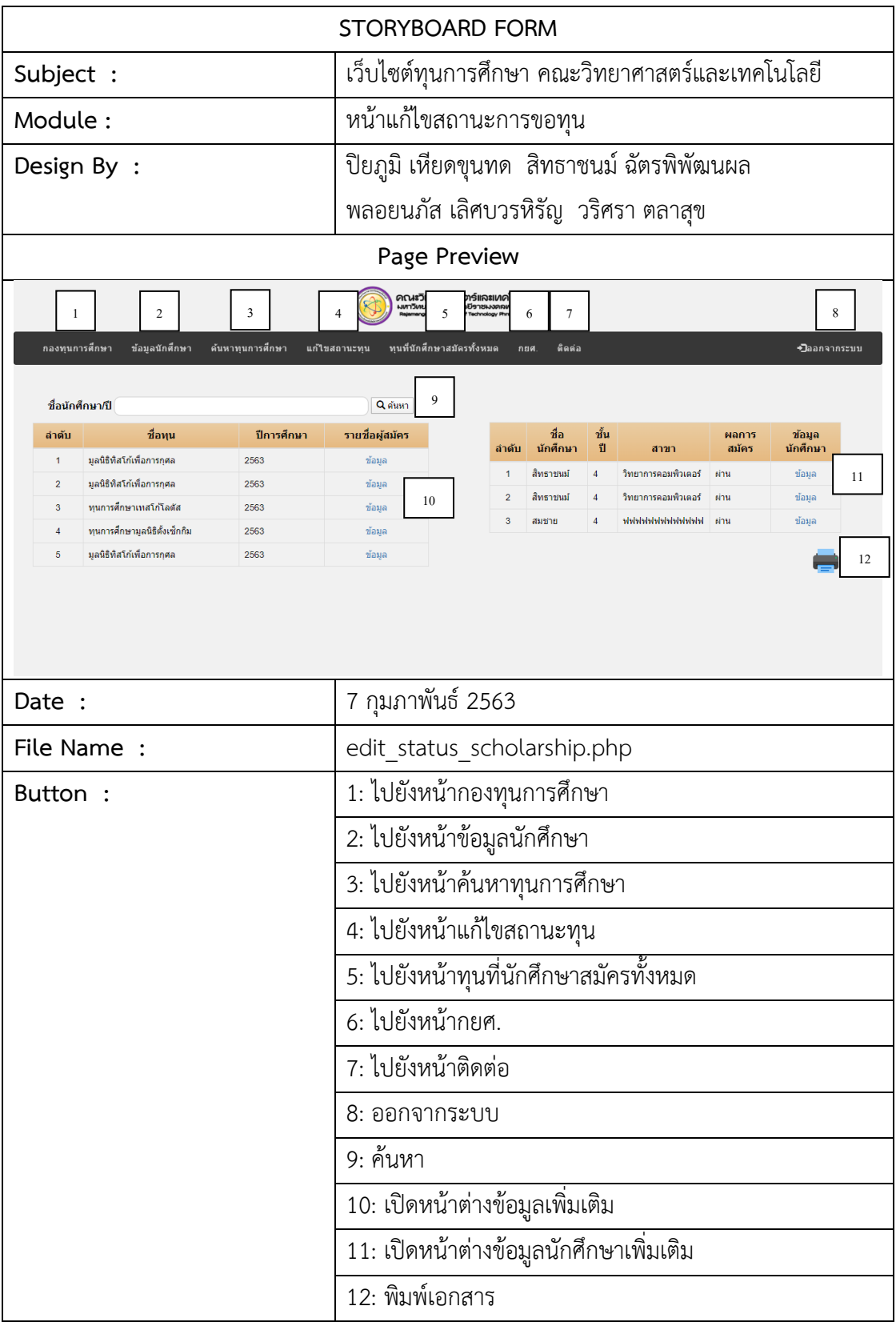

**ภาพที่ 3-49** แผนภาพสตอรี่บอร์ดหน้าแก้ไขสถานะการขอทุน

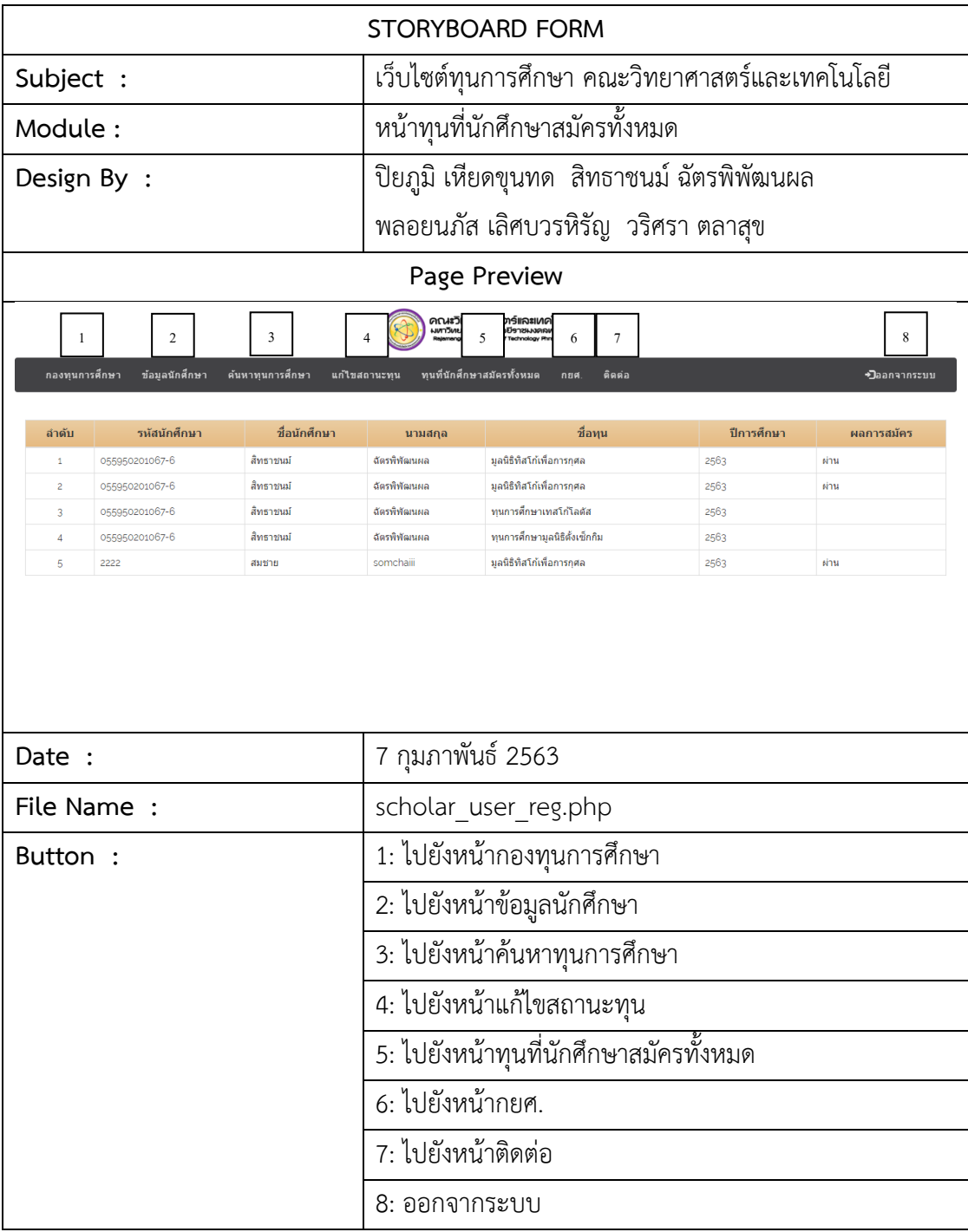

**ภาพที่ 3-50** แผนภาพสตอรี่บอร์ดหน้าทุนที่นักศึกษาสมัครทั้งหมด